Neue Stereogramm-Software *SPLASTISCHERE* **831LINERIKS** a Über 100 freche 3D-Bilder hübs **Mädchen** 

SPECIAL 26

RON

Girl

é

**Girls** 

Kome

**BATE** 

C.S. Britished S.D.

der auf der

Für Inforcepayer:

Starte Spiele-Musik

er.

it

Macintosh,

**DM 14,80** 

Neue V rsionen leistungstät Stereogramm-General **MENK RAUMER Komplettes Ray? Spezialsoftwa** toller Tr Bildberrechter für PC, Amiga, **Macintosh** 

## SOUNDWAVE32 A/WS

Die Sounkarte mit realistischen und lebendigen Sounds, die keine andere Wavetable Karte erzeugen kann! Jede SoundWave32 kann

"Spiele, Abenteuer, MIDI, warme, lebendige und natürliche Sounds, Techno, übrigens auf A/WS erweitert werden. Klassik, Rock und jede Menge Spaß", las « 24-Bit Audio Signalprozessor (ADSP) ich auf der Steintafel, Es mußte die neue Erweitern Sie Ihre SoundWave32 per Software! Die einzige Sound Wave 32 A/WS von Orchid sein. Soundkarte, die mit Ihren Ideen wachsen kann.

### • Kompatibel zu Allem

Sie wird meinem Computer ungeahnte<br>Klangdimensionen verleihen. Diese einmalige Software wird unterstützt unter General MIDI, SoundBlaster, a verleichen verleihen. Diese einmalige Q-Sound, Windows Soundsystem 2.0, und Kombinationen daraus.<br>Kombination aus Wavetable und Synthese **Bene. R. - F. - ; et al. - in Digi-Sounds gleichzeitig** ist bislang einzigartig! Und mit der fantas-<br>Dank Kombo-Modes erklingen Spiele und Windows-Programme tischen DSP-Software wird Dr.N. die ganze mit A/WS Wavetable und digitalen Effekten gleichzeitig!

## Nacht seinen SoundDrive IGEZ • DSP-Software Kit

x

## Mittwoch, 9 November 1994 • A/WS Wavetable Synthese

**SCSI-2 CD-ROM Interface (optional)** Mit dem schnellen SCSI-2 Interface auf der SoundWave32+ SCSI schließen Sie alle angesagten Double-bis Quad-Speed CD-ROM Laufwerke direkt an Ihre Soundkarte an.

Kaum zu schlagen: Digitale Effekte in Echtzeit, Spracherkennung, Diktaphon, MIDI-Sequenzer, Media Rack, Q-Sound, u.v.m.

Übrigens: Orchid DSP-Wavetable Sound gibt's mit

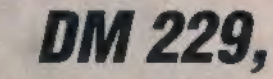

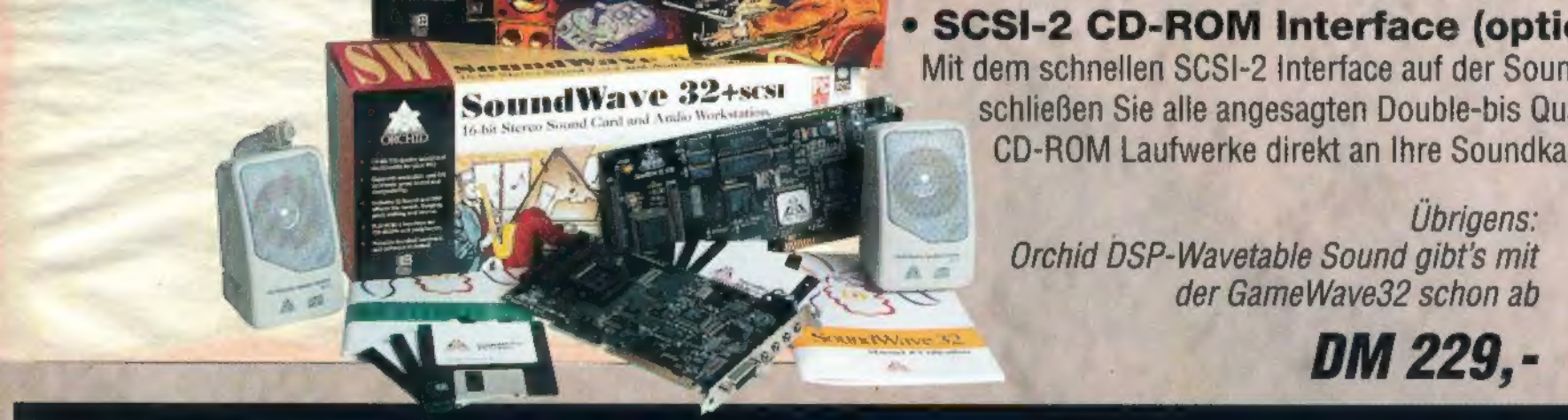

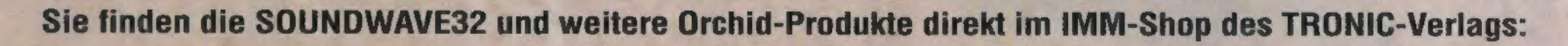

Telefonische Bestellannahme 0 56 51/97 96 - 18<br>
0 56 51/97 96 - 44 TRONIC Postfach 1870<br>
2 TRONIC Postfach 1870<br>
37258 Eschwege

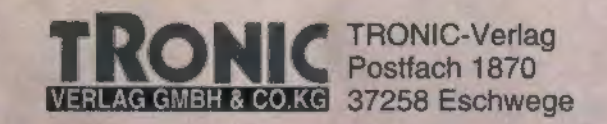

### **Editorial**

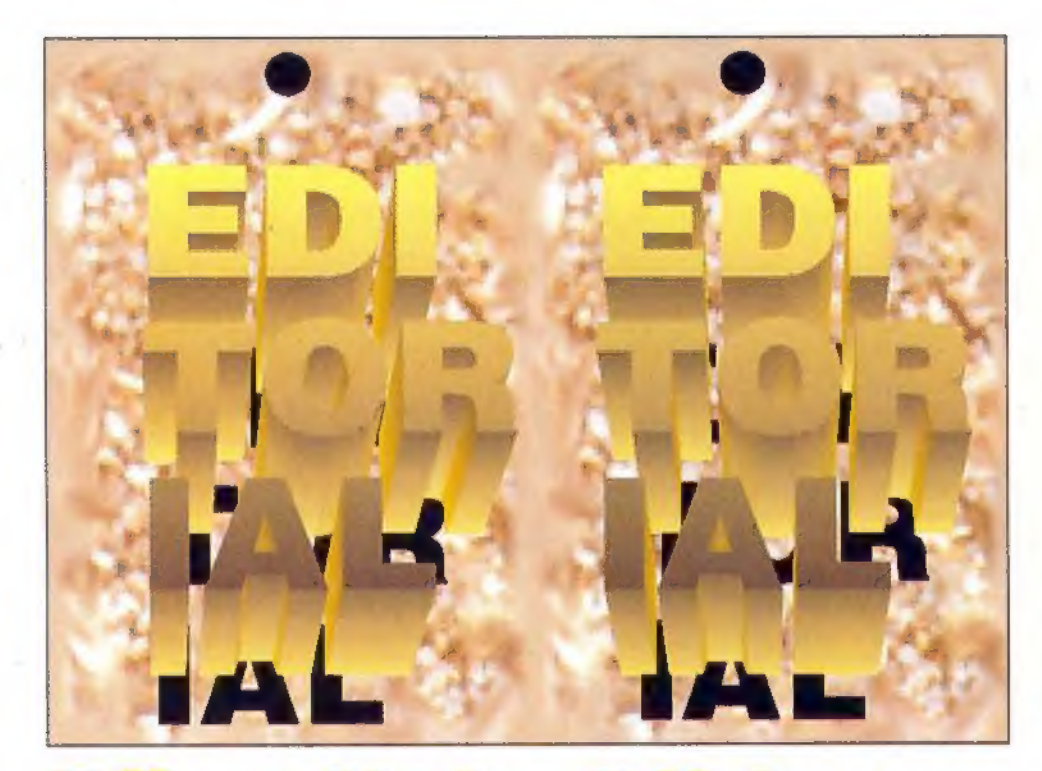

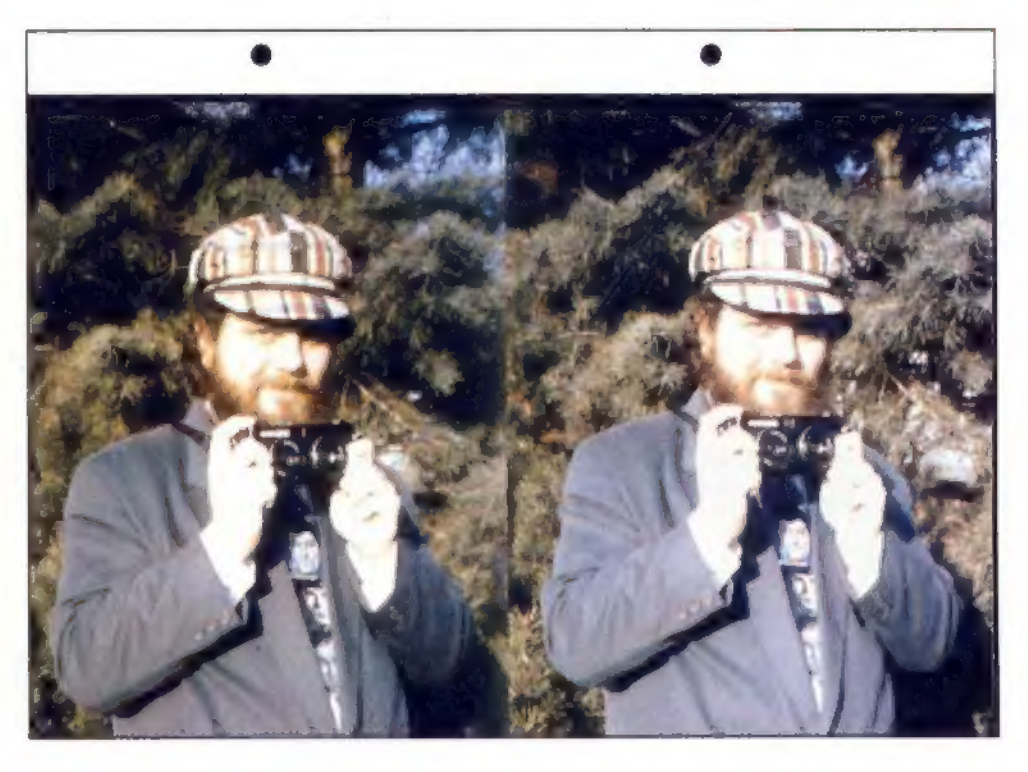

## $\mathbf{Q}$   $\mathbf{H}$   $\mathbf{Q}$   $\mathbf{Q}$ <br>Raumbilder sprengen Traum geht weiter

Is der Boom der 3D-Bilder gegen Ende des letzten Jahres begann, unkten Skeptiker bereits: "Das list ein paar Wochen lang interessant, dann läuft essich tot. Genau wie Dinosauriertassen und T.-Rex-Hausschuhe!!!" Doch die Welle schwappte höher und weiter, als selbst kühne Grafikfans es sich hätten träumen lassen: Die Bildbände der Ars-Edition führen nun bereits seit Monaten die Buch-Verkaufscharts an. Stereogramme haben Videocassette und CD-ROMals zusätzliche Medien erobert. Der großangelegte Einsatz der Raumbilder in der Werbung steht gerade erstam Anfang. Von einem Abflauen der Welle kann noch gar keine Rede sein. Vielmehr bringt die Szene zur Zeitnoch immer raffiniertere und einfallsreichere Bilder hervor. Die Stereofotografie, die jahrzehntelang geschlafen hat, ist gerade erst dabei, zu einer neuen Blüte zu erwachen.

Und wir machen an vorderster Front mit! Nach der special 25, der ersten Zeitschrift, die auf CD-ROM nicht nur 3D-Bilder, sondern auch die zu deren Herstellung nötigen Programme mitbrachte, darf ich Ihnen jetzt stolz die Ausgabe 26 präsentieren. Auch sie birgt wieder eine kleine Sensation: Als erste Computerzeitschrift zeigt sie Ihnen hübsche Mädchen auferotischen 3D-Bildern! Ich spreche dabei nicht von künstlich "geraumten" oder gekippten Bearbeitungen fotografischer Restbestände, sondern von eigens angefertigten echten Stereobildern, die Sie hier im Heft-ohne Hilfsmittel plastisch und in Farbe sehen können.

## Raumbilder sprengen<br>Grenzen

Wovon ist die gewöhnliche Alltagserfahrung bestimmt, wenn nicht von Grenzen?

> Zunächst werden Sie mich (unscharf) vierfachsehen; dann werden die inneren beiden Bilder zueinem verschwimmen. Herzlichen Glückwunsch, jetzthaben Sie's! Betrachten Sie das mittlere Bild genauer, und Siewerden feststellen, daßes "echt räumlich" ist. Verlieren Sieaber nicht den Mut, wenn es nicht gleich zu Anfang klappt.

Im Autobahnstau wachsen mir graue Haare, weil mein Straßenfloh auf die Bewegung am Boden beschränkt ist. Mein eigener senkrechter Aktionsradius geht in der Regel nicht über die Höhe einer ordentlichen Treppensteig-Orgie hinaus. Schneller als dasLicht kann man nicht fliegen. Papier setzt Bildern Grenzen: Das flache Medium erlaubt keine räumliche Ausdehnung.

Aber: "Popp!", sagt das Stereogramm. "Hier bin ich, auf plattem Papier, und du siehst mich richtig räumlich!" Es dreht den Grenzen der Alltagslogik eine lange Nase und läßt mir einen zarten Duft von Freiheit ins Gesicht wehen. Das ist der gewisse Charme, den alle optischen Illusionen haben: Mit einem Augenzwinkern öffnen sie altbekannte Grenzen für einen Moment.

Wenn die Sache nicht auf Anhieb funktioniert-nicht verzagen: Die Devise heißt "Immer wiederprobieren", und vorallemsollten Siesich Zeitlassen. Ein kleiner Trost: Bei höchstens fünf Prozentaller Menschen mitgesundem Sehvermögen funktioniert der "Stereo-Blick" tatsächlich nicht. Alleanderen könnenihn (mitmehroder weniger Aufwand) lernen. Haben die Augen die Sache mit dem Starren, Bildverschwimmen und "Umschalten" einmalgeschnallt, klapptesanschließendimmer wieder wievon selbst.

Mitden oben beschriebenen Methoden lassen sich sowohldie paarweise abgedruckten Stereofotosalsauch diecomputererzeugten Autostereogramme (dassinddiein jeweilseinereinzigen Grafik versteckten Raumbilder) plastischsehen. Den meisten Menschen fällt das "Starren" bei Stereo-Paarbildern leichter, dahereignen diesesich auch am besten zum Üben. Viele Autostereogramme bieten ebenso wie unsere Stereo-Zwillingsfotos "Hilfspunktpaare",anhanddererman den Prozeß der Augen-Entkopplung nachvollziehen kann. (Bei gezieltem Betrachten sindes 2, beim Starren 4, nach dem "Einrasten" der Augen ins Raumbild3 Punkte.) In Stereogrammen ohne Hilfspunkte kann man sich zweikleine Bilddetailssuchen, dieirgendwo im Abstand des Musterrhythmus nebeneinanderstehen, und diese dann wie ein Hilfspunktpaar verwenden.

Texe Schung

Klar, daß auch ich selbst mich Ihnen hier nicht "platt" präsentiere, sondern wieder mit einem 3D-Stereofoto. Abseits von Dingen wie Nützlichkeit, Effizienz, Terminen, Aufgaben und Kontrollen stehen die 3D-Bilder mit ihrer herrlich verspielten Nutzlosigkeit als kleine Erholungs-Oase da. Genießen Sie sie- wir von Redaktion und Produktion tun es auch! Viel Spaß mit Heftund CD wünscht Ihnen ihr

### So wird's gemacht:

Peter Schmitz, Chefredakteur

3

Versuchen Sie bitteals erstes, Streß und Hektikabzulegen. Entspannen Siesich. Gehen Sie mit der Nasenspitze ganz diehtan die Mitte des (Doppel-)Bildesheran. Starren Siegeradeaus, sozusagen "durch das Bild hindurch".

Bewegen Sie nun langsam das Heftvom Gesichtweg und starren Sie unverändert "hindurch", alsoaufeinengedachten Punktim Raum hinter dem Heft.

Wermitder"Nasenspitzen"-Methode keinen Erfolg hat, kannauch den Trick mitder Glasscheibe probieren: das Stereobild hinter eine Glasscheibe legen oder hinter eine Fensterscheibe kleben, etwa einen halben Meter von den 'Augen entfernt. Dann nach demeigenen Spiegelbildim Glas suchen und dieses genaufixieren. Wennalles klappt, müßtenauchjetztaus den zwei Peter Schmitzensdreiwerden, vondenen der mittlere dreidimensionalzu sehenist.

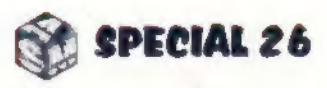

### IMPRESSUM

HERAUSGEBER Christian Widuch

CHEFREDAKTEUR (verantwortl.) Peter Schmitz (sz)

> CHEF VOM DIENST Stefan Martin Asef (sma)

### REDAKTION

## <sup>|</sup>FOTOGRAFIE **I Peter Schmitz**

## Stereo-Bilder Unterwegs **Experience Advantagement**

Jürgen Borngießer (jb), Marcus Höfer (cus) Thomas Morgen (tom),

FREIE MITARBEITER Arndt Grass, Michael Suck (msu)

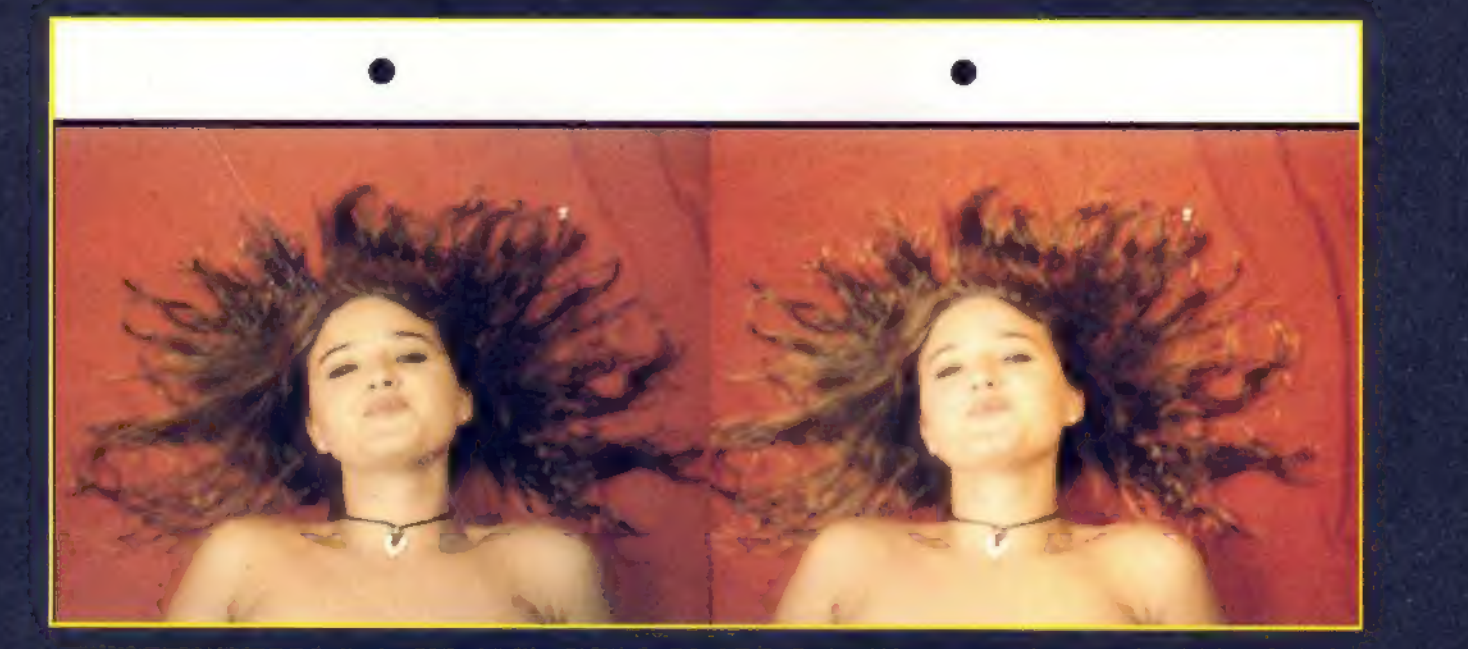

COVER Peter Schmitz, Lars Völke

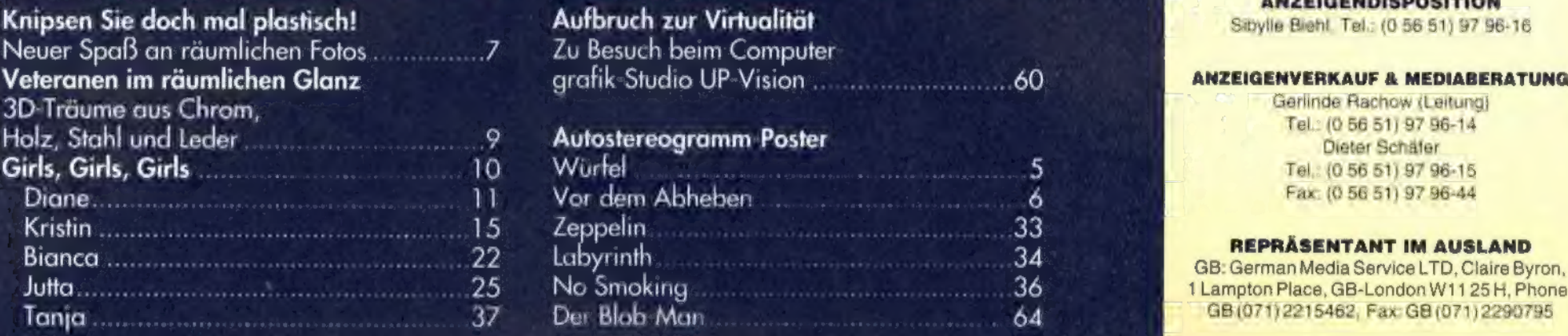

Grafikdesign + Satz (DTP) er der State in der State in der State in der State in der State in der State in der State in der State (DT der State in der State in der State in der State in der State in der State in der State in der State in der State

### **BANKVERBINDUNG**

Empfänger: Tronic-Verlag GmbH & Co.KG Institut: Postgiroamt Frankfurt/M. BLZ: 500 100 60, Kto.-Nr.: 244 35-603 Wir bitten unsere ausländischen Kunden, nur mit Euroscheck zu zahlen.

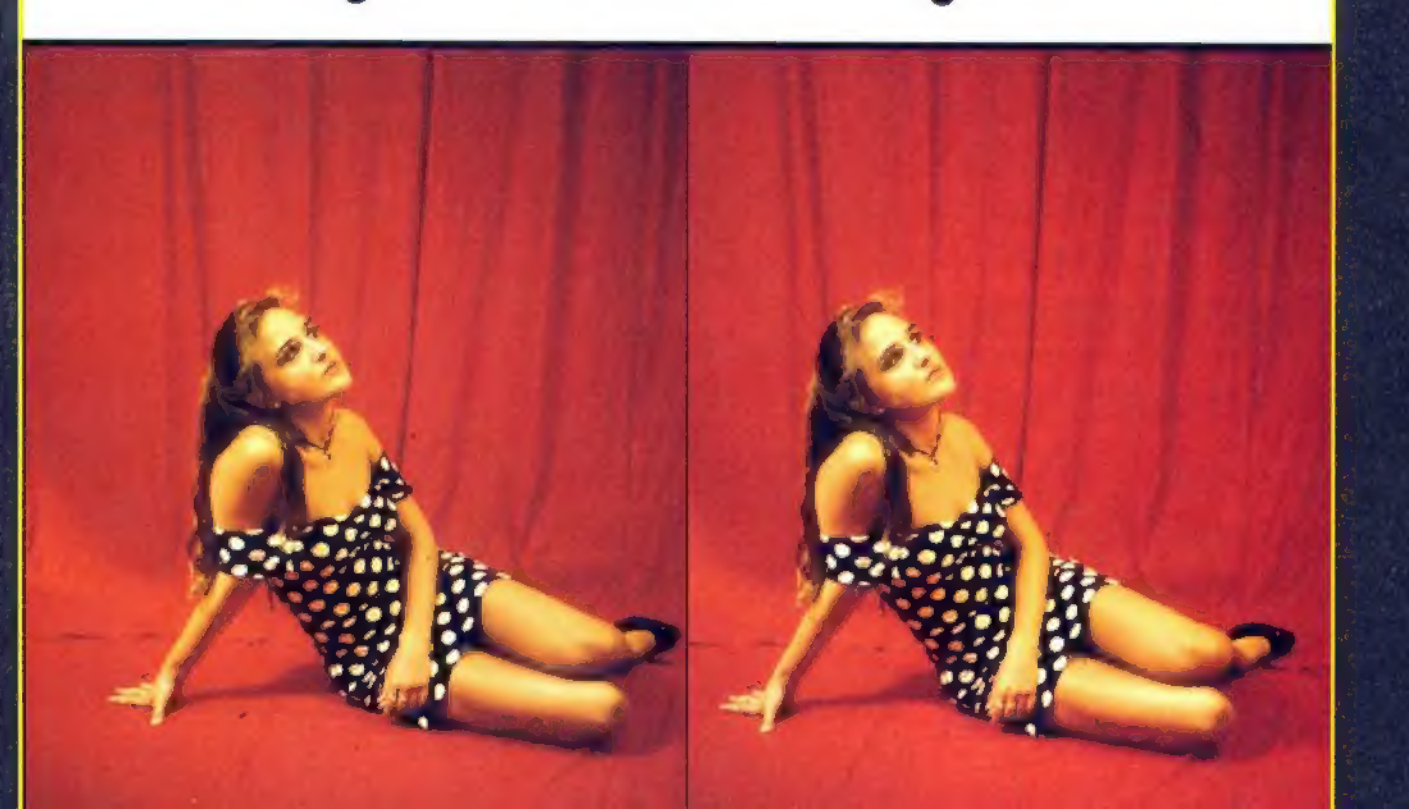

### **VERLAG UND REDAKTION**

Tronic Verlag GmbH & Co KG Hausanschrift Verwaltung/Vertrieb/Anzeigen: Bremer Str. 10a, D-37269 Eschwege Telefon (05651) 9796-0 (05651) 9796-44 Telefax (Redaktion)

Hausanschrift Gesch.-Ltg./Redaktionen/Marketing: Hessenring 32, D-37269 Eschwege **Telefon** (05651) 929-0 Telefax (05651) 929-144 Bildschirmtext (BTX)  $(05651)929$ 

> Postfachanschrift: Postfach 1870, D-37258 Eschwege

Wiederverwendung des Inhalts nur mit schriftlicher Genehmigung des Verlags. Für unverlangt eingesandte Manuskripte und Fotos kann keine Haftung übernommen werden.

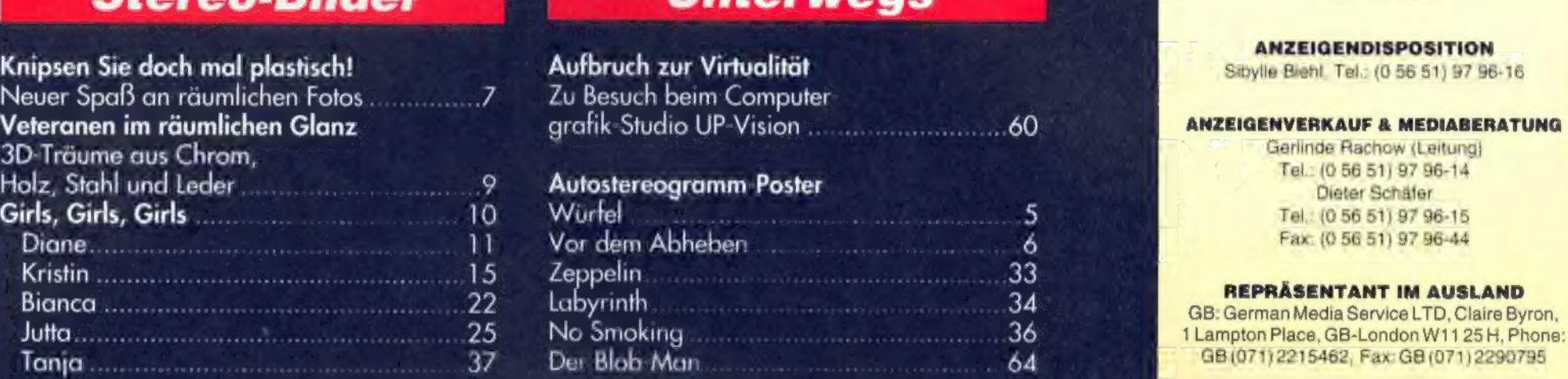

## Bunt gemischt Reproduktion Reproduktion Reproduktion Reproduktion Reproduktion Reproduktion Reproduktion Reproduktion<br>Rundlums Stereogramm .... 40 Editorial mit Kurzanleitung "So geht's" .... 3 Repro-Gesellschaft für Druck  $3D-it$ "Naturalistische" Stereogramme...... e 52 Die Körperbilder nee ..66 ABONNEMENT-VERWALTUNG POV-Ray, POV-RDS, Winblob, Crumbler: Tanja Mosebach die komplette Stereogramm-Werkstatt ......... 54 CD-Legende ............un RL 7 Tel.: (0 56 51) 979-619

### **Software Dies & Das** Dies Regina Sieberheyn, Lars Völke

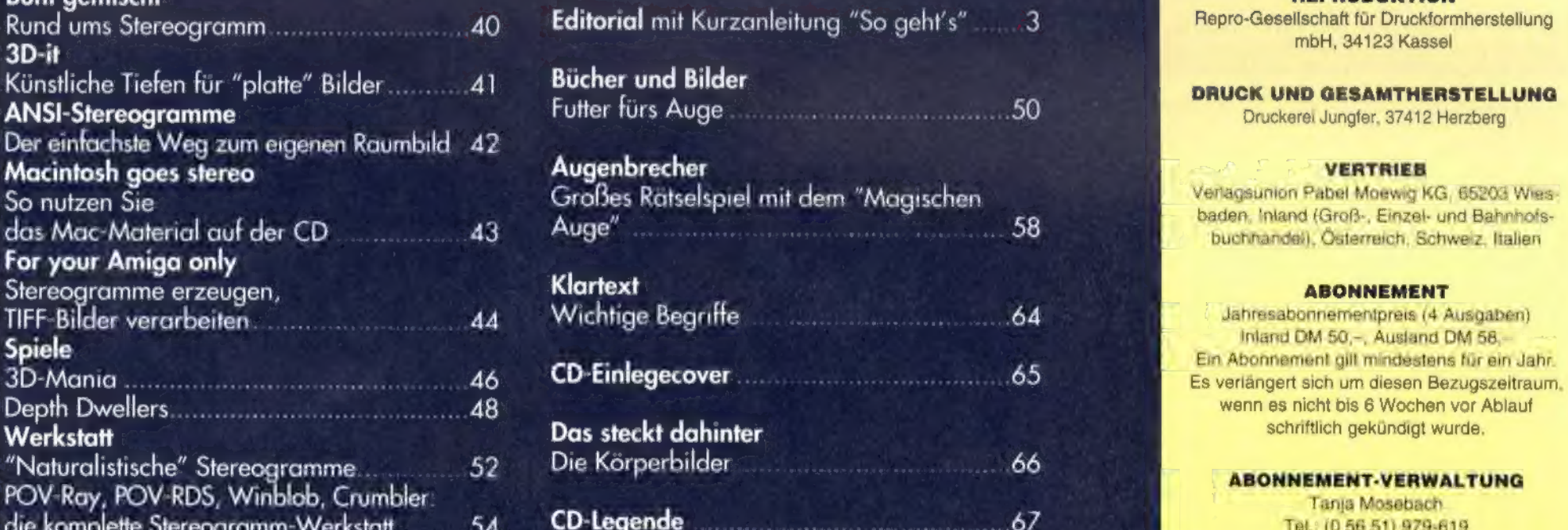

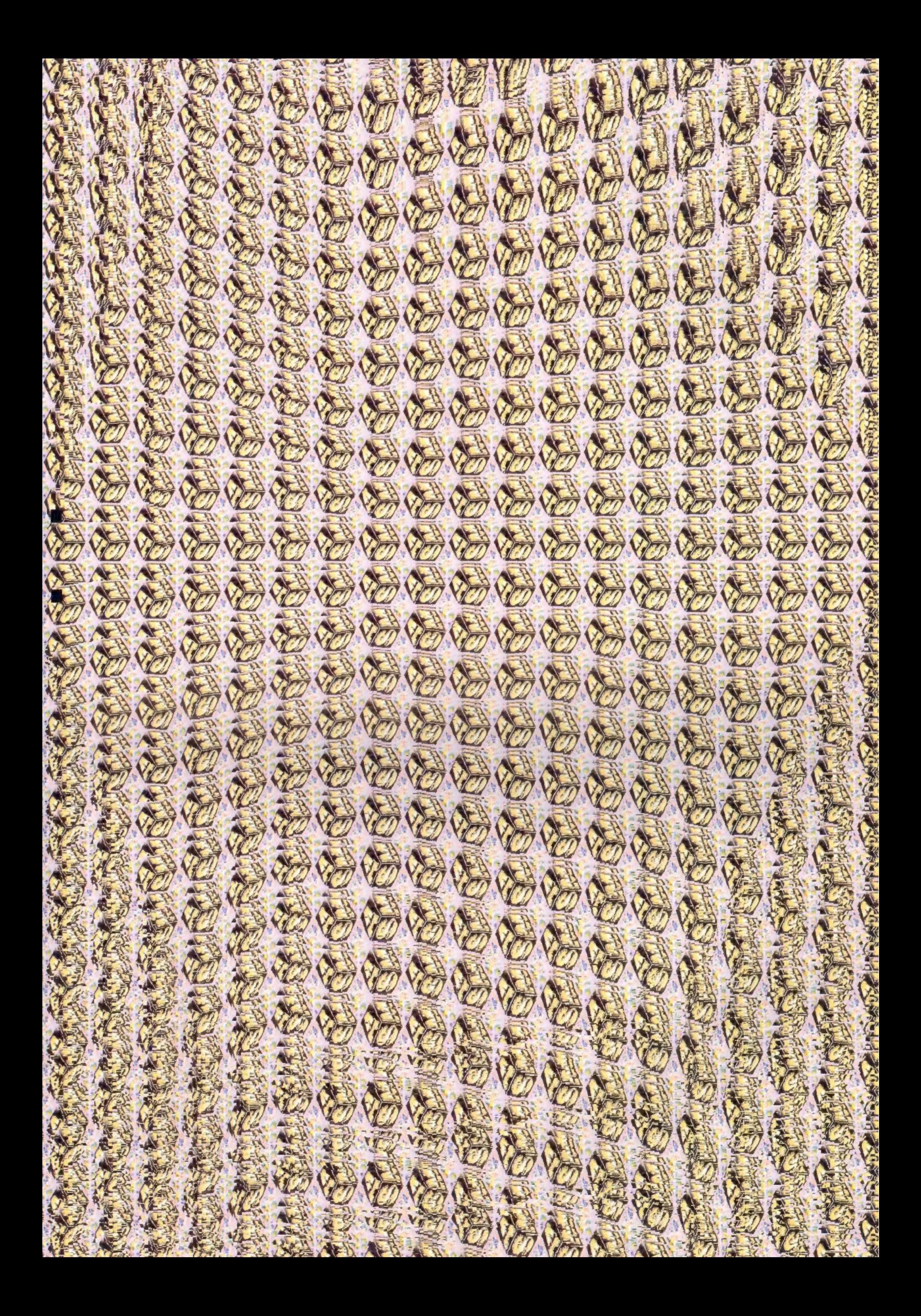

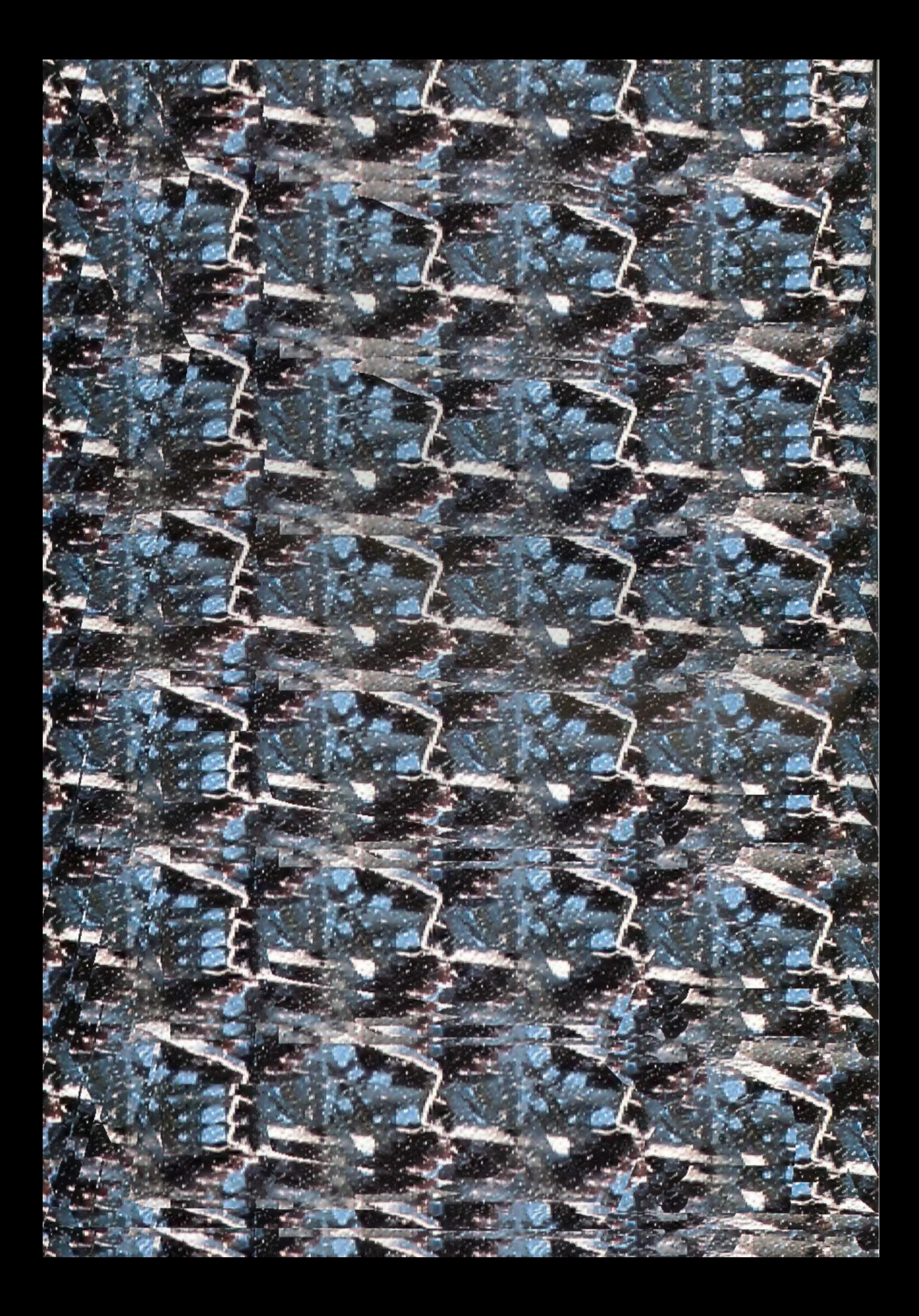

So ähnlich ist es auch mit gewöhnlichen Fotos und Stereofotos. Nachdem ich meine ersten räumlichen Bilder "geschossen" hatte, verblaßte mein Interesse an meinen alten, "flachen" Dias zunehmend. Heute sieht man mich immer häufiger mit zusammengeschraubter Doppelkamera durch die Gegend ziehen, und meine Stereo-Dias sehe ich mir durch zwei aneinandergeklebte "Guckis" an. Stereo-Fotos sind wie ein Fieber — ansteckend, und wen es einmal gepackt hat, den läßt es so schnell nicht wieder los. |

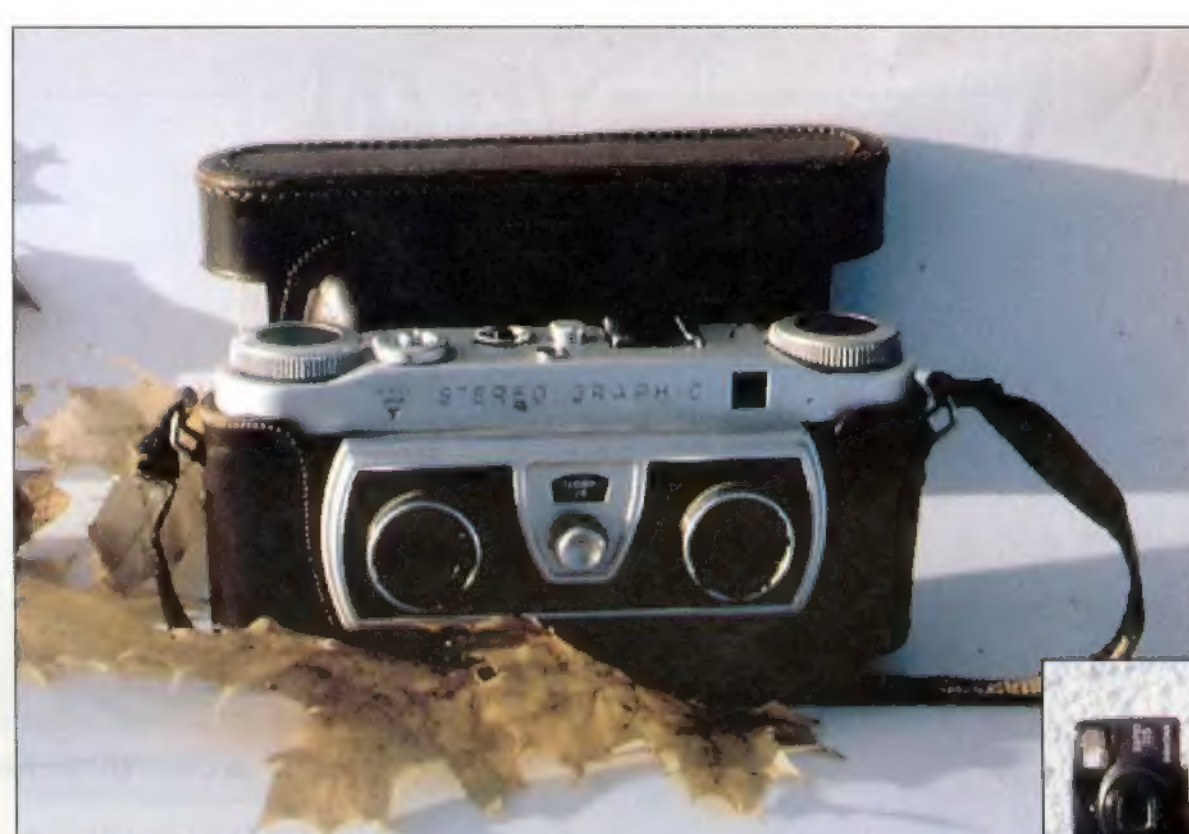

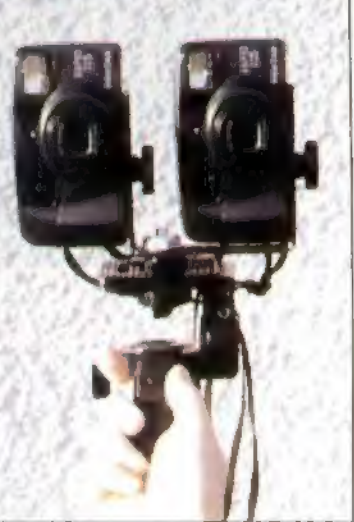

▲ Die Fotos dieses Hefts, die ichnichtmit der guten alten "Wray"

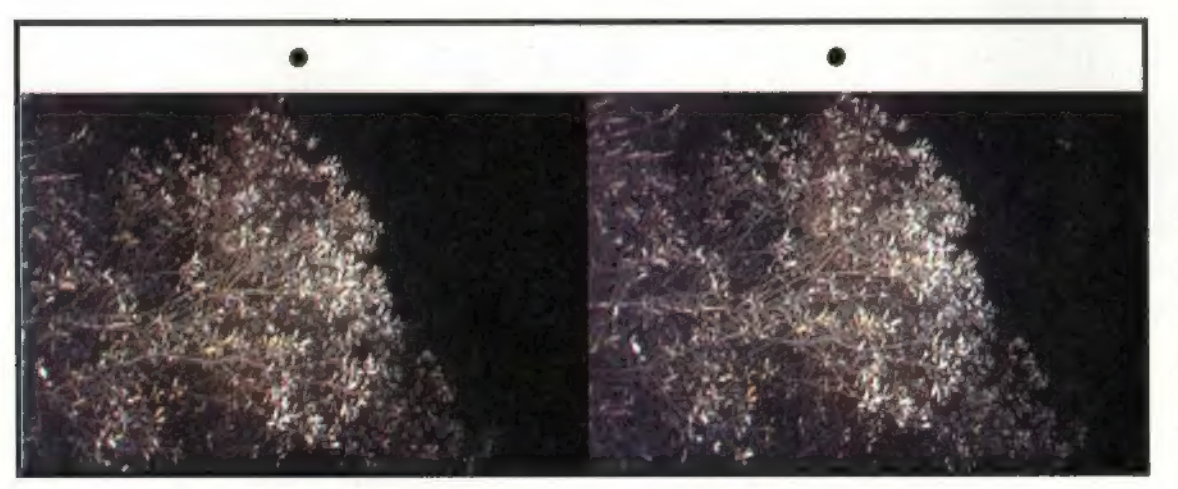

Ssz

### Stereobilder

**Siedochmal** 

ären nicht die ewig Unzuriedenen gewesen, die am Fernsehbild in den fünfziger und sechziger Jahren das triste Grau bemängelten, hätten wir jetzt vielleicht immer noch kein Farbfernsehen. Wer in den Siebzigern einmal bei Freunden und Nachbarn "bunt" sehen konnte, hatte anschliefsend keine rechte Freude mehr an der Schwarzweiß-"Glotze" daheim. t die ewig U

Knidsen

4 Diese "Wray Stereo Graphic" isteine3D-Kamera mitzwei Objektiven und zwei gleichzeitig auszulösenden Verschlüssen. Derenglische Lizenzbau eines US-Patents wurde zwischen 1956 und 1962 in einem Werk südöstlich vonLondon hergestellt, aus dem ansonsten hauptsächlich Ferngläser kamen. MitdieserKamera habe ich etliche der3D-Fotos in diesem Heftangefertigt. Trotzihres eigentlich auchschon ehrwürdigen Alters zähltsie zu den (seltenen) "modernen" Stereokameras

«

Obvielleicht der "Nachtwald" aus Michael Endes "Unendlicher Geschichte" zuBeginn seines Wachstums so ausgesehen hat?

7

aufgenommen habe, wurden mit dieser Doppelkamera-Konstruktion gemacht: zwei Pentax-Espio-115-Kompaktkameras, ein Infrarotauslöser und ein U-förmiger Stativaufsatz, denich mirnach einem selbstgezeichneten Plan beim Dorfschmied herstellen ließ

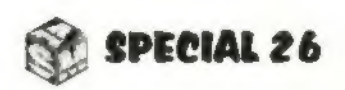

## **Stereobilder**

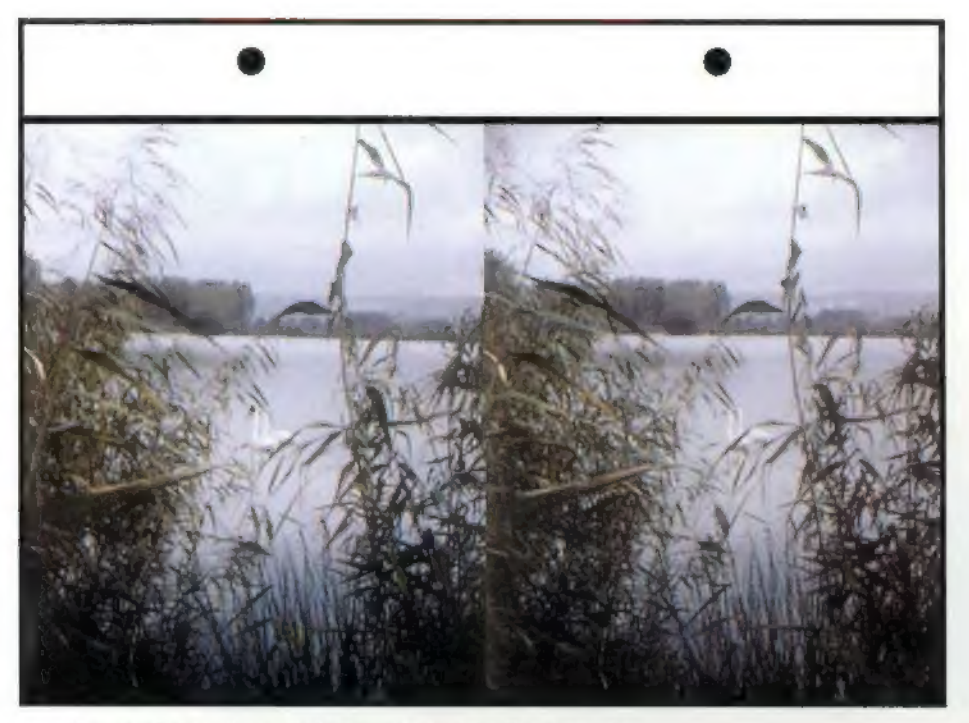

A Werhatdaeben "Schwanensee" gesagt?

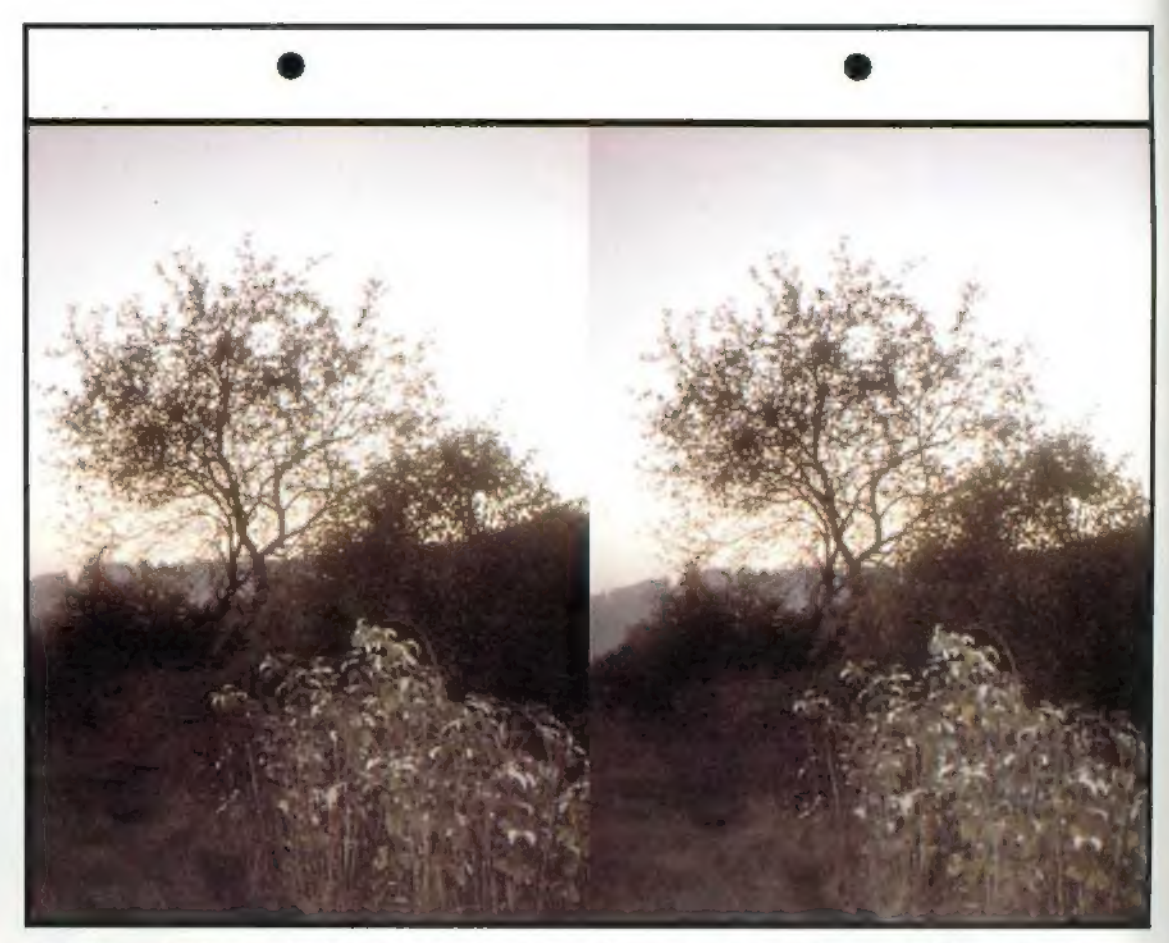

A Blitzaufnahmen bei Nacht sind ein dankbares Feld für Stereo-Bilder. Der Kontrast von Vorder- und Hintergrundlicht verstärkt noch den 3D-Effekt

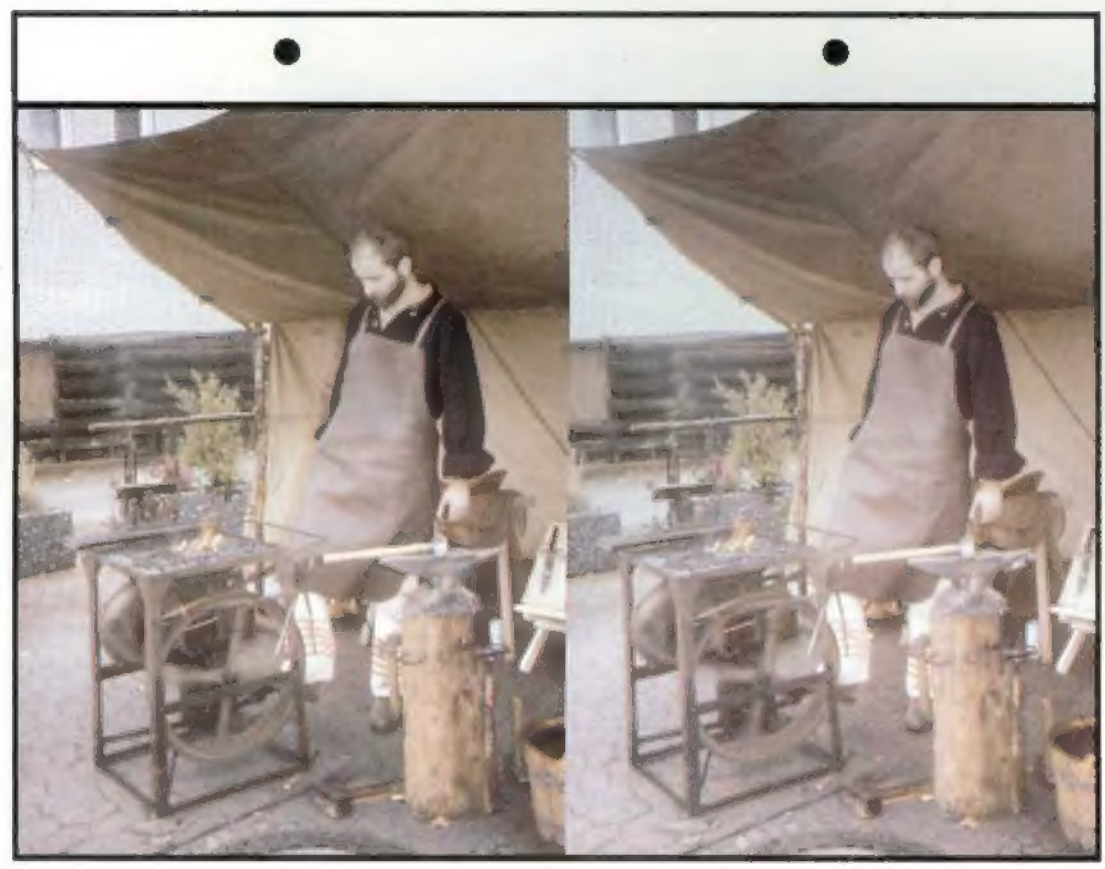

▲ Erstarrte Flammen in 3-D bieten einen skurrilen Anblick. Wie man hier sieht, verhilft der Stereo-Effekt auch Regenwetter-Szenarien zu mehr Kontrast, als ihn "flache" Bilder ermöglichen könnten

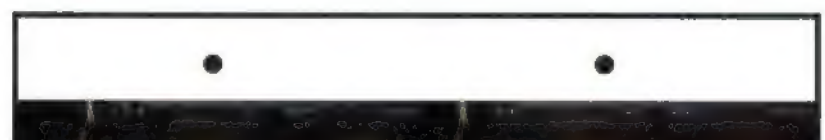

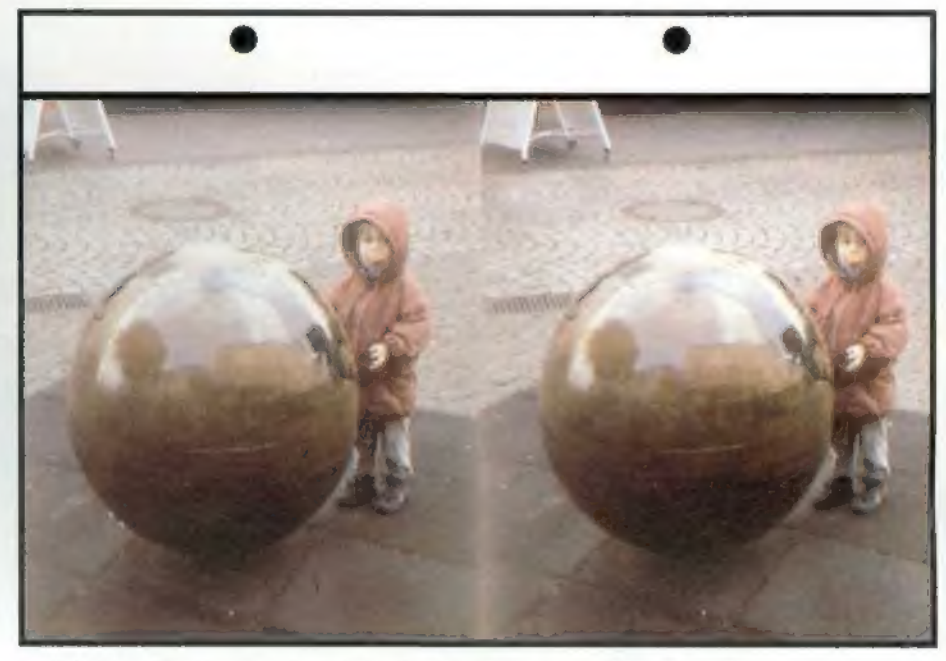

▲ Lichtreflexe machen 3D-Aufnahmen noch reizvoller

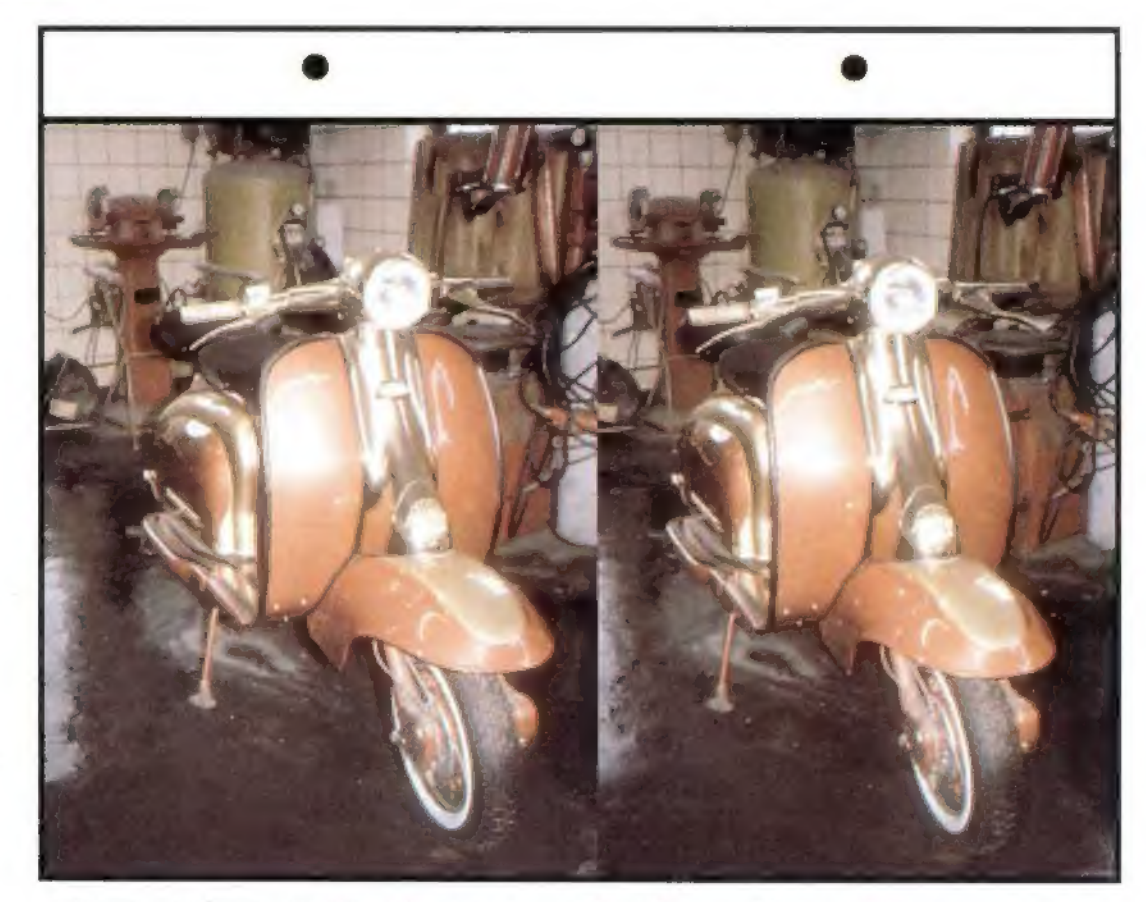

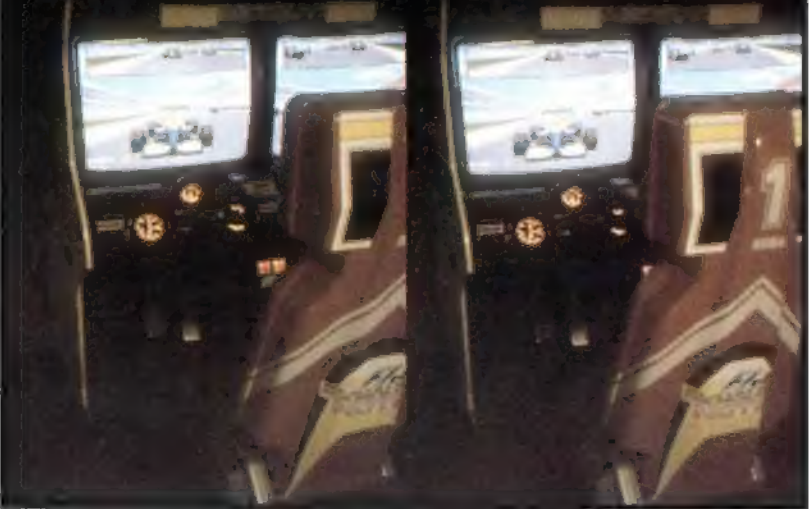

 $\blacktriangle$  Lebensecht, nicht wahr? Mal abgesehen davon, daß Sie keine Münzen ins Bild einwerfen können...

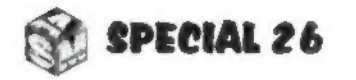

▲ Ein 3D-Blick in die Kfz-Werkstatt von Karl Hoops, Bissendorf-der passionierte Motorrad-Rennpilot restauriert in seiner Freizeit klassische Zweiräder wie diese herrliche Lambretta

### **Stereobilder**

### in Besuch im "Motor Technica"-Museum in Bad Oeynhausen ist wie eine kleine Zeitreise. Man findet sich wieder in einer Welt, in der Fahrzeug-Formen nicht vom Zwang des Windkanals bestimmt sind. Ob man die kutschenartigen Pionier-Vehikel aus Großvaters Zeit betrachtet oder die geschwungenen Blechträume der fünfziger und sechziger Jahre: Im dreidimensionalen Bild machen sie eine hervorragende Figur. Man meint, sie anfassen zu können. Einfach einsteigen, anlassen, dem mächtigen Blubbern der altehrwürdigen Maschinen lauschen - und davonfahren, ins Grüne, heraus aus Hektik und Hi-Tech-Paranoia...

Was denn, was denn, man wird doch noch mal träumen dürfen? Q

 $S\widetilde{z}$ 

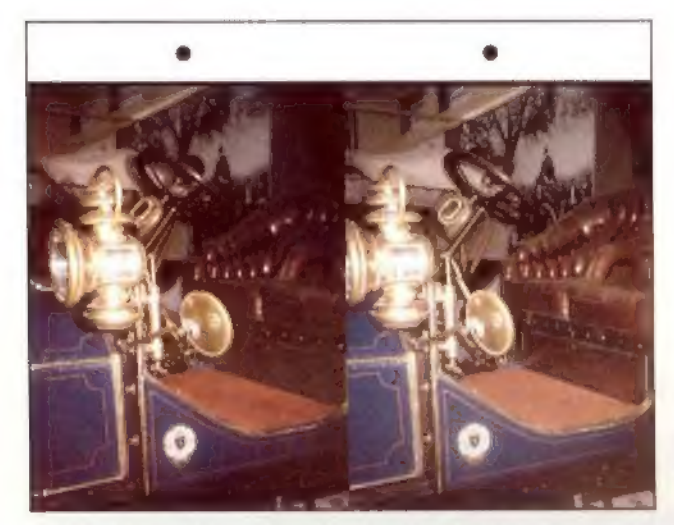

4 Obderfrühere Besitzerwohl jeden Samstag Messing poliert hat?

### Traumhafte Oldies-malganzräumlich

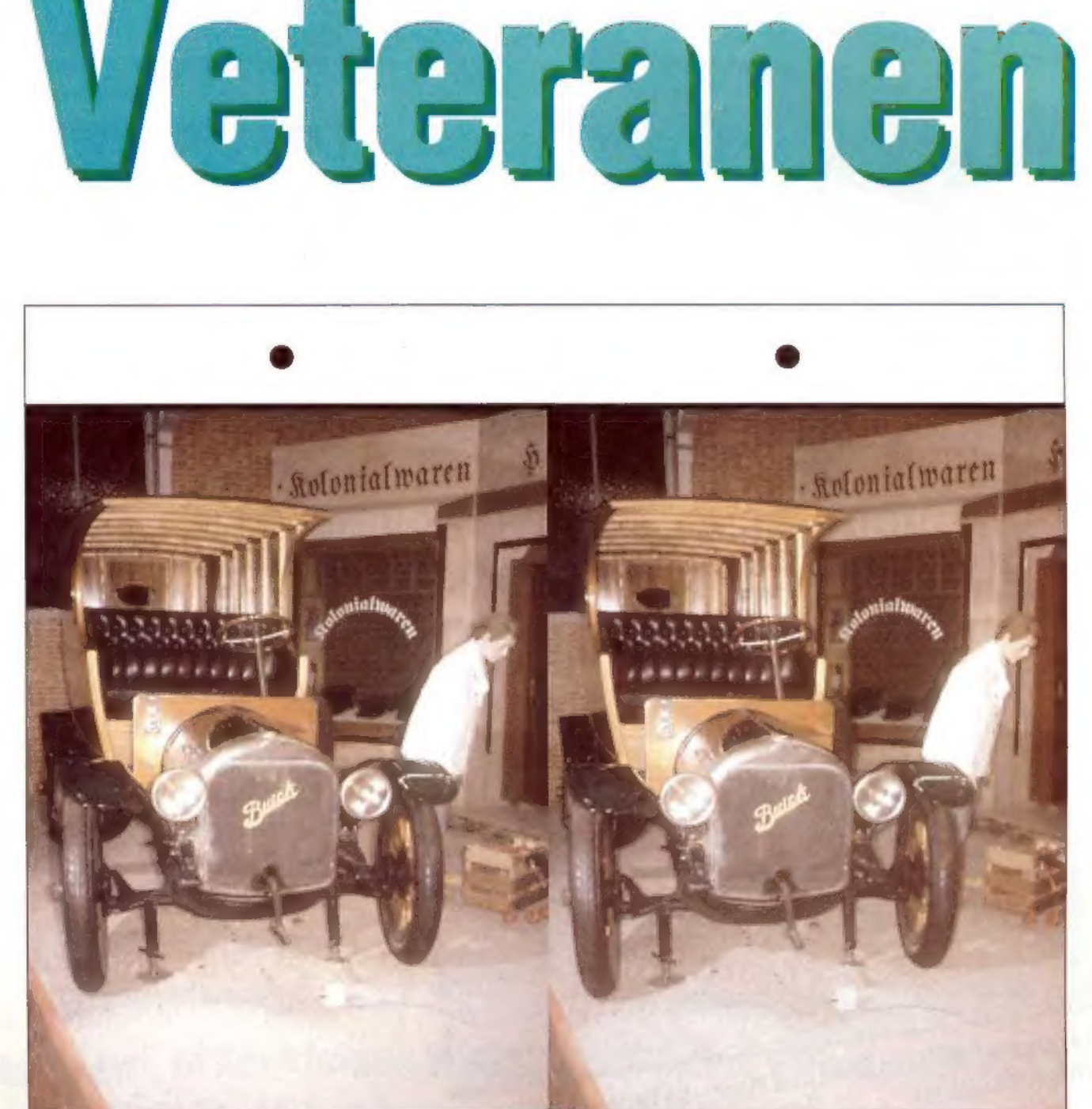

Ein Buick-Truck von 1917 vor historischer Kulisse aus der Zeit der Weimarer Republik

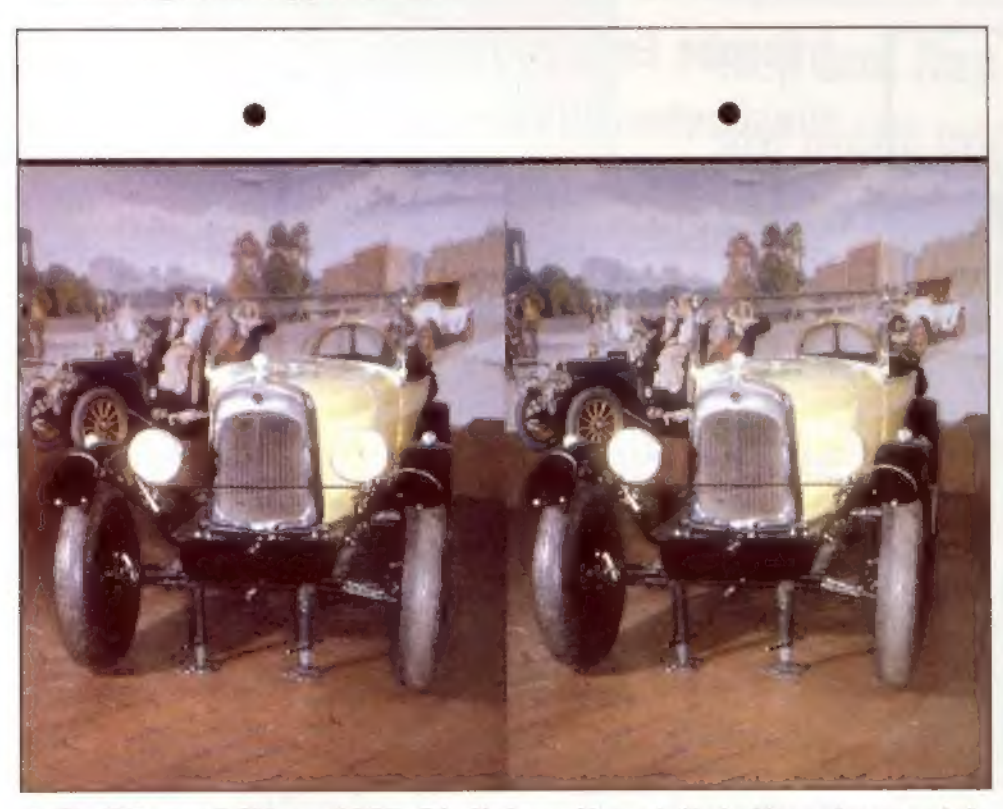

4 EinCitroen5CVvon 1925.Dieliebevoll gestaltete Umgebungzeigt, 4EinBlick ins Innere des berühmten Mercedes- 300SL-" Flügeltürers"

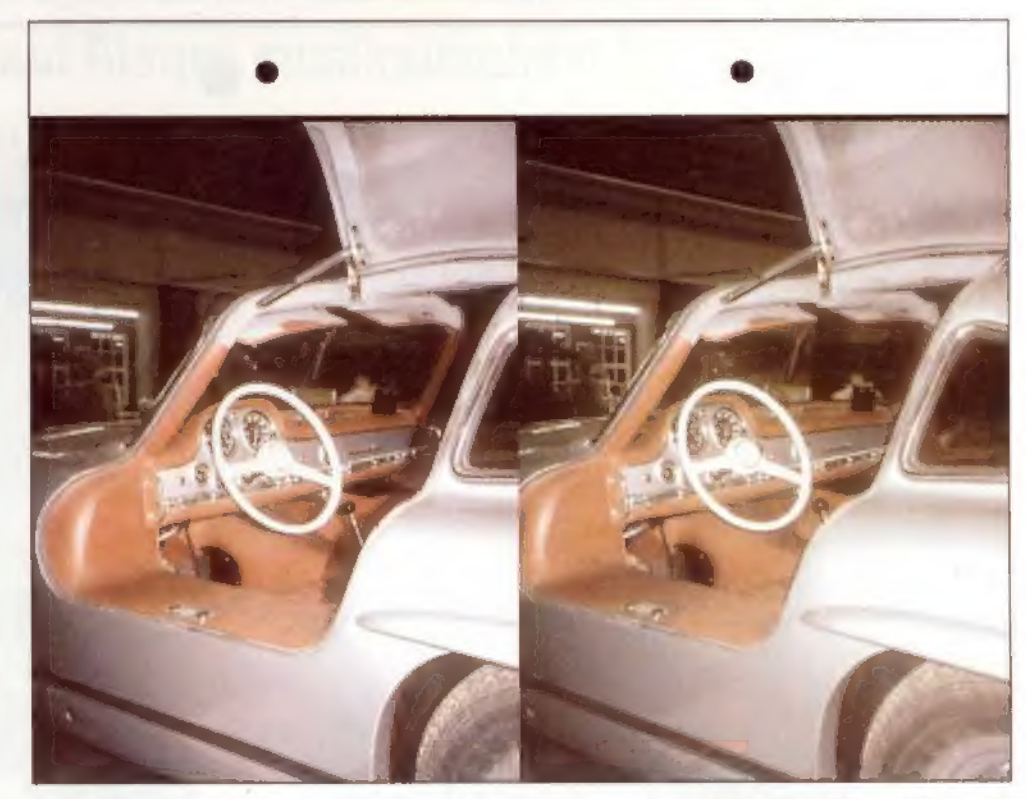

daß hier echte Oldie-Enthusiasten am Werk waren (undnnochsind) von 1955

Die Fotos auf dieser Seite entstanden mit freundlicher Unterstützung des Motor Technica Museums, Weserstr. 225, 32547 Bad Oeynhausen. Unser Dank gilt Herrn Holger Veh, dem geschäftsführenden Gesellschafter der Trägergesellschaft.

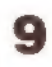

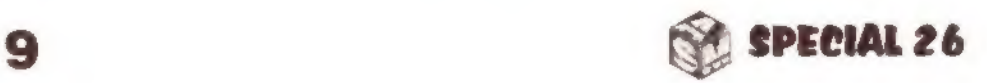

### Bitte Applaus für:

## Girls, Girls, Girls...

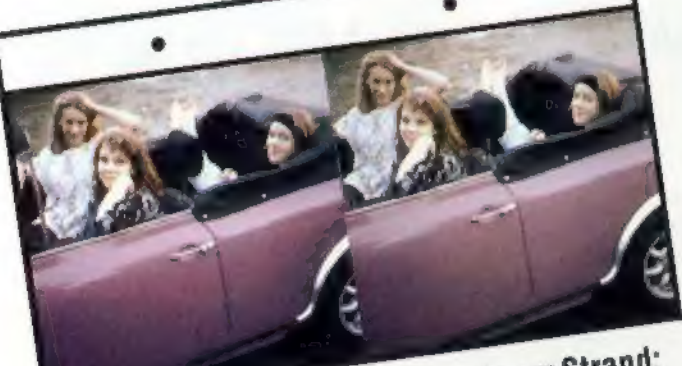

termin am Strand: einer der letzten Sonnentage verwöhnte uns Alm offenen Mini zum Fi

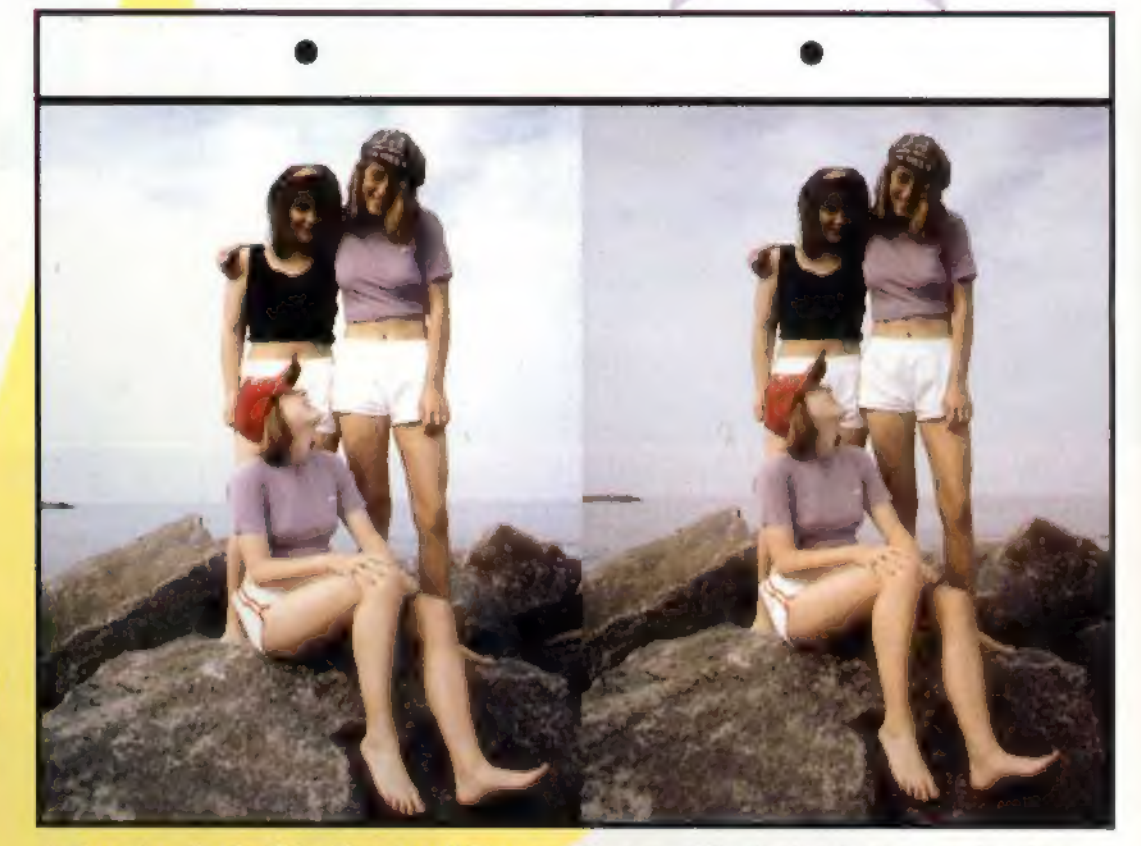

4 Das chaotische Trio:Alswir mitBianca, Diane und Tanja den fastmenschenleeren Strand unsicher machten, tauchten bald uniformierte Ordnungshüter auf. Nachdemsiesich davon überzeugt hatten, daß alles in Ordnung war, wollte ein junger uem sie sich davon doerzeugt natten, dab aries in Ordnung war, wortte ein jun<br>Polizeibeamter bloß noch wissen: "Und wann erscheint die 'special 26'? Ich Polizeibeamter bloß noch wissen: "Und w<br>möcht' sie mir nämlich gerne kaufen!..."

3D-Fotos sind eine tolle Art, die Welt abzubilden: hautnah, körperhaft, mit Staun-Effekt. Und was könnte es für einen männlichen Fotoverrückten Schöneres geben, als die Stereo-Kamera auf einige ausnehmend hübsche Evas zu richten und dann mit den plastischen Bildern weiblicher Schönheiten die ASM special zu schmücken? Nun denn, genau das habe ich gemacht: Fünf junge Damen, mit ganz verschiedenen Interessen, sehr unterschiedlichem Temperament und kunterbunten Ansichten über die Welt, das Universum und den ganzen Rest habe ich mir vor die Doppelkamera geholt. Unsere Aufnahmen haben wir im teils im Frühherbst am schon etwas kühlen Ostseestrand gemacht, teils im Oktober/November im mollig warmen Studio. Freuen Sie sich an den Aufnahmen, und steigen Sie mitden Au-

▲ Dieses Bild mit Bianca und Diane habe ich "Symmetrie" getauft. Ein schöner Name, Genindas 3D-Erlebnis hinein. Viel Spaß!

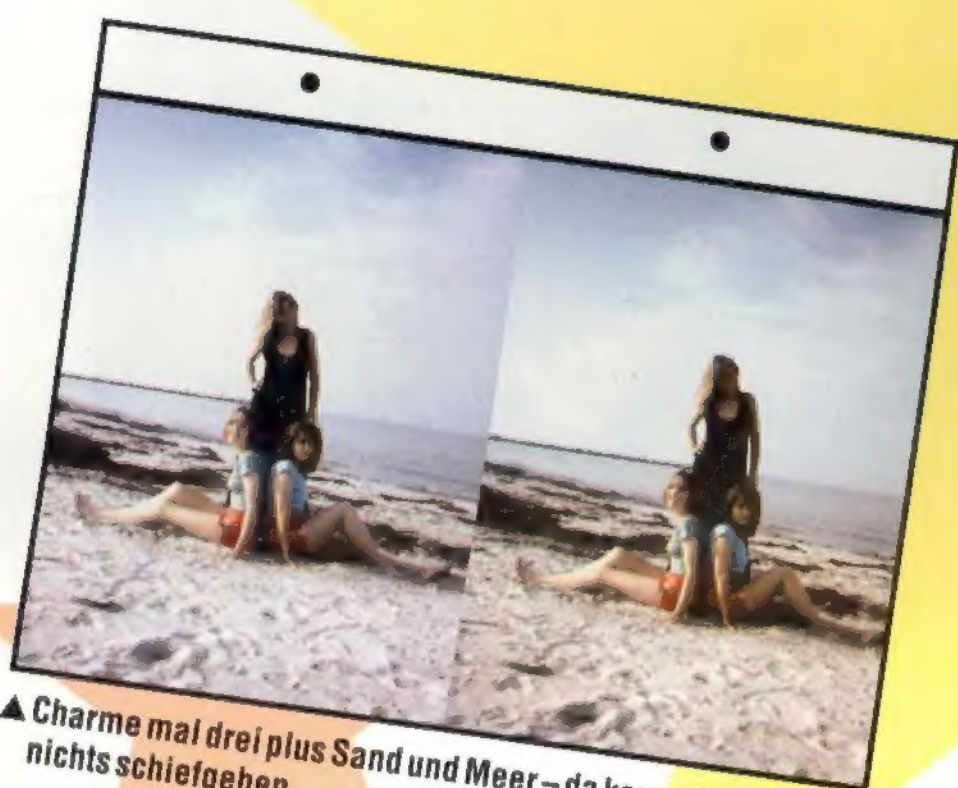

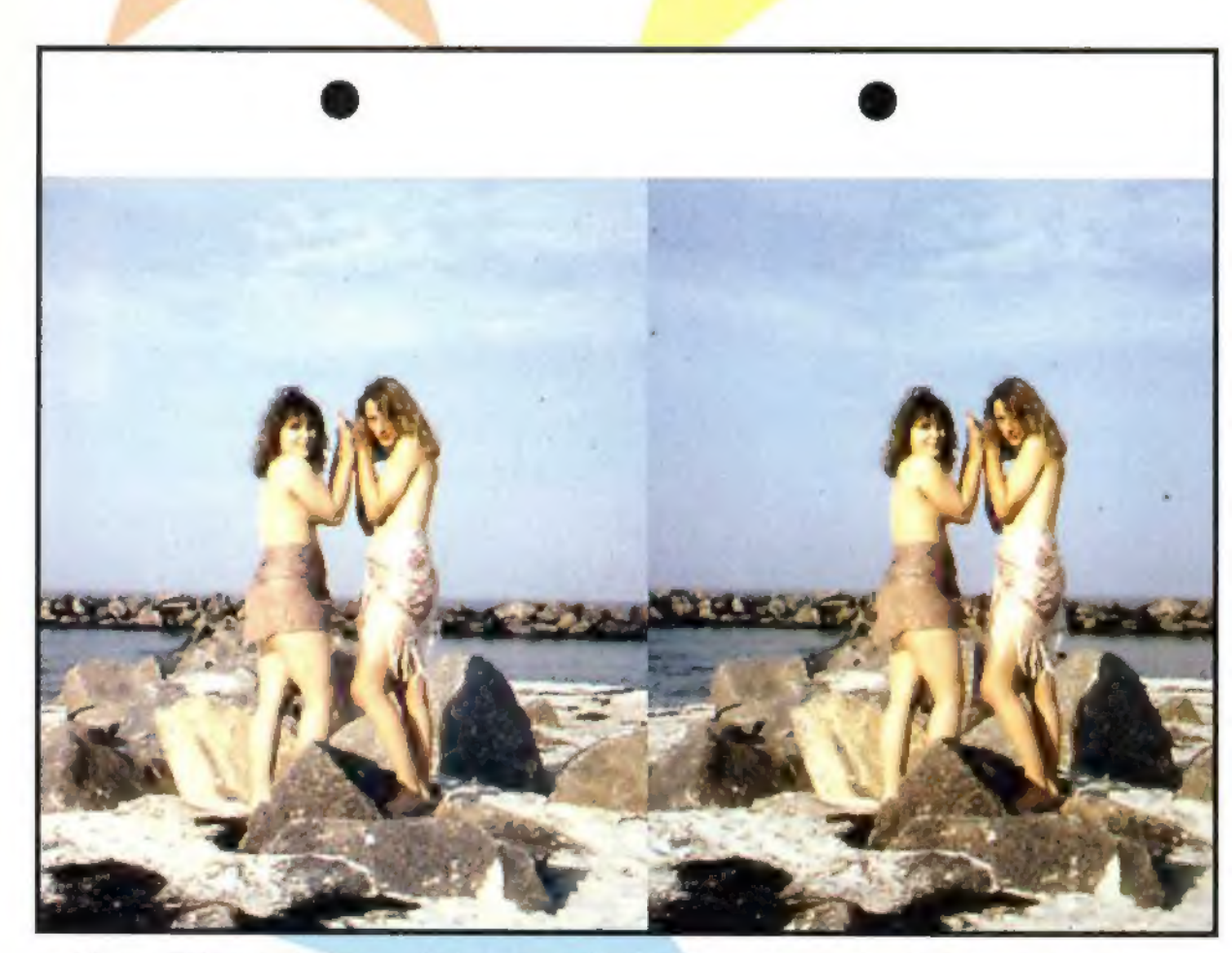

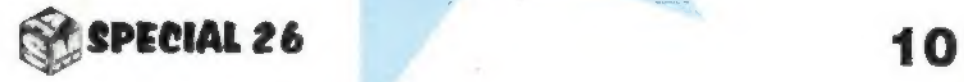

### **ASM special proudly presents:**

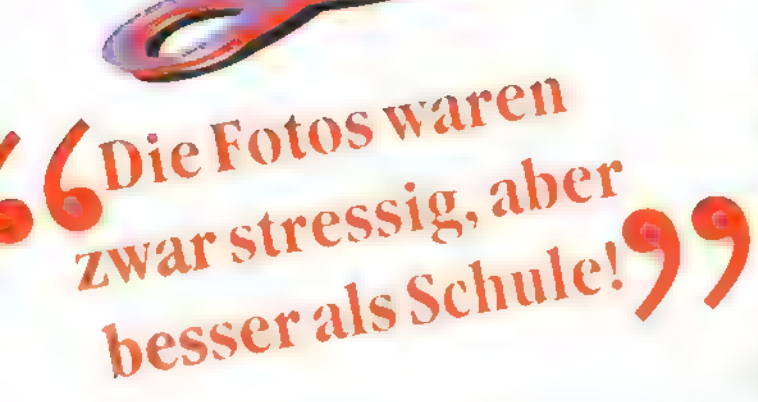

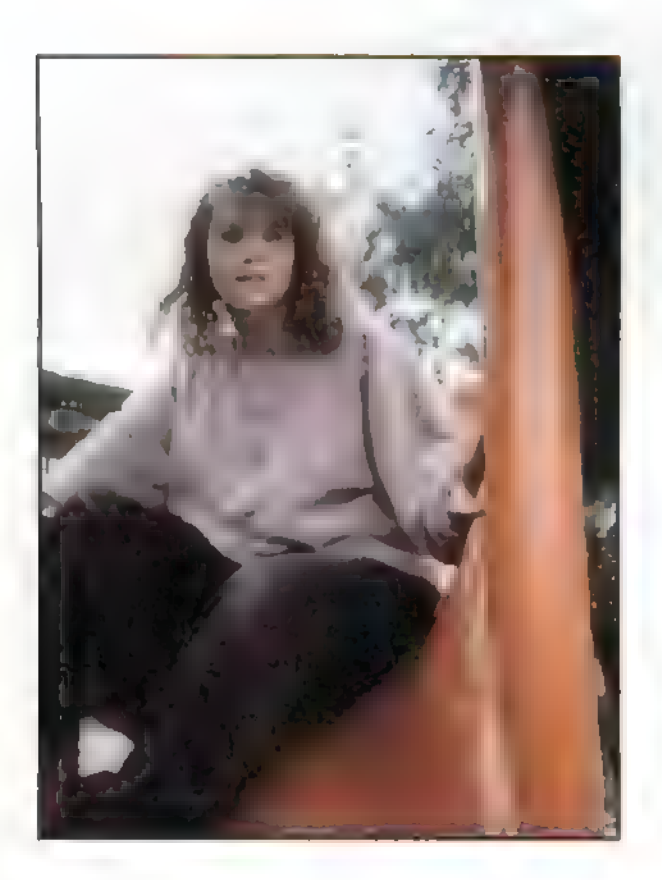

Obwohl sie hier in einem Computermagazin auftritt, hat Diane mit Computern normalerweise nicht viel am Hut-sie kriegt sie täglich in der Schule zu sehen. "Schule" ist ein

Reizthema für das fröhliche Mädchen aus Westfalen. Lehrern steht sie ebenso mißtrauisch gegenüber wie "Leuten, die sich cool vorkommen". Englisch mag sie aber - trotz "Schul-Allergie". Am Wo-

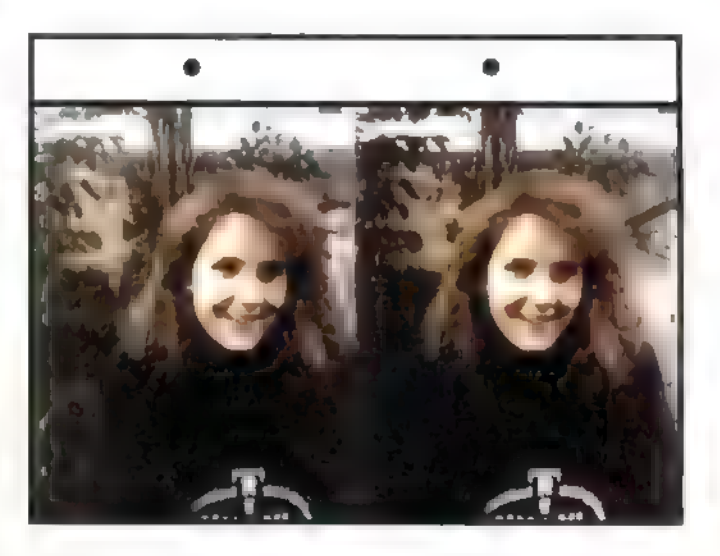

chenende wird beim Techno-Rave abgetanzt bis zum Umfallen. In der kleinen Stadt, in der Diane wohnt, gibt es eine Diskothek, in der man auf riesigen Lautsprecherboxen Solotänze hinlegen kann. Außer Techno stehen noch Hip Hop und Rap auf Dianes musikalischem Programm. Wenn sie nicht gerade tanzt, erholt sie sich beim Musikhören, Lesen oder Rumgammeln. Ab und an ist ein Stadtbummel

angesagt. Am meisten liebt sie es, dabei zufällig Freunde zu treffen und dann gemeinsam spontan etwas loszumachen. Die Foto-Ses-

sion an der Ostsee hat Diane riesigen Spaß gemacht, und sie freut sich schon auf den nächsten Job dieser Art. Sonne, Wellen und abgedrehte Unternehmungen - das ist genau richtig. Von dem 3D-Effekt ihrer Stereofotos ist sie begeistert: "Als ob man ins Bild reinkriechen könnte!"

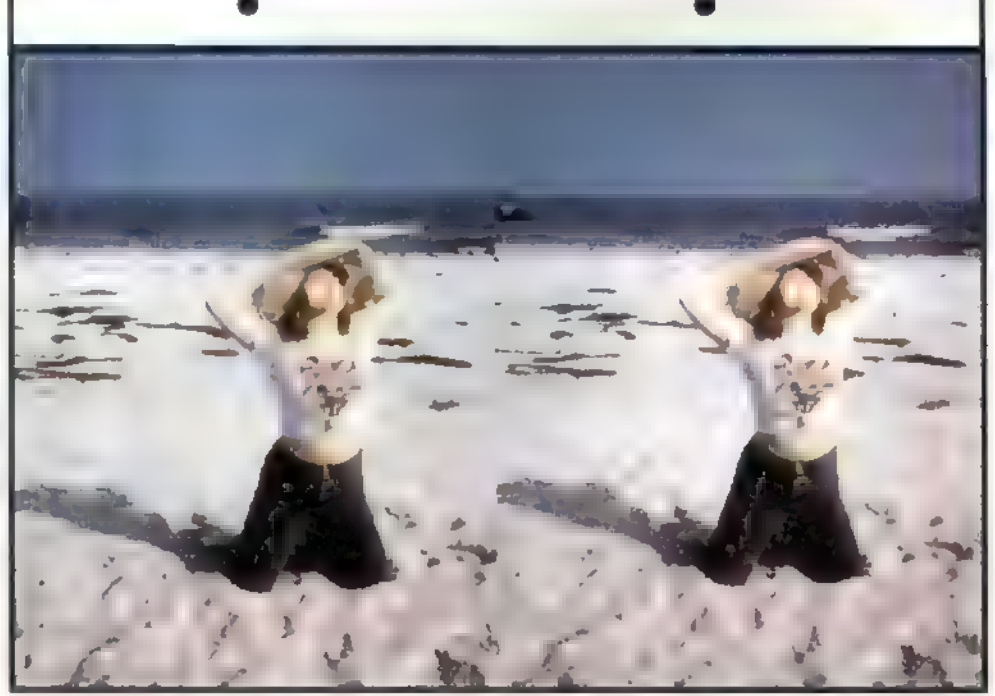

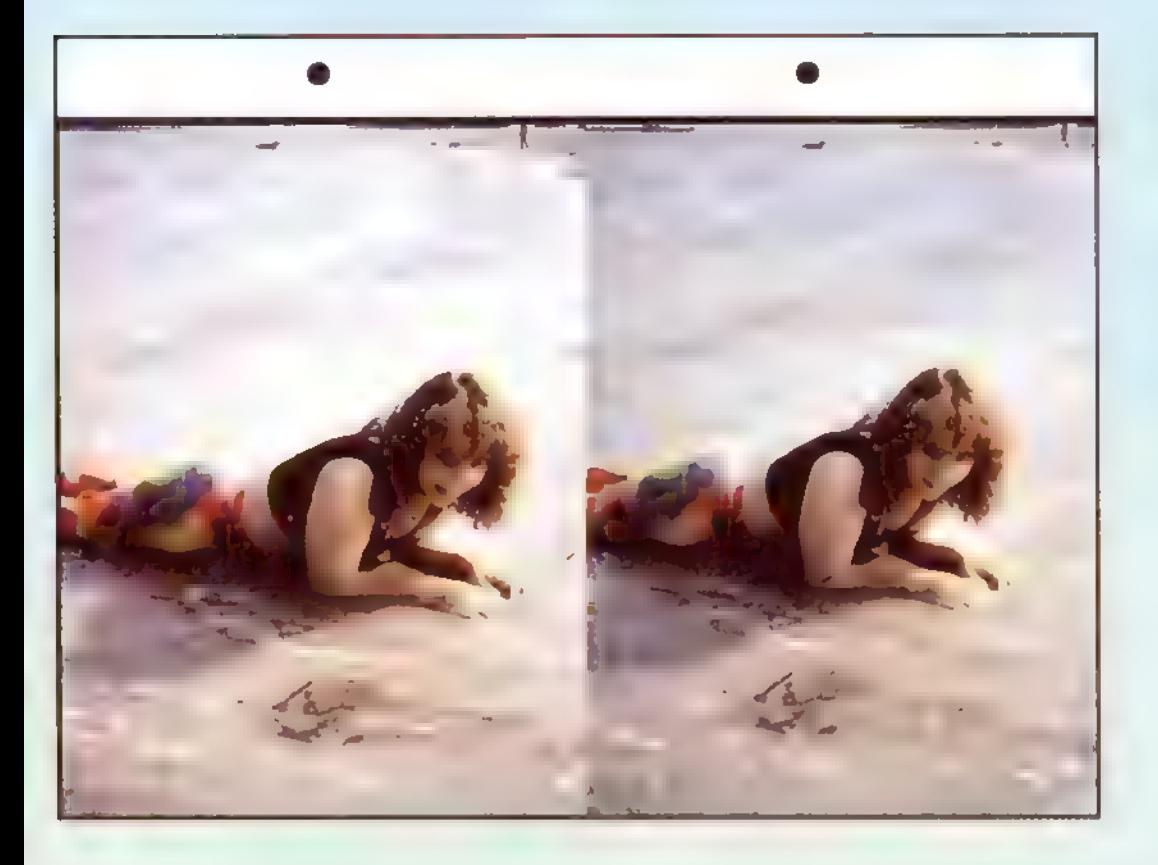

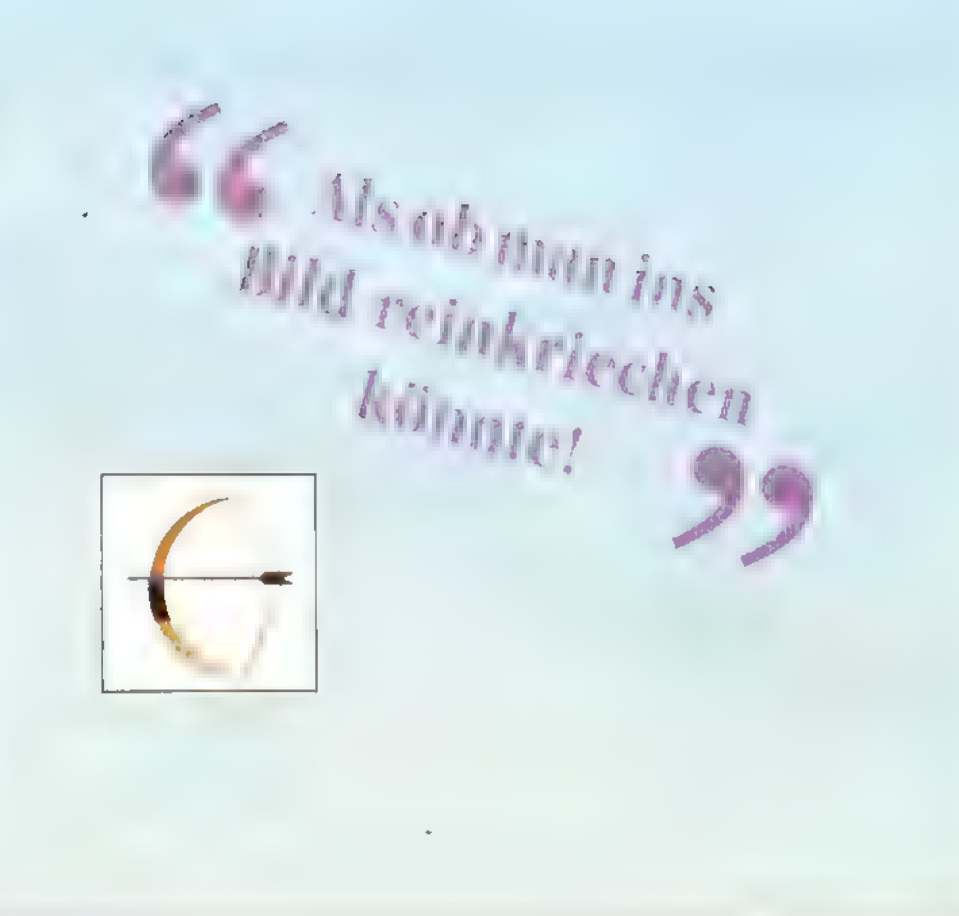

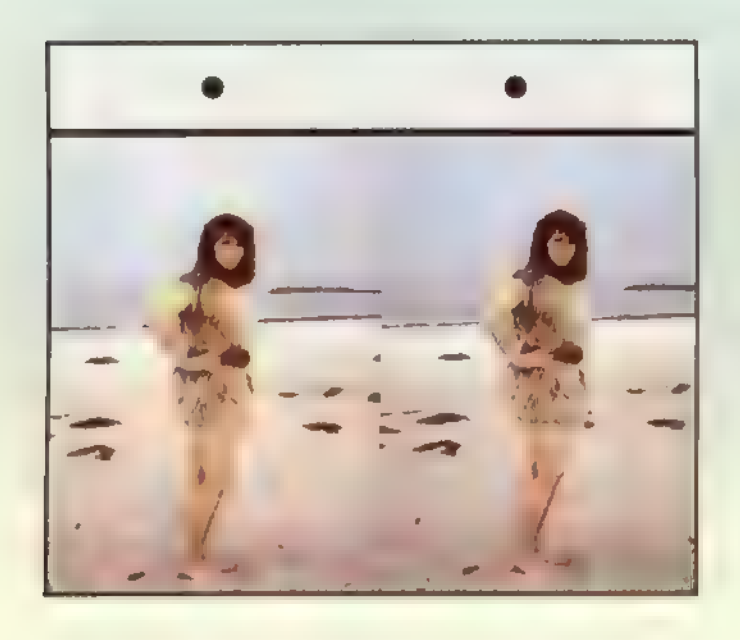

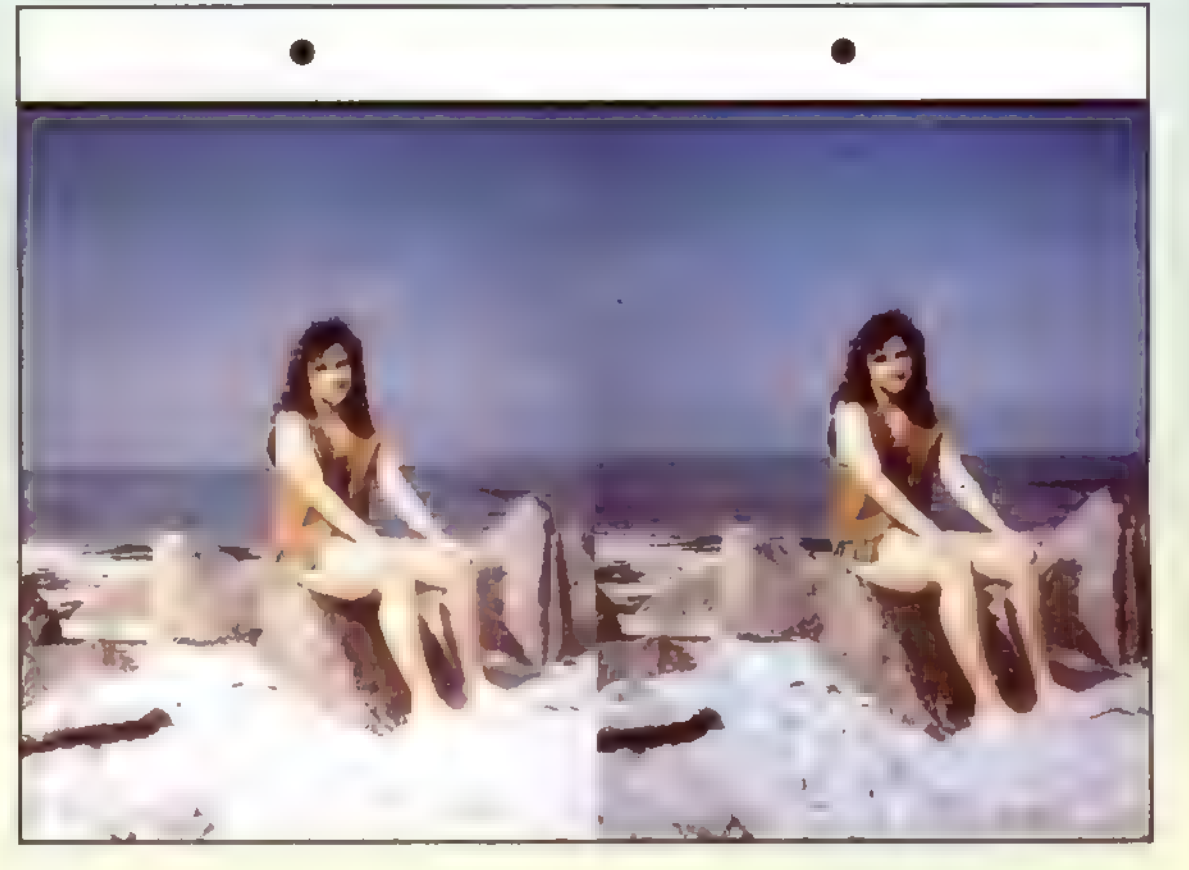

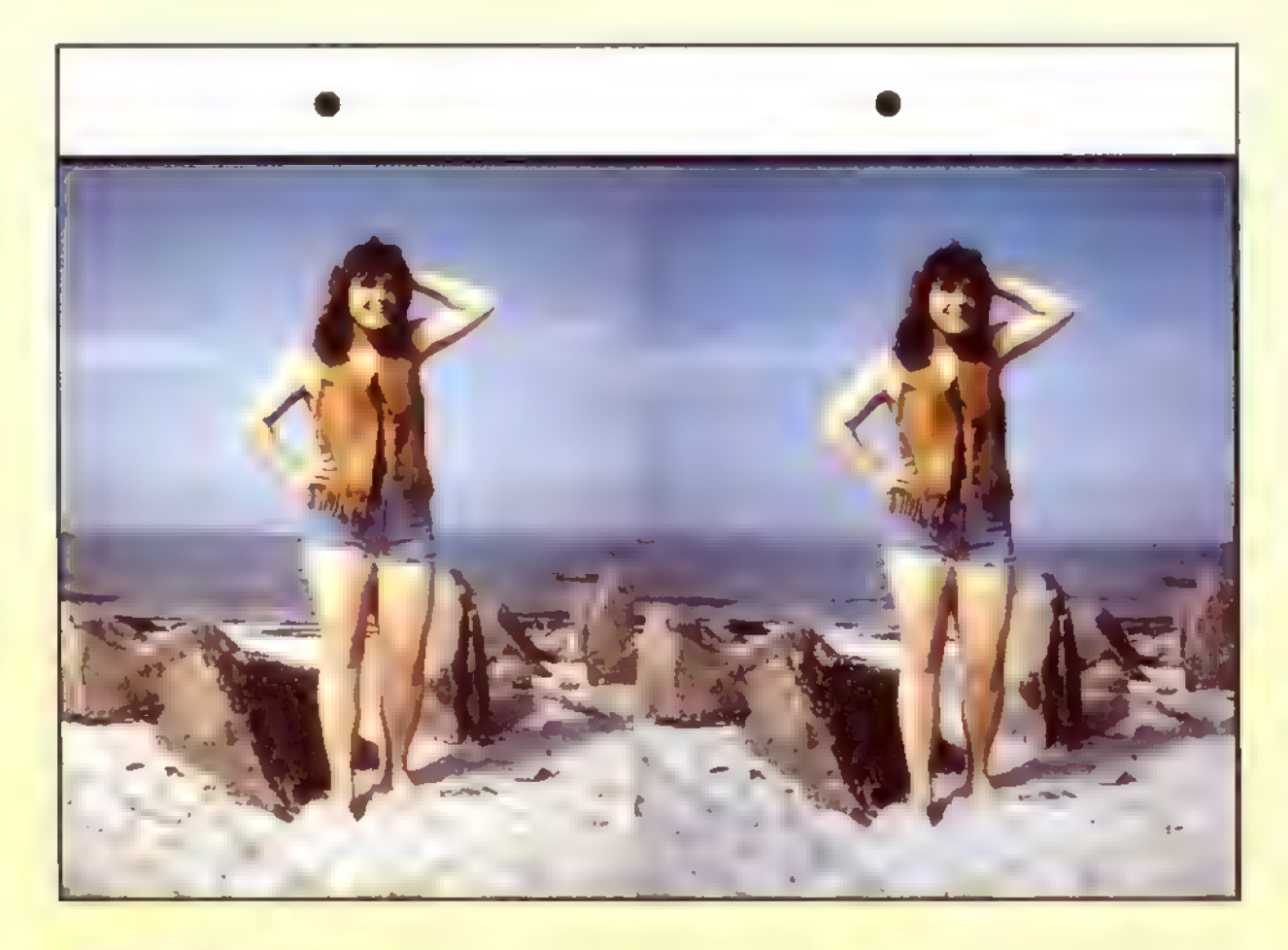

![](_page_11_Picture_6.jpeg)

![](_page_11_Picture_7.jpeg)

![](_page_12_Picture_0.jpeg)

# 66

Naja, so'n Hutsieht'n bißchen nach Karneval aus, oder? 99

![](_page_12_Picture_3.jpeg)

## **Girls, Girls, Girls**

![](_page_12_Picture_5.jpeg)

![](_page_12_Picture_6.jpeg)

![](_page_12_Picture_7.jpeg)

![](_page_12_Picture_8.jpeg)

![](_page_12_Picture_9.jpeg)

![](_page_13_Picture_0.jpeg)

![](_page_13_Picture_1.jpeg)

66 Hey, wie wär's

mit'nem Foto

beim Tanzen

auf der Box? 99

![](_page_13_Picture_2.jpeg)

![](_page_13_Picture_3.jpeg)

![](_page_13_Picture_4.jpeg)

![](_page_13_Picture_5.jpeg)

![](_page_13_Picture_6.jpeg)

![](_page_13_Picture_7.jpeg)

### Vorhang auf für:

![](_page_14_Picture_2.jpeg)

**Kristin ist** in der Alltagswelt nur selten anzutreffen - wenn Sie die Wahlmünchnerin mit den pechschwarzen Haaren finden wollen, suchen Sie nach ihr am besten in den vergessenen Reichen der Phantasie. Dort lebt sie unter Elfen und anderen Wunderwesen, die für die meisten von uns unsichtbar sind. Dasheißt aber nicht, daß sie nichtsehr klare Vorstellungen vom Leben hätte: Auf der Schauspielschule rüstet sich Kristin für das Spiel auf Theaterbühnen und vor Filmkameras. Eine wahre Zauberhand hat sie, wenn es ums Verwandeln von Gesicht und Gestalt geht: In Büchners "Woyzeck" spielte sie überzeugend die Großmutter - wer sie nur ungeschminkt kennt, glaubt das kaum. Kristins besondere

![](_page_14_Picture_4.jpeg)

Schwäche sind Musicals-freilich läßtsiesichnicht bloß passiv berieseln, sondern singtauch selbst. Sie sagt, sie fühle Elfenblut inihren Adern. Klar, daß sie die Natur liebt und betont umweltbewußt lebt. Was immer Kristin tut, tut sie sehr intensivzum Beispiel das Posieren für Fotos: "Wenn man sich zeigt, gibt man ein Stück von sich weg." Wassie von 3D-Bildern hält? "Meine erste Begegnung damit hatte ichin dieser bewußten Jugendzeitschrift, die mit B anfängt. Da gab es vor Jahren mal Rot/Grün-Bilder von Duran Duran und eine entsprechende 3D-Brille dazu. Beeindruckend, auch wenn ich alles andere als ein Fan der Gruppe war. Und Computer-Stereogramme kannte ichschon vor zwei Jahren, bevor die Welle hier losging: Mein Onkel aus den USA brachte welche mit, und die ganze Familie war ein Wochenende lang mitStarren und Staunen beschäftigt."

![](_page_14_Picture_7.jpeg)

6 Mit Pflanzen habe ich Pech. Ich hab's sogar fertiggebracht, daß mir ein Kaktus eingegangenist.

![](_page_15_Picture_2.jpeg)

![](_page_15_Picture_3.jpeg)

![](_page_15_Picture_4.jpeg)

14 Gras: alle meine Freunde wohnen weit weg; in München kenne ich kaum jemanden. Das heißt: jede Menge

![](_page_15_Picture_6.jpeg)

![](_page_15_Picture_7.jpeg)

![](_page_15_Picture_8.jpeg)

![](_page_15_Picture_9.jpeg)

![](_page_16_Picture_0.jpeg)

![](_page_16_Picture_1.jpeg)

![](_page_16_Picture_2.jpeg)

![](_page_16_Picture_3.jpeg)

![](_page_16_Picture_4.jpeg)

![](_page_16_Picture_5.jpeg)

C C Man kann nie ganz in eine Rolle hineinschlüpfen. Man zeigt beim Spielen immer

![](_page_16_Picture_7.jpeg)

![](_page_16_Picture_8.jpeg)

![](_page_16_Picture_9.jpeg)

![](_page_17_Picture_1.jpeg)

![](_page_17_Picture_2.jpeg)

![](_page_17_Picture_3.jpeg)

![](_page_17_Picture_4.jpeg)

 $66$  Irgendwann geheich noch pleite, weil mich meine Telefonrechnung inden Bankrott treibt. 99

![](_page_17_Picture_6.jpeg)

![](_page_17_Picture_7.jpeg)

![](_page_17_Picture_8.jpeg)

![](_page_18_Picture_0.jpeg)

66 Fastalles, was ich trage, ist irgendwie ein<br>Kostüm. 99

![](_page_18_Picture_3.jpeg)

![](_page_18_Picture_4.jpeg)

![](_page_18_Picture_5.jpeg)

Cleh stelle mir das ganz lustig vor, wenn die Leute sich die Nase auf

![](_page_18_Picture_7.jpeg)

![](_page_18_Picture_8.jpeg)

![](_page_18_Picture_9.jpeg)

![](_page_19_Picture_1.jpeg)

![](_page_19_Picture_2.jpeg)

![](_page_19_Picture_3.jpeg)

![](_page_19_Picture_4.jpeg)

66 Stundenlang am Tagschwebeichin Traumwelten, fern jeder Realität. 99

![](_page_19_Picture_6.jpeg)

![](_page_19_Picture_7.jpeg)

![](_page_19_Picture_8.jpeg)

![](_page_19_Picture_9.jpeg)

![](_page_20_Picture_0.jpeg)

![](_page_20_Picture_1.jpeg)

![](_page_20_Picture_3.jpeg)

![](_page_20_Picture_4.jpeg)

66 Wenn ich träumen will, brauche ich dazu weder Drogen noch Alkohol-ich hasse es, die Kontrolle über mich zu verlieren. 99

![](_page_20_Picture_6.jpeg)

![](_page_20_Picture_7.jpeg)

![](_page_20_Picture_8.jpeg)

![](_page_20_Picture_9.jpeg)

![](_page_20_Picture_10.jpeg)

Dreidimensional-nur inASMspecial:

Tiame®

![](_page_21_Picture_2.jpeg)

pentinen des Hohen Meißners nicht gerade auf ihrem Fahrrad unsicher macht, istsie höchstwahrscheinlich mit einem PS unterwegs. Zu ihren Lieblingsbeschäftigungen zählt Bianca nämlich das Reiten, Pflegen und Ausführen von Pferden. Schade, daß wir zum Fototer-

min kein edles Roß mitnehmen konnten - Vierfüßer, deren Größe die eines norddeutschen Deichwühlhundesübersteigt, waren nämlich am Strand nicht erlaubt.

![](_page_21_Picture_6.jpeg)

Obgleich Bianca nach eigener Aussage nicht tanzen kann, wagt sie sich doch gern mit Freunden aufs Disko-Abflugparkett. Die Musik, die sie gern hört, traut man dem romantisch aussehenden Persönchen gar nicht zu: Hard Core Techno, Mark' Oh, Krawumm-Lady

![](_page_21_Picture_8.jpeg)

Marusha, Ice MC und Twenty 4 Seven gehören zu Biancas bevorzugter Ohrenkost. Aber nicht nur das Gehör will gefüttert sein: Bianca hält nichts von Hungerkunst und liebt Fastfood. Ham- und Cheeseburger, Pommes, Ravioli, | Schokolade-wieschafft das Mädelesbloß, da bei so schlank zu bleiben??? Die 3D-Bilder würden es ja an den Tag bringen; vor dem strengen Auge der dritten Dimension könnte sich kein Kilo verstecken. Daß Bianca sich auf jeden Fall nicht zu verstecken braucht, ist für uns klare Sache. UndwasmeinenSie?

![](_page_21_Picture_10.jpeg)

![](_page_21_Picture_11.jpeg)

![](_page_22_Picture_0.jpeg)

K Wenn man so auf dem Strand liegt, kommt man sich vor wie eine Nixe beim Wellenreiten. 99

![](_page_22_Picture_3.jpeg)

![](_page_22_Picture_4.jpeg)

![](_page_22_Picture_5.jpeg)

![](_page_22_Picture_6.jpeg)

![](_page_22_Picture_7.jpeg)

![](_page_22_Picture_8.jpeg)

![](_page_22_Picture_9.jpeg)

![](_page_23_Picture_1.jpeg)

Igitt, sind die

![](_page_23_Picture_3.jpeg)

![](_page_23_Picture_4.jpeg)

![](_page_23_Picture_5.jpeg)

66 Obich einen Blondinen-Witz hören will? Okay, aber nur, wenn Sie nicht wieder mittendrin die Pointe vergessen!

![](_page_23_Picture_8.jpeg)

![](_page_23_Picture_9.jpeg)

![](_page_23_Picture_10.jpeg)

### Estrittauf:

![](_page_24_Picture_2.jpeg)

![](_page_24_Picture_3.jpeg)

![](_page_24_Picture_4.jpeg)

gem Krafttraining hält sie sich in Form. Und mit Humor. Von Griesgramen und tuschelnden Spießbürgern hält Jutta nichts. Sie mag Leute, die lustig sind, "so richtige Kasperköpfe". Schlechte Laune hat allerdings keine große Chance, wenn Jutta in der Nähe ist. Jedenfallsging esbeim Fototermin alles andere alstodernst zu - und das sieht man den Bildern wohlauchan.

![](_page_24_Picture_6.jpeg)

Kleider machen Leute. Sagen die Leute. Manchmal gibt es aber auch Leute, die Kleider malen. Oder Jacken. Schick, oder? Sage ich. 99

![](_page_25_Picture_2.jpeg)

![](_page_25_Picture_3.jpeg)

66 In Fettnäpfchen tret' ich ja genug-meistens mitirgendwelchen Versprechern... 99

![](_page_25_Picture_5.jpeg)

![](_page_25_Picture_6.jpeg)

![](_page_25_Picture_7.jpeg)

![](_page_25_Picture_8.jpeg)

![](_page_25_Picture_9.jpeg)

![](_page_26_Picture_0.jpeg)

66 Wennich ein männliches Wesen treffe, guck' ich zuerst auf den Po, dann in die Augen und schließlich auf die Hände... 99

![](_page_26_Picture_3.jpeg)

![](_page_26_Picture_4.jpeg)

![](_page_26_Picture_5.jpeg)

CZu Tieren kann man ein ähnlich gutes Verhältnis aufbauen wie zu Menschen. 99

![](_page_26_Picture_7.jpeg)

![](_page_26_Picture_8.jpeg)

![](_page_26_Picture_9.jpeg)

![](_page_26_Picture_10.jpeg)

![](_page_27_Picture_1.jpeg)

![](_page_27_Picture_2.jpeg)

![](_page_27_Picture_3.jpeg)

66 Ich würde gern mal in die Wildnis reisenzum Beispiel in Kanadajagen. 99

![](_page_27_Picture_6.jpeg)

![](_page_27_Picture_7.jpeg)

![](_page_27_Picture_8.jpeg)

![](_page_28_Picture_0.jpeg)

6 C Reisen? Am liebsten in den Süden. Sonne, Strand und Meer... 99

![](_page_28_Picture_3.jpeg)

![](_page_28_Picture_4.jpeg)

Ceh stelle mir das ganz lustig vor, wenn die Leute sich die Nase auf

![](_page_28_Picture_6.jpeg)

der 'special' plattdrücken, um mich in 3-D zu sehen...

![](_page_28_Picture_8.jpeg)

![](_page_28_Picture_9.jpeg)

![](_page_29_Picture_1.jpeg)

![](_page_29_Picture_2.jpeg)

![](_page_29_Picture_3.jpeg)

![](_page_29_Picture_4.jpeg)

![](_page_29_Picture_5.jpeg)

![](_page_29_Picture_6.jpeg)

CC Manchmal spiele ich gern<br>mit Kreiseln und anderen Kinderspielsachen.

![](_page_29_Picture_8.jpeg)

![](_page_29_Picture_9.jpeg)

![](_page_29_Picture_10.jpeg)

![](_page_29_Picture_11.jpeg)

![](_page_29_Picture_12.jpeg)

![](_page_30_Picture_0.jpeg)

![](_page_30_Picture_2.jpeg)

![](_page_30_Picture_3.jpeg)

children can the MORRENBEAMOR durch den Wald zu streifen und das Wild zu beobachten. 99

![](_page_30_Picture_6.jpeg)

![](_page_30_Picture_7.jpeg)

![](_page_30_Picture_8.jpeg)

![](_page_30_Picture_9.jpeg)

![](_page_31_Picture_0.jpeg)

Der erste Schritt...

![](_page_31_Picture_2.jpeg)

... folgt die zweite wie von selbst. Das heißt,... hoppla! - fast wie von selbst.

![](_page_31_Picture_4.jpeg)

... ist immer der schwerste. Hat man sich mal aus der Schale gepellt,...

66 Der klassische Stripteasenichts Anrüchiges, sondern feinste Ausziehkunstin 3-D

77

![](_page_31_Picture_7.jpeg)

![](_page_31_Picture_8.jpeg)

![](_page_31_Picture_9.jpeg)

Allmählich wird der Kleiderhaufen größer. Hier kommt noch was!

So, die letzte Hülle ist gefallen. Schnell ein Tuch, um die Blöße zu bedecken - denn ganz "ohne" ist ja langweilig!

![](_page_31_Picture_12.jpeg)

![](_page_32_Picture_0.jpeg)

 $\frac{1}{2}$   $\frac{1}{2}$   $\frac{1}{2}$ **A Report Follows** (14 Paul)  $\mathbb{F}_4$ 高い道 ligged. **THE REAL PROPERTY And The Man** 

**READERS**  $(8 - 1)$  $\mathbf{F}$  ,  $\mathbf{F}$  ,  $\mathbf{F}$  $1 - 1$ الموزا اللواقع والمستقيلة THE REAL PROPERTY. **CONTRACTOR**  $-11$ **TELESCO** 

Se le legal de l'albert de la company de la company de la company de et s' rel. **Participant LELLY MEE** Video ... **COMME Altri** ا کے لیے اس **P.ICP** 

 $.47$  $\mathfrak{c}$  $\label{eq:1} \begin{array}{ll} \displaystyle \mathbb{E} \delta_{\rm{eff}} \int_{0}^{1} \frac{1}{\sqrt{2}} \, \mathrm{d}x \, \mathrm{d}x \end{array}$ 124-1375 **And in**  $1 - 31$ 

![](_page_35_Picture_0.jpeg)

ASM special präsentiert freudestrahlend:

Wenn gerade etwas hinter Ihrem Rücken gekichert hat, dann könnte das vielleicht Tanja gewesen sein. Sehen Sie sich vor! Sind die Schnürsenkel Ihrer Schuhe plötzlich miteinander verknotet? Wollen Sie Ihre Wohnungstür öffnen und greifen in Zahnpasta, geschickt unter der Türklinke verborgen? Tanja ist immer für einen Ulk zu haben. Das sportliche dunkelblonde Mädchen geht noch zur Schule, hat aber schon klare Pläne für die Zeit danach: Ein Medizin-

![](_page_36_Picture_3.jpeg)

oder Jurastudium soll es sein. Wir können uns Tanja allerdings kaum hinter Fachliteratur vergraben vorstellen-Sie vielleicht?

Daß Sport bei ihr eine große Rolle spielt, sieht man ihren Fotos auf den ersten Blick an. Volleyball, Basketball, Schwimmen, Reiten, Fahrradfahren - Tanja trainiert ständig und hält sich fit. Am Samstagabend ist dann Spezialtraining angesagt, und zwar in ihrer Lieblingsdiskothek. Dort zieht sie sich Techno-Musik rein, bevorzugt Mark' Oh, Marusha, Westbam, Masterbox und "manchmal auch wasanderes". Aha! Bloß Take That nicht, denn die haßt sie. "Ausdrücklich, schreibt das ruhig!" Wenn sie mal ausspannen will, schnappt sie sich ihr Zelt und schlägt es beim Freizeitzentrum am Baggersee auf. Außerdem stehen noch gelegentliche Kinobesuche, das Angucken von Stereogrammen sowie die Schulfächer Kunst, Französisch, Englisch und natürlich

Sport auf Tanjas persönlicher Hitliste. Ein so fröhliches, quirliges Energiebündel, das überall gleich für gute Laune sorgt, läßt selten mal was Negatives raus. Aber wenn, dann kommt es knüppeldick: "Also, was ich hasse, das sind Angeber. Besserwisser. Leute, die so tun, als wären sie unschlagbar. Übertriebene Coolness. Und...", sagt sie und grinst, "...natürlich Spinat, Eier, Speck undandere fette Sachen."

![](_page_36_Picture_7.jpeg)

![](_page_36_Picture_8.jpeg)

![](_page_36_Picture_9.jpeg)

![](_page_37_Picture_1.jpeg)

![](_page_37_Picture_2.jpeg)

![](_page_37_Picture_3.jpeg)

![](_page_37_Picture_4.jpeg)

![](_page_37_Picture_5.jpeg)

![](_page_37_Picture_6.jpeg)

![](_page_37_Picture_7.jpeg)

![](_page_37_Picture_8.jpeg)

![](_page_38_Picture_0.jpeg)

66 Und werklaubt mir nach dem Bad in der Ostsee die Eiswürfel aus den Haaren?

![](_page_38_Picture_2.jpeg)

![](_page_38_Picture_3.jpeg)

![](_page_38_Picture_4.jpeg)

![](_page_38_Picture_5.jpeg)

![](_page_38_Picture_6.jpeg)

![](_page_38_Picture_7.jpeg)

![](_page_38_Picture_8.jpeg)

## 30-17are

Stereogramme kommen aus dem Computer. Computer brauchen Software. Wenn es darum geht, verborgende Glas-Raumbilder zu erzeugen, kann man gar nicht genug anwenderfreundliche Programme besitzen. Und die Softwareproduzenten sind nicht faul gewesen...

## **Zauberblicke**

Hersteller: Data Becker, Düsseldorf, CD-ROM; benötigt: Windows, VGA (mind. 256 Farben); Preis: 49DM

Neben einer Menge von Demo-Bildern gibt es auf Data Beckers Stereogramm-CD das Softwarepaket "Zauberblicke". Die zugehörigen Programme bieten einen reichen Funktionsumfang, sind aber trotzdem auch für Anfänger einfach zu bedienen.

Als Speicherformat findet das unter Windows gängige BMP-Format Verwendung. Über ein Pulldown-Menü werden Körperbild und Textur gewäh

Über weitere Menüpunkte können fertige Bilder gespeichert oder gedruckt werden. Um den Einstieg zu erleichtern, befindet sich auf der CD reichhaltiges Basismaterial. Zusätzlich gibt es noch eine Bildergalerie mit fertig berechneten Tiefenbildern. Die Qualität der Bilder ist zwar nicht überragend, dafür überzeugt die Software.

![](_page_39_Picture_7.jpeg)

### 4 "Zauberblicke" vonDataBecker: Stereogramme unter Windows

Per Settings-Menü kann eingestellt werden, ob ein farbiges oder schwarzweißes Zufallspunktstereogramm oder ein Textur-3D-Bild errechnet werden

![](_page_39_Picture_23.jpeg)

A Schönes Menü, schwache CD

![](_page_39_Picture_25.jpeg)

soll. Außerdem lassen sich die Parameter für den Rechenalgorithmus frei einstellen. So können Stereogrammprofis die zu erwartenden Ergebnisse aufs Genaueste festlegen.

Ergänzend gibt es noch ein reich bebildertes deutsches Handbuch, das die Bedienung der Software und die grundsätzlichen Theorien der Stereogramm-Herstellung erläutert. Fazit: Sehr gute Software, mittelmäßige Bilder und gutes Handbuch!

## **4D-Vision**

Hersteller: bhv-Software, Korschenbroich, CD-ROM; benötigt: mind. 80386, 4 MB RAM, Festplatte; Preis: 29,80DM

Let it rock! bhv bringt Bewegung in die Stereogramme. Der Schwerpunkt der 4D-Vision-CD sind Stereogrammanimationen. Die Filme laufen unter DOS und brauchen schon einiges an Rechnerkapazität, um ruckelfrei betrachtet werden zu können. Insgesamt 25 schwarzweiße und sechs farbige Animationen gibt es zu bewundern. Darunter finden sich unter anderem rotierende Klingonenraumschiffe und spek-

takuläre Morphings. Damit nicht genug, gibt es auch noch eine ganze Menge "herkömmlicher" Stereogramme auf der CD. Die Qualität von Körperbildern und Texturen ist ausgezeichnet. Zum Selbstprobieren wurden auch noch die gängigen Sharewaregeneratoren mit auf den Datenträger gepackt. Das mitgelieferte Handbuch erklärt in groben Zügen die und das Abspielen der Animatio-Stereogrammtheorien

![](_page_39_Picture_26.jpeg)

nen. Außerdem finden sich die auf der CD enthaltenen Bilder noch mal als Graustufen-Miniformat-Ausdrucke. Jie Druckqualität kann man allerdings vergessen! Auf den knapp 30 Seiten hätte man besser eine Beschreibung der mitgelieferten PD-Software unterringen sollen.

## **Illusionen in 3D**

Hersteller: Media Globe, Düsseldorf, CD-ROM; benötigt: mind. 80386, Windows; Preis: 19,90DM

Etwas seltsam geht es auf der CD von Media Globe zu. Neben einer Sharewaresammlung, die ausschließlich alte Bekannte enthält, finden sich auf der Silberscheibe ca. 120 Zufallspunkt- sowie ca. 50 Textur-Stereogramme., Über ein Windows-Menü kann der Anwender die Bilder betrachten, Programme installieren oder einen Kurztext ansehen. Mit Hilfe von Buttons kann zwischen 3Dund den in ihnen codierten Körperbildern hin- und hergeschaltet werden.

Beim Betrachten der Bilder entsteht jedoch der Eindruck, die Autoren hätten das Prinzip der Körperbilderzeugung nicht verstanden. Da die Tiefenbilder alle mit der Extrusionsfunktion von Corel Draw (mit schwarzen Outlines!) angefertigt zu sein scheinen, funktionieren sie nicht so richtig. Wo eigentlich Abstufungen sein sollten, sind Löcher, und alles wirkt flach. Trotz des niedrigen Preises können wir Media Globes "Illusionen in 3D" nichtempfehlen. O tom

![](_page_40_Picture_1.jpeg)

Wer 3D-Bilder erzeugen will, benötigt in erster Linie eine brauchbare "Tiefeninformation" des Motivs, das er abbilden will. Leider jedoch liegen z.B. die hübschen Fotos aus dem letzten Urlaub kaum in der passenden Form vor. Das Programm 3D-it soll Abhilfe schaffen. Es verspricht, auch aus gewöhnlichen 2D-Vorlagen einen plastischen Effekt herauszuholen.

er selbst 3D-Bilder erzeugen möchte, sieht sich erst mal vor einen Haufen Probleme gestellt. Für echte Stereofotos braucht man eine Doppel-Kamerakonstruktion, die kaum je-

![](_page_40_Picture_5.jpeg)

4 "vorher-nachher"

mand von Haus aus zur Hand hat. Auto-Stereogramme wiederum benötigen ein Tiefen- oder Körperbild, in dem alle Raumtiefenstufen durch unterschiedliche Farben oder Helligkeitsgrade repräsentiert werden. Das sind die zwei Verfahren, nach denen man klassischerweise auf gewöhnlichem Papier plastische Darstellungen erzeugen kann. Beide erfordern auf jeden Fall einen nicht unerheblichen Aufwand und lassen sich für bereits vorhandene zweidimensionale Bildvorlagen nachträglich nicht realisieren. Daß es allerdings Dabei baut das Gehirn hauptsächlich auf Erfahrungswerte, die es im Laufe der Zeit gesammelt hat.

doch nicht völlig unmöglich ist, "platte" Bilder künstlich tieferzulegen, versucht das Bildbearbeitungsprogramm 3D-it zu beweisen: Nach der Maxime "Wo Licht ist, gibt es auch Schatten" versucht die Software, über mathema-

tische Tricks Pseudo-Dreidimensionalität in Fotos und ähnliche 2D-Vorlagen hineinzubringen.

### **3D-11**

Neben dem 3D-Generator — dem herausragenden Bestandteil des Programmpakets — enthält 3D-it auch noch eine Reihe von Zusatzfunktionen zur Bildbearbeitung im herkömmlichen Sinne. Gelesen und konvertiert werden z.B. die Grafikformate TIFF, Targa, PCX, BMP, AVI, GIF, JPEG und noch einige andere. Darüber hinaus unterstützt 3D-it die gängigsten Scanner und Digital Cameras direkt und kommt auch mit Photo-CDs klar. Für die Nachbearbeitung stehen Funktionen wie Zoom, Rotation, Skalierung, Weich- und Scharfzeichner, Aus schnitt, Color- und Kontrastkontrolle zur Verfügung. Über ein Slideshow-Menü kann schließlich eine Reihe von konvertierten Bildern in einer Präsentation mit Untertiteln zusammengestellt werden.

### Nah undFern

Legt man einem Menschen eine Fotografie vor, dann kann der Betrachter ziemlich schnell Tiefenebenen in den Bildern lokalisieren. Sehen ist zum großen Teil eine reine Gewohnheitssache, und das menschliche Gehirn kann aus Bildattributen wie Schattenwurf, Helligkeit oder Überlappung eigene 3D-Informationen konstruieren.

41

PC, 189 DM, Hersteller: Electronic Imagery, USA, Muster von: Kronenberg, 61348 Bad Homburg.

3D-it versucht, dieses Verfahren auf mathematischem Weg nachzustellen. Über spezielle Algorithmen sucht 3Dit zunächst nach eindeutigen Kanten innerhalb des Ausgangsbilds und teilt das gesamte Motiv in zahlreiche Einzelflächen auf. Danach werden Überlappungen, Farbverläufe und eventuell vorhandene Schattenwürfe analysiert und in Tiefeninformationen zerlegt. Aus den gewonnenen Informationen erzeugt das Programm schließlich ein Rot/Blau-Stereobild.

Natürlich ersetzt der "errechnete" 3D-Effekt niemals eine echte Tiefeninformation. Bei geschickter Auswahl der Vorlage lassen sich jedoch verblüffende Erfolge erzielen. Und das Schönste: Sogar die Farbinformationen der Originalvorlage bleiben bei dieser Form der 3D-Aufbereitung ansatzweise erhalten.

### Zugabe

tom

![](_page_40_Picture_19.jpeg)

## 'ötzenan- Räume

Es muß nicht immer Hi-Res sein: Unsere ANSI-Stereogramme sind bunt, brauchen wenig Speicher und können mit den simpelsten DOS-Toolshergestelltwerden.

oftware zum Berechnen von Stereogrammen gibt es mittlerweile bis zum Abwinken. Trotzdem gilt es noch, einige Schwierigkeiten zu meistern, bis man Freunde und Verwandte mit einem selbstgebastelten 3D-Bild überraschen kann.

Da ist zum einen das sogenannte Körperbild. Die Erzeugung einer vernünftigen Tiefenvorlage setzt wenigstens ein Malprogramm, im Idealfall ein sehr teures Rendering-System voraus. Unsere bevorzugte Low-Tech-Lösung dagegen benötigt zum Erzeugen eines Tiefenrasters nur einen simplen Texteditor wie EDIT, der zum Lieferumfang von MS-DOS gehört, und ein paar winzige Werkzeuge, die auf der Heft-CD zu finden sind.

Um sich die fertigen 3D-Bilder anzusehen, benötigt man für Grafik-Stereogramme einen Picture-Viewer, der das Grafikformat des jeweils verwendeten Generatorprogramms versteht. ANSI-Stereogramme dagegen können sogar mit dem DOS-TYPE-Befehl auf jedem ANSI-fähigen Computer betrachtet werden.

Last but not least benötigen Grafiken sehr viel Speicherplatz. ANSI-Stereogramme dagegen kommen im Schnitt

![](_page_41_Picture_7.jpeg)

### ANSI-Stereogrammgenerator

Hersteller: Arndt Grass, Tronic-Verlag, 37269 Eschwege

**AVIEW.EXE** 

### ANSI-Stereogrammviewer

Hersteller: Thomas Morgen, Tronic-Verlag, 37269 Eschwege

![](_page_41_Picture_29.jpeg)

|  |                             |  |                          |  |  |  |  |  |  |  |  |  |  | <b>WAILENSTRITI LINKERILLER</b> |  |
|--|-----------------------------|--|--------------------------|--|--|--|--|--|--|--|--|--|--|---------------------------------|--|
|  |                             |  |                          |  |  |  |  |  |  |  |  |  |  | 41111111111111111111111111      |  |
|  | 1111112222222222222211111   |  |                          |  |  |  |  |  |  |  |  |  |  |                                 |  |
|  | 1111112222223332222111111   |  |                          |  |  |  |  |  |  |  |  |  |  |                                 |  |
|  | 4111112222233332222111111   |  |                          |  |  |  |  |  |  |  |  |  |  |                                 |  |
|  |                             |  | 111111222223332222111111 |  |  |  |  |  |  |  |  |  |  |                                 |  |
|  | 1111112222222222222111111   |  |                          |  |  |  |  |  |  |  |  |  |  |                                 |  |
|  |                             |  |                          |  |  |  |  |  |  |  |  |  |  |                                 |  |
|  | 181111111112211121113111111 |  |                          |  |  |  |  |  |  |  |  |  |  |                                 |  |
|  |                             |  |                          |  |  |  |  |  |  |  |  |  |  |                                 |  |
|  |                             |  |                          |  |  |  |  |  |  |  |  |  |  |                                 |  |

4 Tiefenraster für ANSI-Stereogramme

mit 20 KB Kapazität aus, was sich auch beim eventuell geplanten DFÜ-Versand positiv bemerkbar macht. Außerdem sind ANSI-Stereogramme (fast) rechnerunabhängig, und auch die Amiga-, UNIX- und Mac-Fans im Freundeskreis können sich an Ihren selbstgestalteten PC-Kunstwerken erfreuen.

### **Back to the Roots**

Um ein Tiefenraster für den ANSI-Generator zu erzeugen, lädt man den Texteditor EDIT und gibt eine Tiefenstruktur nach dem folgenden Muster ein:

Es gilt, einige Grundregeln auf jeden Fall zu beachten. Das Tiefenbild wird quasi "von oben" gesehen. Verschiedene Zahlenwerte stellen verschiedene Entfernungen von Betrachter dar. Tippt man eine Null oder ein Leerzeichen ein, so ist dieser Punkt weit vom Betrachter entfernt (Tiefenebene 0). Höhere Werte liegen näher beim Betrachter, erscheinen also höhergelegen. Bei einer Bildschirmbreite von 80 Zeichen sind 4-5 Höhenstufen das maximal Erreichbare. Der Anwender "malt" per Textcursor die Tiefeninformation wie in unserer Abbildung. Das erfordert zwar ein wenig Übung, ist aber im allgemeinen leichter zu handhaben als ein funktionsgewaltiges Malprogramm. Die fertige Datei wird wie ein gewöhnlicher Text abgespeichert und kann gleich

![](_page_41_Picture_30.jpeg)

konvertiert werden. Dazu wird das Programm AGEN.EXE aufgerufen. Das fragt nach dem Namen der Eingabedatei, und hier wird die soeben gefertigte Tiefenraster-Textdatei angegeben. Danach wird die Breite des Musters abgefragt. Grundsätzlich gilt hier die Faustregel:

### Musterbreite = Tiefenstufen  $+2$

Wenn das Tiefenbild z.B. vier Höhenstufen verwendet, sollte man eine Musterbreite von "6" eingeben, um ein optimales Ergebnis zu erreichen.

Im nächsten Schritt berechnet das Programm das Stereogramm und zeigt esam Bildschirm an.

Die Werte für Klötzchen und Farben werden zufällig erzeugt. Wenn man mit dem Gesamteindruck nicht zufrieden ist, gibt man <W> für Wiederholen ein, und

![](_page_41_Picture_19.jpeg)

4 Stereogramme ohne viel Aufwand

das Programm schlägt eine neue Musterkombination vor. Mit dem Tastenbefehl <S> kann das fertige Bild gespeichert werden. Mit <Q> beendet man die Programmausführung, ohne zu speichern. Zur besseren Unterscheidung der Tiefenbild-Dateien sollte man ANSI-Stereogrammen die Endung .ANS geben.

### Betrachten

Will man die Stereogramme später ansehen, gibt es zwei einfache Möglichkeiten. Entweder hat man die Zeile "DEVI-CE=ANSLSYS" in der CONFIG.SYS eingetragen - dann reicht der Befehl "TYPE NAME.ANS", und es erscheint das gespeicherten Werk. Oder - wenn man keine Lust hat, an der CONFIG herumzuspielen- man benutzt das mitgelieferte Programm AVIEW.EXE. Das erwartet einen Dateinamen als Aufrufparameter. In Mailboxen, die auf den Terminaltyp ANSI eingestellt sind, können die Bilder direkt betrachtet werden. tom

## Nacuus su

Der Macintosh gilt immer noch als der Grafikcomputer schlechthin. Stereogrammsoftware ist für dieses System nur schwierig zu bekommen. Nach langer, gefahrvoller Suche, vielen Abenteuern und hartnäckigsten Mailbox-Recherchen haben wir jedoch auch für Mac-Freunde ein Programm aufgetrieben, mit demsich dreidimensionale Illusionsbilder erzeugen lassen.

### Stereogramm Maker

Stereogrammgenerator Macintosh,Freeware, Autor: J.A. Baro, NASA, Glassroom of the Future, Wheeling Jesuit College, Wheeling, WV..26003, USA

![](_page_42_Picture_277.jpeg)

### 4 Parameteränderungenmodifizieren das **Zufallsraster**

Der Stereogrammgenerator von John A. Baro wendet gleich mehrere Verfahren an, um ein 3D-Bild zu erzeugen. Zusätzlich zum gewöhnlichen Algorithmus für Zufallspunkt-Stereogramme kommt auch noch das Anaglyphen-Verfahren zum Einsatz. Zum Betrachten der Stereogramme reicht also nicht nur das bloße Auge, man braucht zusätzlich noch eine Rot/- Grün-Brille. Dafür kommt das Programm "Stereogram Maker" mit recht einfachen Körperbildern aus. Das Programm akzeptiert jede Schwarz weißsvorlage im PICT-Format. Tiefenabstufungen über Grautöne gibt es nicht.

![](_page_42_Picture_13.jpeg)

4 Ein Körperbild im MAC-Format

![](_page_42_Picture_9.jpeg)

nungsbild des Punktrasters ein wenig vorherbestimmen. Negative Werte in den Parametern erzeugen Stereogramme nach dem "Cross-eyed"-, positive Werte solche

4 NurmitBrille erkennbar: ein Mac-Stereogramm

Die Handhabung ist sehr einfach. Das Körperbild wird über den Menüpunkt "File/Open Mask" eingelesen. Beim ersten Aufruf des Programms wird ein Zufallspunktmuster generiert. Im Menü "Image/Show Composite" werden Körperbild und Textur zusammenkopiert und danach das Rot/Grün-Bild erzeugt. Das fertige Ergebnis kann unter "File/ Save Composite" wieder abgespeichert werden.

Wahlweise lassen sich im \*Image"-Menü die rote und grüne Ansicht des Bildes einzeln darstellen. Von dort aus läßt sich wieder auf das Körperbild zurückschalten. Klickt man auf "Generate New Dots", wird ein neues Zufallspunktmuster erzeugt. Über die Parameter läßt sich das Erschei-

43

nach dem "Wall-eyed"-Verfahren. Für Mac-Freunde, die kein Malprogramm haben, befindet sich auf der Heft-CD auch noch das Programm "Colour Paint", mit dem sich zu "Stereogram Maker" kompatible Körperbilder malen lassen. Die Programme sind mit \*Stufflt Lite" gepackt. Sie können nur auf Macintoshs ausgel packt und installiert werden.

## Colour Paint

### Malprogramm

Macintosh, Autor: David Rees, One Step Beyond, The Georgian House, BrooksClose, Waybrige, Surrey, England

![](_page_42_Picture_19.jpeg)

### Stereofotos und Stereogramme auf A500- A4000: neues Material

![](_page_43_Picture_2.jpeg)

Obwohl die meisten Bilder in diesem Sonderheft auf PCs entstanden sind, besteht kein Grund, die Besitzer eines Amiga außen vor zu lassen. Um den flinken Motorola-Maschinen plastische Bilder zu entlocken, bedarf esnureiniger kleiner Vorbereitungen.

> Parameter für das Stereogramm

![](_page_43_Figure_4.jpeg)

as Schönste bei Bildern ist das Angucken! (Aua!) Weisheiten dieser Art sind zwar schön doof und schrecklich schmerzhaft, aaaaber — in diesem Fall ist was dran. Wer eine CD mit vielen schönen Stereogramm- oder Stereofoto-Bilddateien hat, der will zuerst mal wissen, wie er diese Bilder in seinen Computer, oder besser: auf seinen Monitor, kriegt. Das ist besonders dann interessant, wenn der Computer auf den Namen "Amiga" hört und die besagten Bilder im PC-üblichen TIFF-Format (Dateinamenerweiterung: TIF) vorliegen, so wie bei unserer CD zum Heft.

TIFF ("Tagged Image File Format")

ist in der grafischen Industrie weit verbreitet. Man setzt dieses Dateiformat auf IBM-kompatiblen PCs und Apple-Macintosh-Systemen gleichermaßen ein, für Foto-Scans, Grafiken unterschiedlichster Art, auch zum Speichern kompletter Werbe- oder Titelseiten. Beim Amiga dominiert von Anfang an das standardisierte "Interchange File Format" (IFF), das vor allem durch Electronic Arts, die Schöpfer von "Deluxe Paint", gepusht worden ist. Aber:

![](_page_43_Picture_19.jpeg)

Mit dem richtigen Stückchen Software kriegt der Amiga auch TIFFs aufseinen Schirm. Und wer nicht beim bloßen Angucken stehenbleiben will, kann mit speziellen Amiga-Stereogramm-Generatoren eigene faszinierende Autostereogramme erzeugen.

Wir haben auf der Heft-CD ein Programmpaket gespeichert, das speziell für Amiga-Besitzer gedacht ist. Bei der CD zur special 25 hatte es da leider eine kleine Panne gegeben, aber diesmal ist das Amiga-Material vollständig und einwandfrei vorhanden. Großes

Project StereoGram

Ehrenwort drauf! Also: Wer Zugang zu einem CD-ROM-Laufwerk hat (entweder ein Mac-Laufwerk am eigenen Amiga, oder eine CD-Schleuder im PC bzw. Mac eines befreundeten Nicht-Amiganers), kopiere sich aus dem Verzeichnis "Amiga" das Archiv \*!AMI-GA!.CHA" nebst dem ASCII-File "AMI-GA.TXT" heraus. Das Archiv muß dann auf einem Amiga mit LHA ausge packt werden. Achtung: Das Aus packen sollte wegen der Pfadnamenkonventionen wirklich nur auf einem Amiga geschehen, auch wenn es das LHA-Programm für alle möglichen Systeme gibt.

![](_page_43_Figure_17.jpeg)

Wer partout keinen Zugang zu einem CD-ROM-Laufwerk hat, kann auch das neue Amiga-Material ge-

### **SIRDS GEN**

Stereogramm-Generator Amiga , Registrierung: 15 DM, Autor: Michael Mutschler, Somborer Weg 11, 71067 Sindelfingen.

gen Einsendung eines ausreichend frankierten Rückumschlags und 2 DM beim APC&TCP-Computer-Club, Dorfstr.17, 83236 Übersee, bestellen. Modem-Besitzer haben alternativ dazu die Möglichkeit, sich das Archiv in der INSIDER-Mailbox (Bad Hersfeld,

4 RDS: Zahlreiche Einstellungsmöglichkeiten reizen zum Experimentieren

![](_page_43_Picture_20.jpeg)

06621/77923, 19200 bps, User-Name: 'SPECIAL", Passwort: "SPECIAL") zu "ziehen",

### Bilder fröhlich durchgeblättert

Das Archiv ""AMIGA!.LHA" enthält folgende Programme:

SIRDS\_GEN ist ein Generator für Autostereogramme in der neuesten, debuggten Version 3.8. Das Programm lädt Körperbilder im IFF-Format und rechnet sie in Raumbilder aus farbigen oder schwarzweißen Zufallspunktmustern um (je nach Anzahl der benutzten Bit-Planes).

Auch RDS, das in der aktuellen Version 2.1 auf der CD ist, erzeugt Autostereogramme. Es benutzt ebenfalls Körperbilder im IFF-Format. Als Körperbilder eignen sich, wie bei allen Programmen dieser Art, Halbtonvorlagen, deren Helligkeit mit der räumlichen Tiefe stetig abnimmt. Wer etwa eine hervorgehobene Schrift auf ei-

## RDS

Stereogramm-Generator Amiga, Registrierung: 80 DM, Autor: Ben Sutter, 2415 Minnewasta Rd., Rapid Gty, 5D 57702-5156, USA.

nem tiefen Hintergrund darstellen will, braucht dazu ein Körperbild, das die Schrift weiß vor schwarzem Hintergrund zeigt.

Mit beiden Programmen lassen sich schon sehr schöne 3D-Effekte erzeugen. Allerdings kann man die auf der CD enthaltenen Stereofotos und PC-Stereogramme nicht damit betrachten. Aus diesem Grund befinden sich noch zwei weitere Programme mit im Archiv: TIFF2IFF ist ein einfacher Konverter zum Wandeln von TIFF-Bildern in das auf dem Amiga gebräuchliche IFF-Format. Allerdings gibt es eine Einschränkung: Die fertigen Bilder lassen sich nur auf den AGA-Rechnern A1200 und A4000 direkt betrachten. Für gewöhnliche ECS-Rechner müssen sie extra "heruntergerechnet" werden. Das Programm läuft auch nur ab der Kickstart-Version 2.0.

![](_page_44_Figure_10.jpeg)

4 TIFFVIEW zeigt TIFF-Bilder direktaufdem Amiga an

TIFFVIEW ist ein Viewer für Bilder im TIFF-Format. Das Programm arbeitet mit einem File-Requester, die Auswahl geschieht also komfortabel mit der Maus,

Noch ein paar Hinweise zur Installation: Alle Programme sind in einem einzigen Archiv, nämlich \*IAMIGA!. LHA" zusammengefaßt. Festplattenbe-

Bildbetrachter Amiga, Freeware, Autor: Bert Wynants, Kapelaniestraat 22, B-2235 Hulshout, Belgien.

sitzer können das Archiv komplett in ein Verzeichnis ihrer Wahl hinein entpacken. Dort entstehen dann zunächst die vier Einzelarchive der Programme. Diese können wiederum in Extra-Verzeichnisse gestopft werden. Den größten "Brocken" bildet dabei SIRDS\_GEN mit ca. 650 KB.

Um die Archive zu entpacken, benötigen Sie das Packprogramm LHA, das es auf vielen PD-Disketten und in vielen Mailboxen gibt. LHA ist als Shareware erhältlich. Wer nur über

### **TIFF2IFF**

Diskettenlaufwerke verfügt, muß ein wenig mehr arbeiten. Am besten werden dafür zunächst vier Leerdisketten formatiert, auf die dann die einzelnen Archive nacheinander entpackt werden. Beachten Sie bitte dazu die dem Archiv beiliegende Liesmich-Datei mit dem Namen AMIGA.TXT. Während sich TIFF2IFF und TIFFVIEW freiver-

## **TIFFVIEW**

Bildkonverter Amiga, Public Domain Software, Autor: Doug Teeter.

wenden lassen, werden SIRDS\_GEN und RDS als Shareware vertrieben. Beachten Sie bitte die Hinweise der Shareware-Autoren auf Registrierungsgebühren - und denken Sie daran, daß es solche tollen Programme nur dann für den Amiga gibt, wenn die Autoren einen Anreiz bekommen, weiterzumachen.

Ich wünsche Ihnen fröhliches Starren

und viel Spaß mit unseren Bildern und den Programmen auf Ihrem Amiga! $\Box$ Jb

![](_page_44_Picture_24.jpeg)

4 Eine einfache Kommandozeile setztbei TIFF2IFF die Umwandlung in Gang: Aus TIFF-Bildern, dievom PC stammen, werden Amiga-übliche IFFs

![](_page_44_Picture_26.jpeg)

![](_page_44_Picture_27.jpeg)

## Spiele 3D-Mania KLÖ hautnah"

Es war einmal ein Computerspiel, das Großraumbüros lahmlegte, Daten-Server mit Highscore-Listen überlastete und viele anständige PC-Besitzer in verstört blickende, irr kichernde Leute verwandelte, die fortan nur noch Klötzchen unterschiedlicher Größe verschieben, drehen oder fallenlassen konnten. Dieses Spiel stammte aus Rußland und hieß "Tetris". Die perspektivische Version, kurze Zeit später nachgeschoben, nannte sich "Welltris". Was inaller Weltwird.aber erst passieren, wenn die Klötzchen-Manie jetzt mit Hilfe einer Rot/Blau-Brilleräumliche Tiefe kriegt?

![](_page_45_Figure_2.jpeg)

4 Erste Hilfe: So drehensich die Steine auf Tastendruck

![](_page_45_Picture_7.jpeg)

s ist passiert! Sämtliche Warnungen haben nichts geholfen. Wieder wird gedreht, gekippt, gehetzt und gestapelt. Von Schicht zu Schicht arbeitet sich der schweißüberströmte Spieler – immer auf der Suche nach der höchsten Punktzahl. "Welltris", die perspektivische Tetris-Variante mit Blick von oben in den Klötzchenschacht, hat einen ebenso faszinierenden wie hundsgemeinen Nachfolger gefunden: Die Zeit ist reif für 3D-Mania.

### Hinein ins Lochochoch...

Das Schweizer Shareware-Spiel unterscheidet sich von anderen Tetrisartigen Spielen ä la "Blockout" in einer wichtigen Hinsicht: Man kann die fallenden Steine mit Hilfe des Rot/Blau-Anaglyphenverfahrens dreidimensional-plastisch sehen. Dazu benötigt man eine entsprechende Brille, die beim Registrieren der Vollversion mitgeliefert wird. Wer keine Brille zur Hand hat oder lieber "flach" spielt, kann das Spiel auf gewöhnliche Vektorgrafikdarstellung umschalten. Gesteuert wird 3D-Mania mit Tastatur, Joystick oder Maus. Ein spezieller Screen erlaubt die Voreinstellung des Eingabemediums ebenso wie die Wahl von Soundausgabe, Darstellungsmodus und Schwierigkeitsgrad. Meiner Meinung nach spielt man als Anfänger am besten mit der Tastatur, da das "geistige" und wirkliche Umschalten mit der Maus nicht gerade einfach ist.

### **Spiele**

Die abgedruckte Schemazeichnung zeigt die zur Verfügung stehenden Dreh-Ebenen und macht deutlich, welche Richtung bei welchem Tastendruck angesagt ist. Genutzt werden nur die Tasten <Q>, <W>, <E>, <A>, <S> und <D> für das Drehen, wobei die untere Reihe (<A>, <S>, <D>) immer das Gegenteil der oberen Reihe (<Q>, <W>, <E>) bewirkt. Die Leertaste dient zum "Abwerfen" des Steins.

Die Shareversion auf unserer CD ist voll spielbar, besitzt allerdings ein paar Einschränkungen gegenüber der Vollversion. So lassen sich insgesamt nur 5000 Punkte erzielen; bei 1000 wird mit dem Zählen begonnen. Es gibt keine Highscore-Liste, man kann den Start-Level nicht wählen, und viele der besonderen Steinfunktionen sind **AWie hätten Sie's denn gern? Normal...** nicht enthalten (zum Beispiel ein "Durchschläger", der alle unter ihm  $\blacktriangledown$ ... oderplastisch? liegenden Steinfragmente löscht, oder ein "Unsichtbarer", oder ein "Wechsler", der einfach mal zwischendurch eine Drehung macht). Trotzdem: Es besteht durchaus die Gefahr, daß in vielen Büros wieder alle Arbeit liegenbleibt.

> Hierwerden die Optionen fürs Spieleingestellt

Die Tiefenillusion mit Hilfe der Anaglyphenbrille ist wirklich schön. Für ruhige Spiele wie dieses eignet sich das Anaglyphenverfahren auch wesentlich besser als für hektische Ballereien ä la "Wanderer". 3D-Mania macht Spaß — auch wenn das Spielprinzip schon einen hübschen langen Bart hat. Die Welt braucht mehr plastische 3D-Spiele! Also, liebe Schweizer: Hautrein! Jb

![](_page_46_Picture_8.jpeg)

47

## **3D-MANIA**

![](_page_46_Figure_4.jpeg)

![](_page_46_Picture_7.jpeg)

### Kombinations-/ Geschicklichkeitsspiel PC (640 KB, VGA), Registrierung: mit Doku-Disk 40 DM, mit Verpackung und gedrucktem Handbuch 96 DM, 3D-Brille einzeln 16 DM (wird auf Registrierung angerechnet), Hersteller: MikroTech AG, Theaterstr. 10, CH-4051 Basel.

![](_page_46_Picture_12.jpeg)

### Spiele

### Depth Dwellers

![](_page_47_Picture_2.jpeg)

Die dritte Dimension vielleicht die letzte Illusions-Hochburg für Ballerspiele, die noch nicht eingenommen worden ist. Oder doch? Bei Depth Dwellers gibt es höchsten Schuß-Genuß mit Rot/ Blau-Brille, allerdings nur für registrierte Besitzer der Vollversion.

ction-Spiele in plastischer Darstellung — das ist ein eher vernachlässigtes Kapitel. Da gab es beispielsweise das Super-Nintendo-Spiel "Jim Power", bei dem das französische Spieleentwicklungs haus Loriciel das "Tutti Frutti"-3D-Verfahren NuOptix einsetzte — leider kein Verkaufshit. Daß auch bestimmte Update-Versionen des indizierten id-Software-Spiels \*Wumm\* durch eine Nu-Optix-Brille räumliche Tiefe bekamen, weiß schon kaum noch jemand. Immerhin bietet ja NuOptix die dritte Dimension in voller Farbenpracht an leider ist dabei aber der räumliche Effekt auf stetig bewegte Objekte beschränkt. Wenn der Spielheld auch nur einen Moment innehält, fällt alles wieder in bildschirmgewohnte Flachheit zusammen. Dieses Problem gibt es beim Rot- /Blau-Anaglyphenverfahren nicht. Hier sieht man das räumliche Szenario zwar nur schwarzweiß, aber dafür stabil und dauerhaft, bei stehenden wie bewegten Bildern. Vielleicht ist das der Grund dafür, daß die Firma Tri-Soft die Vollversion ihres Ballerspiels Depth Dwellers (Tiefen-Bewohner)

![](_page_47_Picture_17.jpeg)

![](_page_47_Picture_5.jpeg)

4 Soerscheint die Sache im Normal-Modus...

mit Hilfe des Rot/Blau-Verfahrens plastisch gemacht hat. Die "Depth Dwellers" sind im Spiel Bewohner des Minenplaneten Ora, die von den bösen Ri versklavt worden sind. Der Spieler betritt als Retter die Minen mit der Absicht, gefangene Dwellers zu befreien und jeden Ri, der sich blicken läßt, in die ewigen Jagdgründe zu befördern.

> Der 3D-FEffekt ist sicher das herausragende Merkmal dieses Spiels. Mit der Shareversion läßt sich zwar auch trefflich ballern, und die unterschiedlichen Wandstrukturen der Stollen und Räume sind schon ein grafischer Leckerbissen. Aber den eigentlichen Kick bekommt das Spiel erst durch die Tiefen-Illusion — ohne diese wäre es nur einer von vielen "Wumm\*-Clones. I  $C1IS$

![](_page_47_Picture_15.jpeg)

Dazu gibt es verschiedene Waffen, die man in den weitläufigen Labyrinthen finden kann. Da die Ri alles andere als wehrlos sind, steckt der Held selbst auch die eine oder andere Verletzung ein, die sich jedoch durch das Aufsammeln und Verwenden von Erste-Hilfe-Sets kompensieren läßt.

Der Spieler durchwandert die Minen und sieht seine Umgebung in fließend perspektivisch animierter Darstellung mit den Augen des Helden. Das ist nicht neu — auch das schon erwähnte indizierte id-Spiel bot dergleichen. Positiv ist zu vermerken, daß in den verwinkelten Depth-Dwellers-Dungeons nicht grundsätzlich auf alles geschossen werden muß, was sich bewegt. Wer gefangene Dwellers erschießt, ist ein schlechter Held und bekommt dafür auch keine Punkte. Mit Hilfe der Cursortasten bewegt sich der Spieler durch die Dungeons. Die Leertaste entspricht dem Abzugshahn an der Waffe, und die <T>-Taste transportiert gefundene Gefangene in Sicherheit. Über die Funktionstasten lassen sich Spielstände speichern und Soundein-

![](_page_47_Picture_10.jpeg)

4 ....undsoimholographischen Modus, denesleider nurin der Vollversion des Spiels gibt

stellungen vornehmen. In der Vollversion schaltet <F7> den Holographie-Fffekt zu; die Shareversion auf unserer CD kann damit leider nicht dienen.

Wie bei Rot/Blau-Anaglyphenbildern üblich, muß der "bebrillte" Spieler der Vollversion mit einer schwarzweißen 3D-Ansicht vorlieb nehmen. Die Raumtiefe ist jedoch so schön realisiert, daß die 3D-Illusion leicht über den Farbverlust hinwegtröstet. Besonders heftig ist der Effekt dann, wenn der Spieler einen feindlichen Schuß auf sich zukommen sieht. Die Feindfiguren allerdings haben in sich keine räumliche Struktur; sie wirken ein wenig wie animierte Pappkameraden.

Shoot'em-Up-Spiel PC-CD-ROM (386/33, VGA, Maus), Registrierung: einschließlich 3D-Brille 49,95 DM, Hersteller: Tri-Soft, USA, Muster von: GDV-Software, Postfach 2749, 76014 Karlsruhe.

## Dies & das

### 3D-Grafik, Stereogramme

## Syenarund3ille

![](_page_48_Picture_11.jpeg)

3D-Fans konnten auf der '94er Buchmesse in Frankfurt einen wahren Quantensprung in Sachen Stereogramme beobachten. Wer die Bestsellerlisten der letzten Zeit kennt, weiß, warum plötzlich jeder dreidimensionale Bilder herausbringen will: Gold, Silber und Bronze für die "Magic Eye"-Bände der Ars Edition. Die Mitbewerber haben prompt reagiert, und so kann die Wahl schon mal zur Qualwerden.

![](_page_48_Picture_4.jpeg)

Stereovision Deutsche Ausgabe: Ars Edition, München, ISBN 3-7607-1130-3, Preis: 24,80 DM

bwohl die ersten Bücher von 0: E.Thing Enterprises in den Vereinigten Staaten erschienen, ging der virusartige Flächenbrand, der weltweit Millionen von 3D-Fans in seinen Bann gezogen 1at, von ganz woanders aus. Während die Werke in den USA zunächst relativ geringe Beachtung fanden, brachte ein Bericht im japanischen Fernsehen den Massenerfolg: Die Japaner verkauften die Bücher in unglaublichen Auflagen, und trotzdem war der Bedarf an neuen Stereogrammen kaum zu decken. Innerhalb kürzester Zeit erschienen die ersten Stereogramme von japanischen Künstlern, und die Prinzipen der 3D-Darstellung wurden publiziert. Mittlerweile gelten Stereogramme in Japan als anerkannte Kunstform. Im Buch "Stereovision" präsentiert die Creme der

**Das Megapack zum Schleuderpreis** Insgesamt 34 DIN-A4-Stereogramme finden sich in dem Hardcoverbuch. In Bezug auf sein Erscheinungsbild und auf die Machart von Texturen und Körperbildern orientiert sich das Werk an den Marktführern. Es wird nichts revolutionär Neues geboten, aber dafür viel Schönes. Die Qualität der Stereogramme ist sehr gut, die Texturen sind manchmal ein bischen ungünstig gewählt. Eine preiswerte Alternative für Fans.

uch der zweite Band der Low-Cost-**3D-Buchserie bietet viel Grafikge**nuß für wenig Geld. 32 neue großformatige Textur- und Montage-Stereogramme von deutschen Künstlern gibt es in dem Hardcoverband zu erforschen. Die Qualität der Bilder hat sich im Gegensatz zum Vorgängerband wesentlich verbessert. Umso erfreulicher, daß der Preis gehalten werden konnte.

3D-Künstler ihre Arbeiten. Ein absolutes Muß für alle Fans. Hier finden sich alle 'ormen von Stereogrammen und Stereo-Yildern in phantastischen Farben. Geärgert hat uns bloß das kleine 20x20-cm 'ormat. Dafür ist die Qualität der Bilder aber ausgezeichnet, und auch der erfreu-ich niedrige Preis versöhnt.

![](_page_48_Picture_8.jpeg)

### Phantastische Bilder Südwest Verlag, München,

Auch beim Carlsen-Verlag setzt man **Hauf Althergebrachtes. "Augen-Wel-**<br>ten" bietet 24 hochwertige Stereogramme im "N.E.Thing"-Stil. Das DIN-A4-Hardcoverbuch hat eine sehr gute Druckqualität, und auch die Bilder sind gelungen. Zwar finden sich bei den Körperbildern die üblichen Objekte (Dinosaurier, Fahrzeuge und Fabelwesen), dafür sind die Bilder alle sorgsam nachbearbeitet und mit farbenfrohen Rahmen und dazu passenden Texturen versehen. Als zusätzli-

ISBN 3-517-01579-2, Preis: 14,90 DM

49

Phantastische Bilder Il Südwest Verlag, München, ISBN 3-517-01638-1, Preis: 14,90 DM

![](_page_48_Picture_14.jpeg)

Augen-Welten Line Graphics Inc., USA. Deutscher Vertrieb: Carlsen Verlag, Hamburg, ISBN 3-551-13181-3, Preis: 19,90 DM

![](_page_48_Picture_18.jpeg)

### Dies & das

cher Gimmick befindet sich auf dem Schutzumschlag noch ein 22 mal 80 cm großes Überraschungsposter.

![](_page_49_Picture_2.jpeg)

PEP-Art Südwest Verlag, München, ISBN 3-517-01632-2, Preis: 16,90 DM

<sup>16</sup> arantiert delphinfrei" verspricht ein Aufkleber auf der Rückseite des Hardcoverbandes. Wie bei Südwest anscheinend so üblich, gibt es eine Menge (diesmal 42) extrem guter Stereogramme zum Superpreis. Wie der anfangs erwähnte Aufkleber schon vermuten läßt, gehen die Autoren das Thema mit einer gehörigen Portion Humor an. Die Texturmuster stehen zumeist in direktem Zusammenhang mit den jeweiligen Körperbildern, und manche Gags lassen sich erst auf den zweiten Blick erkennen. Das vielleicht bislang respektloseste Stereogramm-Buch.

![](_page_49_Picture_5.jpeg)

### Magische Weihnachten N.E.Thing Enterprises, Deutsche Fassung: Ars Edition,

München, ISBN 3-7607-1144-8, Preis:29,80 DM

![](_page_49_Picture_18.jpeg)

erinoffizielle vierte Band der Buch- $\bigcup$ reihe "Das Magische Auge" beschäftigt sich mit Motiven rund um die Adventszeit und ums Weihnachtsfest. Schwerpunktmäßig hat man Rentiere, Schneeflöckchen, Nikoläuse und andere Symbolfiguren weihnachtlicher Stimmung verarbeitet. Der Preis von knapp 30 DM erscheint bei nur 20 Stereogrammen wenig "weihnachtsgeschenkehaft", Aber die Qualität der "N.E.Thing"-Stereogramme ist nach wie vor unangefochten, und man experimentiert weiterhin mit den Möglichkeiten. Erstmals finden sich sogenannte Doppeldecker, bei denen das Stereogramm sozusagen in zweiter Ebene noch ein weiteres Stereogramm enthält. Wenn man ein solches Bild dreidimensional sieht, ergibt sich im Hintergrund ein neues Stereogramm mit einem völlig anderen Körperbild. Das erfordert einiges an Übung und ist eine ganz neue Herausforderung für 3D-Fans.

![](_page_49_Picture_7.jpeg)

### Weihnachtsträume

3D Revelations, USA, Deutsche Ausgabe: Carlsen Verlag, Hamburg, ISBN 3-551-13182-1, Preis: 19,90 DM

uch bei Carlsen hofft man, mit ei- $A$ nem speziellen Weihnachtstitel unter die Tannenbäume zu gelangen. Anders als bei Ars Edition wurden hier jedoch nicht nur weihnachtliche Motive "Weihnachtsträume" er-verwendet. zählt auf knapp 30 Seiten und mit 15 Stereogrammen die Geschichte vom Weihnachtsmann, der in der Heiligen Nacht per Rentierschlitten seine Gaben verteilt. Jedes Stereogramm illu-

**50** 

striert dabei den dazugehörigen Text. Ärgerlich ist hier das kleine 20x20-cm-Format. Dafür sind die Bilder mit sehr viel Sorgfalt und Liebe gemacht. Die aus dem englischen übersetzten Verse der Geschichte holpern zwar an einigen Stellen, trotzdem ist die Idee mit den geschichtenbezogenen Stereogrammen ausbaufähig.

![](_page_49_Picture_11.jpeg)

### CD-ROM: Das Magische Auge

Ars Edition, München, ISBN 3-7607-1132-4, Preis: 49,80 DM

len Computerfans, die die Bände 1 und 2 aus der Serie "Das Magische Auge" noch nicht haben, kann jetzt geholfen werden. Sämtliche Bilder der beiden Bände sind auf einem phantastischen CD-ROM erhältlich. Aber auch wer die Bücher schon kennt, sollte sich die CD einmal anschauen: Auf dem Monitor werden die Farben mit größerer Leuchtkraft dargestellt, als es drucktechnisch möglich wäre, und erlauben so ganz neue Seh-Erlebnisse. Alle Bilder liegen in den Auflösungen 640 mal 480, 800 mal 600 und 1024 mal 768 als BMP-Dateien vor. Für PC-User wird gleich eine ganze Reihe an Zusatzsoftware mitgeliefert, mit denen man die Bilder betrachten, konvertieren oder als Windows-Screensaver einsetzen kann. Per Tastendruck läßt sich auf die Körperbilder umschalten, eine Sehhilfe aktivieren oder das gerade dargestellte Stereogramm ausdrucken. Zusätzlich finden sich noch diverse Musikstücke mit meditativer Musik, die während des Betrachtens

abgespielt werden können. Neben PC-Usern können auch Macintosh-, UNIXoder Amiga-Freunde die Bilder verwenden, sofern sie einen BMP-Viewer zur Verfügung haben. Die Dateien sind ungepackt und können direkt auf der CD angesprochen werden.

![](_page_50_Picture_2.jpeg)

Geheimnis der Sinne Magic Box Edition, PSL Verlag, Bremen, Preis: 24,80 DM

Wit allen Sinnen soll der Mensch seinicht vor Dinosauriern erschrecken. Die Magic Box Edition stellt einen Sonderfall in dieser Bilder- und Bücherliste dar: Der PSL-Verlag will die Entspannung beim Betrachten von Stereogrammen "ganzheitlich" nut zen. Jede Blisterpackung der Magic Box Edition enthält eine Audio-

CD mit entspannender Musik (wahl weise Klassik oder New-Age-Synthesizerklänge) und drei grofßformatige Postkarten mit Stereogram-

![](_page_50_Picture_6.jpeg)

men. Die Stereogramme sollen laut Hersteller speziell auf die Musik ausgelegt sein. Wer sich die Musik anhört und dabei die Bilder erforscht, soll in einen Ruhezustand übergehen und dabei besser relaxen. In puncto Körperbild-Motive gibt es eher wenig zu sehen, aber weniger kann ja manchmal mehr sein. Die Druckqualität der Postkarten ist phantastisch; sie zeigen Texturstereogramme mit tollen Texturen. Der Preis liegt im erträglichen Rahmen, und ob man die Synthi-Sounds auf den CDs mag, ist wohl Geschmackssache.

**Aller** sich für die Mathematik hinter W Körperbildern und Stereogrammen interessiert und vielleicht selbst einmal etwas programmieren möchte, das mit räumlichen Effekten arbeitet, braucht hochspezielles Knowhow. Zuerst empfiehlt sich eine gute Portion Grundwissen darüber, wie man softwaretechnisch überhaupt mit drei Dimensionen umgeht. Dummerweise ist Literatur über dieses Thema ziemlich dünn gesät und, wenn überhaupt, meist nur in Englisch zu bekommen. Der Springer-Verlag hat nun auch eine Art Grafik-"Bibel" in deutsch in seinem Programm. Auf knapp 400 Seiten mit 130 teilweise farbigen Abbildungen findet der ambitionierte Grafikprogrammierer eine solide Grundbibliothek an Formeln und Verfahren. Ob es nun um so einfache Probleme wie das Verbinden von zwei Punkten durch eine gerade Linie oder das Drehen von komplexen 3D-Körpern geht - zu jedem Thema finden sich wichtige Grundlagenartikel und Beispielprogramme. Ein wenig mathematisches Grundwissen wird schon vorausgesetzt, und auch mit Turbo Pascal sollte man schon

![](_page_50_Picture_8.jpeg)

### Computergrafik: Algorithmen und Implementierung

Von Josef Pöpsel undDr. Ute Claussen, Springer Verlag, Heidelberg, ISBN 3-540-57248-1, Preis:88DM

51

### Dies & das

einmal Kontakt aufgenommen haben, sofern man die angeführten Bei-

spiele in eigene Programme umsetzen will. Um lästige Tipparbeit zu sparen, ist dem Buch eine Diskette mit alle Programmen beigefügt.

![](_page_50_Picture_14.jpeg)

![](_page_50_Picture_15.jpeg)

## CD-ROM:<br>Sensuous Girls in 3-D

ROMsoft, USA (Muster von Media World, Ratingen), Preis:59,95 DM

"Na endlich", dachte ich mir bei der Vorbereitung zum vorliegenden "special"-Heft. "Da hat also doch jemand die gleiche Idee gehabt wie ich und bietet räumliche Bilder von hübschen Evas an." Nach Durchsehen der CD blieb jedoch nur Enttäuschung. Rund 200 simple Aktaufnahmen in einer Auflösung von maximal 640 mal 480 Punkten in TrueColor, wahlweise "pur" oder künstlich "verplastischt". Es liegen keine Stereo-Bilder, sondern simple zweidimensionale Fotos zugrunde, und ich fresse einen Besen, wenn hier nicht das gute alte \*3D-it" zum Einsatz gekommen ist! Kurz und gut: von räumlicher Tiefe keine Spur. Mal ist die komplette Bildebene einfach ein bißchen zum Betrachter hin geneigt, mal ist sie "hinter" den Bildschirm versetzt. Die Mädels selbst bleiben völlig flach — Entschuldigung, neinnein, aber ihre Darstellung tut es. Eine klare Mogelpackung; zuviel Geld für ein paar simple Nackedei-Bilder und ein nicht weniger simples Windows-Lademenü. Ein Trost: immerhin gibt's eine Rot/Blau-Brille dazu.

SZ

![](_page_50_Picture_19.jpeg)

### Werkstatt

Naturalistische Autostereogramme

## Fastwie imrichtigenLeben

Computererzeugte Autostereogramme müssen nicht immer wie abstrakte Partykeller-Tapeten aussehen. Auch viele natürliche Motive enthalten Strukturen mit genügend "rhythmischen" Elementen, die sich als Textur für ein Stereogramm eignen. So lassen sich traumhafte Bilder basteln, deren 3D-Information erst auf denzweitenBlick zusehen ist.

er findet die Nadel im Heuhaufen - oder besser: wie ist sie überhaupt dort hinge-

kommen? Nicht jedes Autostereogramm muß gleich als solches Wer erkennbar sein. über einen Scanner, einen texturfähigen Stereogramm-Generator und ein gutes Malprogramm verfügt, kann die "magischen" 3D-Illusionen auch so geschickt in Bildern verstecken, daß sie nur Eingeweihten auffallen. Selbstähnliche, sich wiederholende, "rhythmische" Strukturen sind in der Natur eine durchaus verbreitete Angelegen-

![](_page_51_Picture_4.jpeg)

4 Die legendäre Nadel im Heuhaufen-hier als "naturalistisches Stereogramm"

![](_page_51_Picture_15.jpeg)

heit und finden sich in jeder Hecke, Baumkrone, Wasser- oder Kiesfläche. Wenn man solche Strukturen aus Fotos herauslöst, hat man die "naturalistische" Textur fürs einzubettende Stereogramm schon so gut wie in der Hand.

### Kein Mord- aber ein Motiv

Als Vorlage geeignet sind Fotos, bei denen die "rhythmische" Struktur zirka 30 bis 50 Prozent der Bildfläche ausmacht. Denkbar wären zum Beispiel Bilder vom letzten Familienausflug mit

![](_page_51_Picture_16.jpeg)

![](_page_51_Picture_8.jpeg)

4 Das Mini-Stereogramm zum Einbau in die Vorlage

einer Menge Wald im Hintergrund. In unserem Beispiel verwenden wir einen Heuhaufen, der sich in der Bildmitte befindet. In diesem Bereich dürfen grobe Sprünge in der Bildhelligkeit ebensowenig vorkommen wie deutliche Schattenwürfe. Das "rhythmische" Motiv muß gleichmäßig ausgeleuchtet sein. Die für eine Textur in Frage kommenden Bildteile müssen, was die Raumtiefe angeht, ungefähr in einer Ebene liegen.

Unser Heuhaufen wurde ungefähr um die Mittagszeit aufgenommen und hat daher sehr kurze Schatten. Auf der linken Seite herrscht die gleiche Helligkeit wie auf der rechten. Um zu prüfen, ob ein Foto als Vorlage geeignet ist, wird es gescannt und in ein Bildbearbeitungsprogramm wie Photoshop, Fractal Design Painter, Photostyler oder Picture Publisher geladen. Mit dem rechteckigen Ausschnitt-Werkzeug haben wir nun einen schmalen Streifen vom linken Rand des Heuhaufens auskopiert. Die Breite des Streifens ist wichtig: Will man das spätere Bild auf dem Monitor genießen, sind 100 Pixel die Obergrenze. Für abzudruckende Bilder dürfen es schon bis zu 200 Pixel sein. Der Ausschnitt läfgt sich mit der Maus über den Bildschirm verschieben. Wer das Glück hat, über "Kai's Power Tools" ab der Version 2.0 zu verfügen, kann den gewählten Ausschnitt nun durch den Einsatz des Werkzeugs "Seamless Welder" zu ei-

ner mustertauglichen "Kachel" machen. Wer kein Verschmelzungs-Tool dieser Art installiert hat, kann zur "Randbereinigung" des Bildstücks auch die Malprogramm-Werkzeuge "Pipette" und "Airbrush" verwenden: An den einander gegenüberliegenden ' Bildkanten werden leichte Farb-Sprühnebel mit der Farbe der jeweiligen "Gegenkante" angebracht.

Um die Helligkeitsstufen zu überprüfen, wird der Ausschnitt über die Mitte und den rechten Rand des Bereichs geführt, in den später das Stereogramm eingefügt wird. Sind keine allzu starken Sprünge zu sehen, ist der Ausschnitt geeignet und kann abgespeichert werden. Wichtig ist hierbei, dafg man sich die ursprüngliche Größe

und Position des Ausschnitts merkt.

### Versteckt

reogramm wird ohne jede Größenveränderung wieder importiert und als Ausschnitt aufs Realbild gelegt. Wenn man eine Position gefunden hat, an der die Randkontraste minimal sind, wird der Ausschnitt eingefügt. Eventuell verbleibende Bildkanten werden mit dem Airbrush-Tool, einer eventuellen Wassertropfen-Funktion, dem elektronischen "Schmierdaumen", oder — ganz simpel — durch wiederholten Einsatz der Copy-Funktion mit kleinen Verschiebungen bereinigt. Dabei sollte man sehr vorsichtig vorgehen, denn die Tiefeninformation im Stereogramm darf nicht beeinflußt werden. Beim Einpassen der Bildausschnitte helfen nur Übung, häufiges Zwischenspeichern und immer wieder neues Probieren, um am Schluß den gewünschten Effekt zu haben. Bei geschickter Wahl der Vorlage und sorgsamer Handarbeit rechtfertigt das Ergebnis jedoch den Aufwand.  $\Box$ 

Der ausgeschnittene Streifen des Ursprungsbildes wird nun verwendet, um ein Textur-Autostereogramm zu erzeugen. Dabei sollte man sich vorher darüber im klaren sein, was man überhaupt verstecken will, denn der Ausschnitt darf in seiner Größe nicht mehr verändert werden. In unserem Fall haben wir

![](_page_52_Picture_0.jpeg)

Esliegtwas inder Luft...

ein Körperbild von einer Sicherheitsnadel verwendet. Die Sicherheitsnadel steht dort weiß auf schwarz. Das Körperbild wird mit den richtigen Proportionen auf die Höhe des ausgeschnittenen Texturstreifens skaliert. Mit einem geeigneten Programm (etwa ASG oder dem "Crumbler" von unserer Heft-CD) wird ein Stereogramm errechnet. Nachdem dieses daraufhin überprüft worden ist, ob auch alle Tiefeninformationen enthalten sind, geht es wieder zurück ins Paint-Programm. Das Ste-

### Werkstatt

![](_page_52_Picture_13.jpeg)

![](_page_52_Picture_6.jpeg)

4 Der Ausschnitt von der linken Seite stimmtfarblich mitdem derrechten Seiteüberein.

tom

### Werkstatt

uditieft

Während man inzwischen aus einem großen Angebot von guten und sehr guten Stereogrammgeneratoren wählen kann, bleibt es immer ein Problem, vernünftige Körperbilder als Ausgangsbasis für die Stereogramme zu beschaffen. Kaum eines der Generatorprogramme verfügt über ein eigenes Rendering-System, und wenn doch, dann ist es in der Regel immer noch kompliziert, mit diesen Instrumenten wirklich gute Ergebnisse zu erzielen. Eine preisgünstige Alternative stellt der PD-Raytracer POV-Ray dar. Mit denrichtigen Tools ausstaffiert, wird seine Bedienung zum Kinderspiel.

### POV-Ray

Wer sich unter Raytracern immer superkomfortable Programme mit chromblitzenden Pulldown-Menüs vorgestellt hat, der wird von POV-Ray zunächst enttäuscht sein, Außer einer Menge von Parametern, die beim Aufruf des Programms per Kommandozeile übergeben werden, und der Ausgabe von einigen Fehlermeldungen, wenn falsche Parameter gewählt wurden, wird am Bildschirm nichts geboten.

Das Programm wurde vor längerer

Zeit einmal unter dem Namen DKB-Raytracer in der spartanisch eingerichteten Form entwickelt, wird aber seither von Fans in aller Welt ständig verbessert. Mittlerweile kann die Raytracing-Engine (eine solche ist POV-Ray) professionellen Programmen durchaus das Wasser reichen, und nur mit dem Bedienungskomfort hapert's nach wie vor noch ein bißchen.

POV-Ray erwartet eine komplizierte Befehlsbeschreibung dessen, was ge-

![](_page_53_Picture_26.jpeg)

tan werden soll. Diese Beschreibung wird in einer Textdatei mit der Endung "POV" gespeichert. Im Text verschlüsselt ist z.B. die genaue Form und eine Lagebeschreibung aller Objekte der zu entwickelnden. Szene. Des weiteren werden Lichtquellen, Kamerapositionen, Blickrichtungen und Materialeigenschaften festgelegt.

Die Syntax der Programmsprache (also die Summe und Form der Befehle, die von POV-Ray verstanden werden) ist mannigfaltig- es sind zu viele Anweisungen, um sie alle in einem Artikel aufzuzählen. Auf der Heft-CD befindet sich jedoch eine komplette Dokumentation aller POV-Befehle, in der interessierte Leser auch Hinweise auf weiterführende Lektüre finden. Glücklicherweise hat POV-Ray — wie bereits erwähnt — weltweit viele programmierkundige Fans, die Spezialversionen und einfach zu bedienende Editoren als Ergänzungen für das Grundprogramm schreiben. Wir haben die besten Tools zu einer POV-Werkstatt zusammengefaßt, mit der sich schnell und unkompliziert arbeiten läßt.

### POV-RDS

Speziell zum Erzeugen von Tiefenbildern gibt es eine modifizierte POV-Ray-Version, die auf Materialeigenschaften und Texturen gänzlich verzichtet und statt dessen Körperbild-Graustufen erzeugt. Ansonsten ist das Programm mit POV-Ray völlig identisch. Aufgerufen wird die Spezialversion mit dem Befehl POVRDS und der Angabe einiger Grundparameter, Die wichtigsten, die man auf jeden Fall kennen sollte, sind:

+I Name der Eingabedatei

+0 Name der Ausgabedatei +TF Unkomprimiertes TGA-

Format +Wxxx Breite des Zielbilds +Hxxx Höhe des Zielbilds

Um z.B. aus dem mitgelieferten Demomodell RAYRDS1.POV die 640x480 Pixel große Bilddatei BILD1.TGA berechnen zu lassen, würde der Aufruf folgendermaßen lauten: POVRDS +IRAYRDS1.POV +OBILD1.TGA +TF +W640 +H480

54

![](_page_53_Picture_24.jpeg)

Das fertige Körperbild kann danach mit den meisten gängigen Stereogrammgeneratoren sofort bearbeitet werden. (Eventuell muß man das TGA-Bild noch mit PV in ein anderes Dateiformat wandeln).

![](_page_53_Picture_12.jpeg)

4 Optimale Körperbilder mitPOV-RDS

POVRDS berechnet zwischen den Koordinaten und dem Blickpunkt einen Graustufenverlauf mit dem hellsten Wert bei der Kamera und dem dunkelsten beim Blickpunkt. Das bringt einige besondere Bedingungen mit sich, die man bei der Konstruktion von Szenen beachten sollte:

Alle Objekte müssen zwischen Kamera und Blickpunkt liegen. Die Entfernung zwischen Kamera und Blickpunkt muß entlang der z-Achse 255 betragen. (Wie diese kryptischen Auflagen sich auf die Konstruktion von Stereogrammen auswirken, wird gleich erklärt!)

Wie erzeugt man jedoch eine Eingabedatei, die POV-RDS auch versteht? Da die Programmierung von komplexen 3D-Szenen echte Profis erfordert, behelfen wir uns mit einem weiteren Tool.

### WIN-BLOBS

Blobs sind merkwürdige Gebilde. Eigentlich handelt es sich bei Blobs um Kugeln mit Eigenschaften, die an die von Seifenblasen erinnern.

4 ZweiBlobs im Urzustand...

Bringt man zwei Blobs nebeneinander, so entwickeln sie eine Tendenz, sich zu verbinden und Anziehungskraft aufeinander auszuüben. Jenachdem, wie nahe die Blobs einander sind und wie stark der individuelle Drang zur Vereinigung ist, entsteht ein völlig neues Gebilde.

der Blasen. Gültige Werte liegen zwischen 1 und 0. Das erste Beispiel wurde mit einem Threshold von 0.6 (dem Default-Wert) berechnet, das zweite miteinem Threshold von 0.1.

Der zweite wichtige Faktor ist die Strength. Damit wird die Präsenz der

![](_page_54_Picture_2.jpeg)

&....verschmelzen zu einem neuen Objekt

Bestimmend sind dabei die Faktoren "Threshold" und "Strength". Threshold bezeichnet die Oberflächenspannung

![](_page_54_Picture_7.jpeg)

4 Niedriger Thresholdwirktsichaufdie Hüfte aus

Kugel beschrieben. Eine Besonderheit und gleichzeitig die beste Erklärung, was damit gemeint ist, sind Minus-

![](_page_54_Picture_18.jpeg)

![](_page_54_Picture_0.jpeg)

Blobs. Diese negative Variante der Blobs ist im Editor an der roten Farbe zu erkennen und hat einen Strength-Wert, der unter O liegt. Positive Blobs mögen Minus-Blobs so wenig, das sie sich verformen, um den negativen Verwandten auszuweichen. Auf diese Art lassen sich

![](_page_54_Picture_11.jpeg)

4 Ausweichen um jeden Preis; der Minus-Blobschlägtzu

Kugeln abflachen und mit Dellen versehen.

Damit wären die grundlegenden Eigenschaften der Blobs auch schon umrissen. Mit den in der Zeit erstarrten Seifenblasen läßt sich so ziemlich alles

eiseplanung

**Das Shareware-Magazin** mit (CD-ROM! **Inside** ows aufrü Sämtliche im Heft beschriebenen Shareware-Programme sind auf der **CD-ROM** enthalten! raftspritze

![](_page_54_Picture_16.jpeg)

### **Seit November im Handel!**

![](_page_54_Picture_19.jpeg)

**RONIC** 

**JERLAG GMBH & CO** 

Werkstatt

basteln, und die erzeugten Strukturen sehen durch die organischen, gerundeten Formen im Stereogramm auch noch toll aus.

### **Glasperlenspiel**

Nach dem Aufruf des Programms unter Windows findet sich der hoffnungsvolle Blob-User vor einem 3D-Koordinatensystem und einem Menüfenster. Im Koordinatensystem gibt es wiederum vier Fenster für verschiedene Ansichten. Um sich schnell mit den Funktionen vertraut zu machen, klickt man einmal auf den GRID-Button, und ein Hilfsraster wird eingeblendet. Danach klickt man auf CREATE, geht mit der Maus auf das Fenster in der oberen linken Ecke, drückt die Maustaste und zieht mit weiterhin gedrückter Taste einen Kreis auf. Noch einmal klicken, und im Preview-Fenster in der rechten oberen Ecke erscheint eine 3D-Ansicht des Blobs.

Ein Klick auf den PREVIEW-Button schaltet einen Schattierungsmodus ein, und die Blobverformung wird berechnet. Da bis jetzt nur ein Blob vorhanden ist, sieht man eine Kugel. Aber jetzt kommt ein zweiter Blob ins Spiel. Ein Klick auf den COPY-Button schaltet den Kopiermodus ein. Mit der Maus wird der Kreis im oberen rechten Fenster angeklickt, und ein zweiter schwarzer Kreis erscheint. Den bewegt man an eine Position neben dem ersten Kreis und klickt noch einmal die Maustaste. Ein weiterer Blick in die PREVIEW zeigt das Ergebnis.

Am besten spielt man so erst einmal eine Weile herum. Selektierte Blobs werden als gelbe Kreise dargestellt, Minus-Blobs sind rot, und die Kamera sowie ihr Blickwinkel werden durch eine

gelbe Linie angedeutet. Blobs können in allen Fenstern mit dem MOVE-Befehl herumgeschoben oder mit RESIZE vergrößert oder verkleinert werden.

Erzeugen Sie weitere Blobs mit CREATE oder COPY, und sehen Sie sich in PREVIEW die Auswirkungen an. Nach einer Weile entstehen automatisch die ersten Aliens. Um diese nun von POV in hochauflösende Körperbilder umrechnen zu lassen, ist noch ein wenig Feinarbeit nötig.

![](_page_55_Picture_22.jpeg)

### POV-gerecht

Grundsätzliches Problem bei der späteren Umsetzung ist die Tatsache, daß POV-RDS einen Kameraabstand von "255" fordert. Win-Blob aber zoomt sich beim Start automatisch auf ein 10x10er Raster. Um auf eine geeignete Arbeitsfläche zu kommen, sollte man stets zuerst die Kamera positionieren. Dazu klickt man auf den Kamera-Button und gibt die Koordinaten per Tastatur ein. Wichtig ist vorallem, daß in den Z-Wert der Kameraposition der Wert -255 eingetragen wird. Nach dem Klick auf den OK-Button ist die gelbe Kameralinie über den Bildrand hinaus verschwunden. Mit der besonders innovativen und merkwürdig zu bedienenden "ZOOM WIN"-Funktion muß nun soweit ausgezoomt werden, bis man die

![](_page_55_Picture_8.jpeg)

4 Ein plastisch-elastisches Blobmännchen

ganze Kameralinie wieder sieht. Zwischen Kamera und Blickpunkt (Position 0,0,0 im Koordinatenkreuz) erstreckt sich die Arbeitsfläche.

Um aus der Szene herauszuzoomen, klickt man auf ZOOM WIN und auf eines der 2D-Fenster. Es erscheint nun auf den ersten Mausklick ein lila Quadrat, das in der Größe verändert werden kann. Man zieht das Quadrat möglichst weit auf und drückt die Maustaste. Jetzt erscheint ein weiteres lila Quadrat, dessen Größe sich ebenfalls verändern läßt. Ist das zweite Quadrat kleiner als das erste, zoomt man aus der Szene heraus. Ist es größer, dann zoomt man hinein. Gewöhnungsbedürftig, aber funktionell! Um schnell die Ansicht zu verschieben, verwendet man den PAN-Button.

Hat man ein zufriedenstellendes Ergebnis erzielt, speichert man mit der SAVE-Funktion im Datei-Menü ab. Es werden mehrere Formate angeboten.

Um die Szene später noch editieren zu können, wird sie zunächst als BLOB im BLB-Format abgespeichert. Danach speichert man noch einmal, allerdings im POV-Ray-Format mit der Dateiendung "POV". Diese Datei enthält nun ein gültiges POV-Ray-Eingabescript für die Erzeugung genau der Figur, die es in der Preview zu sehen gab.

Es ist allerdings immer noch ein wenig Handarbeit an der Datei selbst nötig, denn Win-Blob fügt eigenmächtig Angaben über Materialeigenschaften und Lichtquellen ein, mit denen POV-RDS nichts anfangen kann.

Nach dem Verlassen von Windows wird die soeben erzeugte POV-Datei mit einem Editor wie EDIT.EXE (gehört zum DOS) editiert. Alle Zeilen mit Befehlen wie "Light Source", "Texturen", "Pigment" oder "Include" sind zu entfernen. Scriptzeilen können sich allerdings über mehrere Textzeilen erstrecken. Zusammengehöriges erkennt man an den Klammerebenen, die durch geschweifte Klammern ausgewiesen werden: Nach dem Editieren der Datei sollte diese genauso viele offene wie geschlossene Klammern aufweisen, sonst gibt's einen Fehler.

POV-RDS gibt äußerst detaillierte Fehlerprotokolle aus und bezeichnet sogar die Zeilen, in denen etwas schiefgegangen ist. Eventuelle Warnungen, dafs man die Pigmentierung vergessen habe, kann man jedoch getrost erst einmal in den Wind schlagen. Ausschlaggebend ist das, was rauskommt, und das kann man mit einem Picture-Viewer betrachten. Sind auffällig helle Stellen im Hintergrund zu sehen, dann liegt der Blickpunkt zu weit vorne. Lösung: Verschieben Sie die Kamera, und stellen Sie den Blickpunkt aufeine

Entfernung von mindestens 255 entlang der z-Achse ein.

Erscheint die dargestellte Szene zu klein, dann ist sie wahrscheinlich zu weit von der Kamera entfernt. Auch hier hilft nur Neujustieren.

Die einigermaßen erträglichen Klippen bei der Dateikonvertierung werden aber durch die phantastischen Konstruktionseigenschaften der Blobs wettgemacht. Fertige Körperbilder können eigentlich mit allen gängigen

![](_page_56_Picture_0.jpeg)

Stereogrammgeneratoren weiterverarbeitet werden. Doch auch hier gibt es Programme, die POV besonders unterstützen.

### Crumbler

Der Stereogrammgenerator Crumbler, den Sie auf der CD zum Heft finden, steht POV-Ray in bezug auf "Bedienungskomfort" in nichts nach. Lediglich eine Reihe von Parametern läßt sich in der Kommandozeile übergeben. Trotzdem bietet das Programm einige Funktionen, die ihresgleichen suchen. Mit POV-RDS erzeugte Kör perbilder können nämlich sofort zu Stereogrammen mit 256 Tiefenstufen weiterverarbeitet werden. Für POV und 3D-Studio-Profis gibt es zusätzliche Materialbibliotheken, mit denen sich bis zu 16,7 Millionen Tiefenstufen darstellen lassen.

Das Programm erzeugt wahlweise Zufallspunkt- oder TrueColor-Textur-

Genauere Informationen finden sich in der Dokumentation des Programms. Crumbler arbeitet sehr schnell und erzeugt Stereogramme ohne den bekannten "Treppcheneffekt". $\Box$ 

![](_page_56_Picture_13.jpeg)

**A Das Blobmännchen als fertiges** Stereogramm

Stereogramme. Diese können Postergröße haben, denn Crumbler kennt keine Beschränkungen bei der Bildund Dateigröße.

Um ein Körperbild umrechnen zu lassen, wird Crumbler folgendermaßen aufgerufen:

### CRUMBLER 3DMAN.TGA MAN-SIRD.TGA +D256

Das Beispiel würde ein Körperbild namens 3DMAN.TGA in das Stereogramm MANSIRD.TGA mit 256 Tiefenstufen konvertieren.

Um eine Textur zu übergeben, muß diese in der Pixel-Höhe des zu berechnenden Ausgangsbilds vorliegen. Die Kommandozeile wird um die Parameter +PDATEINAME.TGA (Name des Texturbilds) sowie die Breite des Texturstreifens (in Pixeln; Parameter +Wxxx) erweitert. Außerdem muß noch mit dem Parameter +FC festgelegt werden, daß das Texturmuster

von der Bildmitte (Center) aus berechnet wird.

![](_page_56_Picture_15.jpeg)

- 
- 

tom

## Fordern Sie den Bestseller direkt beim Verlag an, mit der Bestellkarte am Heftende - nur solange der Vorrat reicht!

## **Dies & Das**

## Stereogramm-Gewinnspiel mit dem "Magischen Auge"

Was hat sich der Klempner wohl gedacht, als er diese surrealistische Rohrkonstruktion zusammenlöte te? Drei Kupferrohre führen von oben in einen Betonklotz, kommen ver-

## Röhrensache

Probleme im Fantasyland: IhreAben- | teurergrup-<br>pehatsich pe hat sich<br>endlich bis in das letzte

winkelt an den Seiten heraus und verschwinden wieder. Ein einzelnes Rohr führt zu einem bereitstehenden Becher. Welches der Rohrefüllt den Becher, wenn man Wasser hineinkippt? In unserem Stereogramm ist die gleiche Situation noch einmal dargestellt, allerdings ohne den Betonklotz. Wer die Rohrwege im dreidimensionalen Raum verfolgt, weiß die richtige Antwort.

![](_page_57_Picture_11.jpeg)

![](_page_57_Picture_12.jpeg)

![](_page_57_Picture_13.jpeg)

![](_page_57_Picture_5.jpeg)

In welches der Rohre (A, B, C) muß man Wasser gießen, um den Becher zu füllen?

enbrecher

**Schlüsselerlebnis** 

Stockwerk des Burgturms vorgearbeitet und muß nun bloß noch die letzte Tür öffnen, uman die Schätze des bösen Magiers zu gelangen. Die Schatzkammer ist jedoch mit einem Zauberschloß versehen. Man hat nur einen Versuch, es zu öffnen. Neben dem Schloß hängen drei Schlüssel, die jedoch mit einem Tarnzauber versehen sind. Glücklicherweise hat der Held einen speziellen Zaubertrank dabei, welcher es ihm ermöglicht, die wahre Natur der Dinge in einer Paralleldimension zu sehen. Die interdimensionale Bildübertragung ist jedoch qualitativ noch nicht so ganz ausgereift und erfordert ganze Konzentration. Welchen Schlüsselnimmtderambitionierte Held?

### **Dies & Das**

### **Zugzwang**

![](_page_58_Picture_2.jpeg)

Interdimensionaler Wettkampf: Terra ist am Zug und kann mit der nächsten Kugel gewinnen. Wo muß sie hin? (3 Koordinaten)

Die Bewohner der vierten Dimension haben die Erdenbewohner herausgefordert. In einem multidimensionalen In-

telligenzwettbewerb soll herausgefunden werden, wer die intelligenteren Strategen hat. Gespielt wird 3D-Tic-Tac-Toe. Der Spieler der Erdbewohner hat die blauen Klaskugeln als Spielsteine, der Gegner aus der vierten Dimension verwendet rote Kristallwürfel. Das Spiel wird in der 3,5ten Dimension gespielt. Bisher hat jeder Spieler drei Spielzüge gemacht, und der Erdling mit den blauen Kugeln ist an der Reihe. Mit einem Zug kann der Spieler das Spiel für sich entscheiden. Die 3.5te Dimension ist allerdings eine ziemlich instabile Angelegenheit und nur von echten Profis zu durchschauen. Wohin muß die nächste Kugel?

Hier Ist er, der ultimative Test für alle Stereogramm-Fans. Nur wer die komplette Tiefeninformation erkennt, kann unsere Rätsel mit Hilfe der Knobelbilder lösen. Und eine Belohnung gibt's auch noch: Zehn der findigsten Augenkünstler bekommen vom Münchner Verlag Ars Edition je eine Original-CD-ROM-Ausgabe "Das Magische Auge" geschenkt.

## **Blick-Fang**

Alle Aufgaben gelöst? Dann notieren Sie die richtigen Ergebnisse auf einer Postkarte und schicken Sie sie bis zum 1.3.1995 (Datum des Poststempels) an:

**Tronic-Verlag, Redaktion ASM special** Kennwort "Augenbrecher" Postfach 1670 37258 Eschwege

## DAS MAGISCHE AUGE

on childer men with the

![](_page_58_Picture_12.jpeg)

Als Belohnung fürs Lösen der Rätsel winkt zehnmal die Original-CD-ROM-Ausgabe "Das Magische Auge" von Ars Edition. Die CD enthält die kompletten Bilder der Bände "Das Magische Auge" I und II von N. E. Thing Enterprises in drei verschiedenen Auflösungen und bietet jede Menge Futter für 3D-Fans. Wenn mehr als zehn richtige Lösungen bei uns eingehen, ermitteln wir aus den korrekten Einsendungen per Los zehn Gewinner. Der Rechtsweg ist ausgeschlossen.

![](_page_58_Picture_14.jpeg)

![](_page_58_Picture_15.jpeg)

### Unterwegs

## Aufbruch zur Virtualität

Esgeht auch anders: Nicht mit sündhaft teuren Workstations, sondern mit Standard-PCs bastelt die Minifirma UP-Vision andreidimensionalen Welten-und das in atemberaubender Qualität.

![](_page_59_Picture_4.jpeg)

as Zentrum deutscher Software-High-Tech, es steht in Castrop-Raux Hinter den unscheinbaren Fassaden eines Wohnhauses in der Frohlinder Straße finden sich die Räume von UP-Vision, dem Spezialisten für 3D-Welten. Im zweiten und dritten Stock, aufgeteilt in Wohn- und Arbeitssphäre, residieren Josef Pöpsel, 31, und seine Mitstreiterin Dr. Ute Claussen, 32. Der Elektrotechniker und die Informatikerin: Beide hatten sich das Ziel gesetzt, im Bereich der Computergrafik Neuland zu betreten.

So kam es 1992 zur Gründung von UP-Vision. Das Firmenziel sollte darin

![](_page_59_Picture_17.jpeg)

![](_page_59_Picture_2.jpeg)

bestehen, kommerziell nutzbare 3D-Software zu entwickeln, die nicht auf teuren Silicon-Graphics-Workstations läuft, sondern auf jedem "normalen" PC angewendet werden kann.

Das hiefs für Pöpsel aber nicht, daß er "das Rad neu erfinden" wollte. Bekannte Techniken der 3D-Programmierung, das war ihm klar, sollten sehr wohl Verwendung finden, Was ihn vielmehr reizte, war die Optimierung eben jener Techniken, um sie auch auf leistungsschwächeren Systemen als den üblichen einsetzen zu können. Denn, so Pöpsel: "Was habe ich von einem Algorithmus, den ich nicht benutzen kann?"

Das Ergebnis der Optimierung kann sich heute auf jedem PC sehen lassen. Das 3D-Entwicklungssystem, das Pöpsel und Claussen schließlich zusammenstrickten, läuft schon auf einem 486DX50 mit Local Bus. Nichts anderes findet man dann auch in den Arbeitsräumen von Up Vision — mal abgesehen von einem einzigen "Luxusrechner" in Form eines Pentium-PCs. Pöpsel selbst ist über das Ergebnis gar nicht so sehr erstaunt. Moderne PCs, so der UP-Vision-Mann, seien heute ohnehin bereits an der Leistungsschwelle zur Unterklasse der Grafik-Workstations. Da untertreibt der Meister: Seine Firmensoftware erzeugt auf einem 486er dreidimensionale Bilder in TrueColor-Qualität bei einer Auflösung von bis zu 1024x768 Punkten — und das nicht als schnöde Standbilder ohne Licht und Schatten, sondern als begehbare virtuelle Welten mit variablen Lichtquellen.

Keine schlechte Leistung, müssen doch z.B. für die Abbildung eines Arbeitszimmers samt Schreibtischen, Stühlen, Büchern oder Lampen mal gut und gerne 20.000 Polygone berechnet werden. Schon ein simpler Bürostuhl, der mit der Maus vielleicht einfach nur um seine Achse gedreht und neu plaziert werden soll, besteht aus über 4000 Polygonen.

Genau hier liegt auch der Ansatzpunkt der optimierten Routinen: Pöpsel und Claussen verwendeten viel Zeit dafür, die Linien- und Dreiecksberechnung zu beschleunigen. Damit

![](_page_59_Picture_12.jpeg)

Am Anfang war der Zeiger: Miteinem 3D-Mauszeiger können Objekte im Raum plaziert

werden. Danebensind alle Steuericons für die Licht- und Schattenberechnung zusehen

war es natürlich nicht getan, denn um dem Bild realistische Tiefe zu geben, war eine naturgetreue Darstellung von Licht und Schatten vonnöten. Mit Raytracing allein war dieses Ziel nicht zu erreichen, denn beim Raytracing bleiben diffuse Lichtspiegelungen der bestrahlten Flächen auf anderen Gegenständen unberücksichtigt. Das Verfahren, das schließlich zum Einsatz

kam, heifst Radiocity. Die Lichtquellen senden dabei quasi Energie aus, die mit einer bestimmten Intensität von den angestrahlten Gegenständen reflektiert wird. Wenn z.B. ein Regal nur wenige Zentimeter von einer Deckenlampe entfernt ist, wird durch die Beleuchtung nicht nur das Regalbrett aufgehellt, sondern (abgeschwächt) ebenso ein Teil der Decke.

Mit diesem Verfahren und unter Verwendung bekannter Schattierungstechniken wie dem Gauraud- oder Phong-Shading entstehen so auf dem PC 3D-Welten in Fotoqualität, die an Realismus kaum zu überbieten sind.

Um aber diese Bilder in Bewegung zu setzen, waren weitere Kniffe nötig. Das Zauberwort heifst hier "Datenreduktion". Wenn ein Betrachter also

![](_page_60_Picture_4.jpeg)

![](_page_60_Picture_7.jpeg)

Keine Hexerei: Radiocity macht's möglich

![](_page_60_Picture_16.jpeg)

![](_page_60_Picture_17.jpeg)

anspruchen. Bei UP-Vision erreichte man dies zum einen durch den Einsatz von Beleuchtungstabellen, in denen alle Licht und Schattenanteile schon vorberechnet sind. Zum anderen wird für die Animation die Zahl der neu berechneten Polygone drastisch reduziert. Das UP-

Vision-Programm erreicht <mark>Perfekt: Eine Möbelfirma in der virtuellen Realität</mark><br>| 61

 $\circ$  UP-Vision, HL-Technik, Mindware MSU and MSU and MSU and MSU and MSU and MSU and MSU and MSU and MSU and MSU and MSU and MSU and MSU and MSU and MSU and MSU and MSU and MSU and MSU and MSU and MSU and MSU and MSU and

## ein "Freizeitvergnügen"

SIRD:

Josef Pöpsel und Dr. Ute Claussen sind die Autoren des Windows-Stereogrammgenerators SIRD, der im Rahmen der c't 7/94 veröffentlicht worden ist und inzwischen weite Verbreitung gefunden hat. Stereogrammgeneratoren sind für die zwei Grafikprofis aber nicht mehr als pures Freizeitvergnügen. Kurioserweise gehört Josef Pöpsel selbst zu den wenigen, denen es nicht gelingt, die versteckte 3D-Information aus Stereogrammen herauszuschauen.

> Spiele zu benutzen? Pöpsel verneint: "Das letzte Spiel, das ich gespielt habe, war Solitaire für Windows." Immerhin: Seine 3D-Software, das gibt er unumwunden zu, hat er schon mal als Flugsimulator benutzt. Da rauschte er mit dem Mauszeiger über das Weserbergland.

dies, indem es eine Hierarchie von Polygonen festlegt. "Wichtige" Polygone sind dabei diejenigen, die den größten Flächeninhalt haben, sowie die Polygone, deren Flächen auch tatsächlich dargestellt werden. Der Effekt: Eine Fahrt durch das virtuel-

### Unterwegs

le Arbeitszimmer mit seinen 20.000 Polygonen verlangt dem Rechner für jeden neuen Bildaufbau lediglich die Neuberechnung von 2000 Polygonen ab. Das reicht immerhin für eine Animationsgeschwindigkeit von 10 Bildern pro Sekunde.

Diese Leistungsfähigkeit eröffnet natürlich neue Anwendungsgebiete. Architekten können zukünftigen Bauherren plastische Eindrücke ihrer Entwürfe vermitteln, und Möbelfirmen sind von nun an in der Lage, ihre Kataloge per CD an die Kunden zu schicken — das alles ohne teure Workstation-Investitionen.

Oder soll vielleicht die zukünftige Einbauküche gleich am Rechner gestaltet werden? Kein Problem: Mit einem 3D-Mauszeiger, der bei gedrücktem rechtem Mausknopf auch in die Tiefe fahren kann, werden eingeladene, vordefinierte Objekte (wie z.B. eine Spülmaschine) durch den Raum geschoben, gedreht, gespiegelt oder gestapelt. So entsteht vor den Augen der Kunden die fertige Küche, können Wünsche und Vorstellungen sofort umgesetzt werden.

Solche virtuellen Küchen findet Pöpsel selbst übrigens gar nicht so virtuell: "Andere mögen das vielleicht 'Virtual Reality' nennen." — Er selbst nennt das viel lieber "dreidimensionales Interagieren und Plazieren".

Aber kann er sich vorstellen, seine PC-geschneiderte 3D-Software für

![](_page_60_Picture_23.jpeg)

### **Dies & Das**

## Klartext: Wiehtige Begriffe

Anaglyphenverfahren (griech. "ana"="hinauf", "glyphein"="gravieren, schreiben"): Erzeugung von Raumbildern durch Übereinanderlegen der vorher codierten Teilbilder und Decodierung durch besondere Hilfsmittel (Brille). Bekannt ist etwa die Codierung schwarzweißer Teilbilder durch Einfärben mit Komplementärfarben (roV/blau, rot/grün), im Kinobereich auch das Übereinanderprojizieren farbiger Teilbilder mit gegenläufig polarisiertem Licht. Bei der zuletzt beschriebenen Methode erfolgt die Decodierung mit Hilfe einer Pol-Brille, deren Gläser in Phasendrehung zueinander stehen und unterschiedlich polarisiertes Licht ausfiltern.

Hidden-Image-Stereogramm (engl, "hidden image" = "verstecktes Bild"; griech. "stereos" = "fest, körperhaft"; "grafein" = \*zeichnen"): Diese Art computererzeugter Raumbilder erweckte im Laufe des Jahres 1994 weltweite Begeisterung durch die "N. E. Thing"-Bücher "Das Magische Auge". Es handelt sich um Autostereogramme mit versteckten 3D-Motiven. Hierbei ist in einem Zufallspunktmuster (SIRDS, "Single Image Random Dot Stereogram") oder in einer Muster-"Tapete" (Textur) ein räumliches Bild verborgen. Durch phasenversetztes "Hindurchstarren" werden die Augen auf die beiden ineinander verschränkten Teilbilder "aufgeklinkt". Von dem 3D-Objekt ist allerdings nur die reine Raumstruktur wahrnehmbar; es erscheint wie aus Glas. Die Oberfläche des Objekts wird wie der Bildhintergrund von dem verwendeten Zufallspunktmuster oder der Textur gebildet. Um Stereogramme der beschriebenen Art mit Hilfe eines Stereogramm-Generators herzustellen, benötigt man ein Körperbild, das die Tiefeninformation für das darzustellende Objekt liefert, sowie bei Bedarf ein Texturbild, aus dem das "Tapeten"-Muster entnommen wird.

Hologramm (von griech. "holos"="ganz"): wörtlich "Ganzbild". Der Begriff taucht bereits in Science-fiction-Romanen und -Filmen der fünfziger Jahre auf und bezeichnet dort eine dreidimensionale, plastische Darstellung oder Projektion, die im Raum erzeugt wird. Er wird allgemein im Sinne von "Raumbild" benutzt oder (heute öfter) speziell für Laserfolien-Hologramme, um diese von anderen dreidimensionalen Darstellungsar-

tenabzugrenzen.

Orientierungspunkte (auch "Hilfspunkte"): zwei Punkte, die auf unseren Stereo-Bildpaaren und vielen Stereogrammen angebracht werden, um den Augen das \*3D-Starren" zu erleichtern. Man blickt in die Ferne, durch das betreffende 3D-Bild hindurch, bis aus den zwei Pukten darüber vier zu werden scheinen. Mit etwas Training bringt man die beiden inneren Punkte einander näher, bis sie deckungsgleich sind und man somit insgesamt noch drei Punkte sieht. Jetzt können die Augen die 3D-Information im Bildwahrnehmen.

Holographie: die Kunst der plastischen dreidimensionalen Darstellung.

Körperbild: eine Art Modellvorlage, die die Tiefeninformation eines dreidimensional darzustellenden Objekts für ein Hidden-Image-Stereogramm liefert. Jede Farbe (oder jede Helligkeitsstufe) auf einem solchen Bild repräsentiert eine bestimmte Tiefenstufe im Raum. Ein Körperbild sieht meistens etwa so aus wie auf unserer Seite "Das steckte dahinter". Manche sagen auch "Tiefenbild" dazu, Dateien, die Körperbilder enthalten, werden bisweilen als "Bumpfiles" bezeichnet. Jeder Stereogramm-Generator benötigt ein Körperbild, um ein Hidden-Image-Stereogramm errechnen zu können. Entweder der Benutzer zeichnet das Körperbild direkt, sozusagen im Dialog (wie bei RDSDRAW), oder er übergibt dem Generatorprogramm eine Datei mit einem abgespeicherten Körperbild.

NuOptix-Verfahren: Erzeugung bewegter, farbiger Raumbilder durch den Einsatz zeitlich versetzter Halbbilder. Dieses Verfahren funktioniert nur bei Fernseh- und Computerbildern mit Interleave-Technik. Es benutzt eine Brille mit zwei zarten Farbfiltern, die das gesamte Farbspektrum der Bildinformation wahrnehmen lassen, aber verhindern, daß linkes und rechtes Halbbild genau gleich schnell das Gehirn erreichen. Die zeitlich versetzt erscheinenden Teilbilder erreichen die Augen kurz nacheinander, kommen aber durch die unterschiedliche "Bremskraft" der Farbfilter sozusagen dennoch gleichzeitig im Gehirn an. Der plastische Effekt ist bei "NuOptix" auf stetig bewegte Objekte beschränkt; ein Stillstand der Bewegung läßt die IIlusion räumlicher Tiefe sofort zusammenfallen. Das Verfahren wurde 1991 bei der 3D-Staffel der RTL-Strip-Showserie "Tutti Frutti" benutzt.

> Texturbild: liefert das "Tapetenmuster" für ein Hidden-Image-Stereogramm. Gelegentlich findet man auch die Bezeichnung "Musterbild", "Pattern" oder"Panelfile",

Phasenabstand: Der Begriff bezeichnet bei einem Stereogrammdie Strecke, um welche die Teilbilder fürs linke und rechte Auge gegeneinander verschoben sind. Wenn Orientierungspunkte eingezeichnetsind, dann entspricht deren Abstand zueinander genau dem Phasenabstand, Bei einem Autostereogramm ist der Phasenabstand oft an rhythmisch wiederkehrenden Musterelementen zu erkennen. Bei Stereo-Bildpaaren entspricht er dem Abstand der beiden Bildmittelpunkte voneinander. Bei einem Phasenabstand von über 6 cm bekommen die meisten Menschen Schwierigkeiten, ihre Augen noch richtig auf das Erkennen des 3D-Effekts einzustellen.

Raumbild: jegliche Art plastischer dreidimensio-

naler Darstellung — egal, ob grafisch, fotografisch, auf Papier, auf dem Bildschirm, als Relief oder per Laser auf Folie gebrannt. Unter den Sammelbegriff "Raumbild" fallen alle optischen 3D-Illusionen, von der "3D-Wackelkarte" mit geprägter Doppelaspekt-Oberfläche über das Laser-Folienhologramm ä la Eurocheque-Karte bis hin zum Autostereogramm.

Stereobild: Darstellung eines dreidimensionalen Objekts, die aus zwei Teilbildern besteht – einem für das linke und einem für das rechte Auge. Wir verwenden den Begriff hier als Gegenpart zum Einbild-Stereogramm speziell für unsere 3D-Bilder, deren linker und rechter Teil jeweils direkt nebeneinandergedruckt werden. Diese Bilder betrachtet man auf die gleiche Weise wie Einbild-Stereogramme. Ebenso wie diese sind sie auch mit Orientierungspunkten versehen, um das "Einrasten" der Augen zu erleichtern. Eine kurze Anleitung zum richtigen \*3D-Starren" finden Sie ganz vorn im Heft, im Editorial.

Stereogramm: Grafisch oder mit dem Computer erzeugtes Raumbild. Wir verwenden den Begriff hier speziell in bezug auf "Zwei-in-eins"-Bilder ä la "Das Magische Auge", die man zur genaueren Unterscheidung auch als Einbild-Stereogramme oder Autostereogramme (von griech. "autos"="selbst") bezeichnet. Durch diesen Begriff soll betont werden, daß ein entsprechendes Bild beide Teile der Stereo-Darstellung bereits in sich selbst enthält. Bei Autostereogrammen (auch SIS, "Single Image Stereograms", genannt) ist keine Decodierung durch besondere Hilfsmittel wie 3D-Brillen nötig. Das Autostereogramm wurde übrigens bereits 1979 von dem Psychophysiker Christopher Tylererfunden.

Stereoskopie oder Stereo-Fotografie: (griech. "skopein"="schauen"): plastische Abbildung räumlicher Objekte mit fotografischen Mitteln. Schon 1838 wurden die Grundlagen räumlichen Sehens vom englischen Physiker C. Wheatstone erforscht. Das von ihm entwickelte Stereoskop, das den Augen zwei Teilbilder getrennt zuführt, wurde zur Grundlage wissenschaftlicher, aber auch populärer Raumbild-Fotografie. Um die Jahrhundertwende herum waren stereo-fähige Kameras sehr beliebt; bis zum Ersten Weltkrieg bekam man hochwertige Fotoapparate in der Regel auch in Stereo-Ausführung. Bei der Stereo-Fotografie werden von einem Motiv gleichzeitig oder kurz nacheinander zwei Bilder in ungefährem Augenabstand gemacht. Beim Betrachten werden dann die beiden Bilder wieder zu einem plastischen Ganzen vereinigt — entweder durch direktes phasenverschobenes Parallelbetrachten (wie bei unseren Stereobildern in diesem Heft) oder mit Hilfe eines Stereoskops (Bild- oder Diabetrachter mit zwei Okularen, der jedem Auge das jeweils zugehörige Stereo-Teilbild zuführt). Stereo-Fotos lassen sich als Grundlage für computererzeugte Anaglyphen-Bilder benutzen (etwa mit dem Programm "TGA3D") oder als zusätzlicher Gag in Autostereogramme einbauen. Letzteres setzt voraus, daß das Autostereogramm und das einzufügende Stereo-Bildpaar den gleichen Phasenabstand haben. Heute ist Stereo-Fotografie weitgehend aus der Mode. Im Zuge der augenblicklichen 3D-Begeisterung könnte aber auch das Stereo-Foto wieder zu neuen Ehrenkommen.

Tiefenraster: die Entsprechung eines Körperbilds für zeichenorientierte (ASCII- oder ANSI-)

Stereogramme. Im Tiefenraster wirdfürjedes zeichengroße Feld des Stereogramms die Raumebene angegeben, in der dieses Feld erscheinen soll.

Tachistoskopie: (griech. "tachistos"="der Schnellste", "skopein"="schauen"): ursprünglich die Arbeit mit einem optischen Testgerät, das dem Auge für kürzeste Zeit ein Bild darbietet. Heute steht der Begriff auch für ein Verfahren zur Erzeugung bewegter, farbiger Raumbilder unter Ausnutzung der Trägheit des Auges. Linkes und rechtes Auge sehen ihr jeweiliges Bild nicht gleichzeitig, sondern abwechselnd sehr schnell hintereinander. Immer wenn das linke Bild erscheint, wird von einer LCD-Shutter-Brille das rechte Auge kurzfristig "dunkelgeschaltet" und umgekehrt. sz

![](_page_61_Picture_22.jpeg)

![](_page_62_Picture_0.jpeg)

![](_page_62_Picture_1.jpeg)

**Ishar II** 

### **Prehistorik II**

![](_page_62_Picture_3.jpeg)

![](_page_62_Picture_4.jpeg)

29,95

Indiana Jones und Monkey Is-

land setzten beide neue Maßstä-

be im Adventure-Bereich. Jetzt

gibt es Sie bei uns im Adventure-

oder jedes Spiel einzeln für je

60,00

Pack für

Wieder ein Spitzen-Jump'n'-Runzum absoluten Bazar-Knüllerpreis. Kämpft mit der Keule gegen Dinos, Säbelzahntiger und andere Urviecher in der Steinzeit

29,95

Kaninchen haben's auch nicht leicht-vor allem, wenn sie auf der Suche nach Kohlköpfen sind. PC3,5

**Indiana Jones IV und Monkey Island 2** 

### **Legend of Myra Pirates! Gold**

![](_page_62_Picture_8.jpeg)

Der Nachfolger des Klassikers Pirates! Im neuen Outfit mit überarbeiteten Grafiken.PC

39,95

Gehen Sie als Held der Stadt Ishar in den Kampf gegen einen mächtigen Dämon, der das Leben bedroht. Komplett deutsch,  $PC$ 

39,95

### Elvira 2 "Jaws of Cerberus"

![](_page_62_Picture_15.jpeg)

Die zweite Version von Elvira, "The Jaws of Cerberus", steht ihrem Vorgänger in nichts nach. Wir haben wieder einen neuen Restposten für Euch zum alten Preis! PC 29,95

**Sim City Classic** 

![](_page_62_Picture_18.jpeg)

## ! Messe-News !

### **TuneLand**

Der erste interaktive Zeichentrickfüm auf CD-ROM. Der Besucher bewegt sich durch 8 wunderschone Landschaften und regt die bepetzten und gefiederten Freunde zu immer neuen Streichen an. Hauptstar ist der Bar Howie Dialoge in Dentsch, Songs im Original, deutsches Handbuch.

![](_page_62_Picture_23.jpeg)

![](_page_62_Picture_24.jpeg)

"Monty Python's **Flying Circus Desktop Pythonizer"** 

Eine interaktive Coinedy Show mit dem das Artiesten unter Windows zu einem satirischen Vergnügen wird. PC 3.5

![](_page_62_Picture_27.jpeg)

79,95

### "Monty Python's **Complete Waste of** Time"

Das interaktive Videogame mit Original-Filmausschmitten von Monthy Python

![](_page_62_Picture_30.jpeg)

119,95

### **Ishar**

![](_page_62_Picture_33.jpeg)

Erforschen Sie die mittelalterlichen Szenarien mit Stadt,

19,90

DOOM

**Extension II** 

great Greater

**STATE OF BUILDING** 

وستخلص

![](_page_62_Picture_35.jpeg)

Treten Sie das Erbe der Incas in diesem interaktiven

**Push Over** 

![](_page_62_Picture_38.jpeg)

Ein brillantes Puzzle-Game, welches immer wieder fur

neuen Spaß sorgt. PC 5,25

14,95

![](_page_62_Picture_40.jpeg)

Der Klassiker schlechthin unter den Simulationsspielen. Werden

![](_page_62_Picture_42.jpeg)

## **Stunt Island**

![](_page_62_Picture_44.jpeg)

Spielen Sie "Stunt Island" als Mission, bei der Sie 32 Stuntflugvorgaben ausführen Oder lassen. Sie Ihrer Phantasie freien Lauf und kreieren Sie Ihre eigenen Filme voll spannender Action. Komplett deutsch. PC3.5

![](_page_62_Picture_46.jpeg)

Marktplatz und Herbergen. Dt. Version, PC3.5

Spielfilm an. Komplett deutsch, PC3,5

### **7th Guest**

49,95

Sie sind der 7. Gast in der Runde, und in jedem der 22 Raume des Spukhauses werden Sie mit einem anderen Ratsel konfrontiert. Der Multimedia-Klassiker unter den Knobel-Games.

![](_page_62_Picture_51.jpeg)

Sie Bürgermeister Ihrer eigenen Gemeinde. PC3,5

![](_page_62_Picture_53.jpeg)

### **Das Magische** Auge

Alle Bilder aus "Das Magische Auge" Band I und Band 2 sind mit meditativer Musik unterlegt und können individuell weiterverarbeitet werden, z.B.: zu einem Bildschirmschoner oder zu einer Art Diaschau

![](_page_62_Picture_56.jpeg)

![](_page_62_Picture_58.jpeg)

**The Source Court Engineeries** press the Court Expires spring **All the Property Many, colongiation Versus solution** The Manufacturer of the Complete House of the United States reletentsche Bestellannafur zu Z4h u 05651) 9796-18

![](_page_63_Picture_0.jpeg)

## 

### **CD-Photoarchiv Vols 1-7**

**TOLLE ARCHIV-FARBFOTOS FÜR DESKTOP PUBLISHING UND PRÄSENTATION** 

Die CD-Photoarchivserie liefert leicht zu handhabende. Fotos ohne zusätzliche Lizenzgebühren.

Auf jeder CD sind jeweils mehr als 300 Bilder im Echtfarbenmodus (16 Millionen Farben – TIFF). mit 256 Farben (GIF) oder als Preview in der Datenbank.

Mit der integrierten **Bilddatenbank stehen Ihnen** elf Ausgabeformate zur Auswahl:

GIF, TIFF, BMP, PCX. JPEG, TARGA, EPS. DCX, PCT, WPG, WMF

**Auf jeder CD: Über 300 tollo Archiv-Farbfotos** für Desktop Publishing und Präsentation. **Neue Volumes sind in Vorbereitung!** 

- Dia-Show-Effekt für automatische Präsentation
- leichtes Auffinden von **Bildern** mittels **Volltextsuche**
- **blitzschnelles** Durchblättern des **Bildbestands**

![](_page_64_Picture_11.jpeg)

- **Vollbilddarstellung** einzelner Bilder am Monitor
- **C** Zusammenfassung mehrerer CDs zu einem einzigen großen Bildarchiv **• Preview-Funktion**
- Vol 1 Natur 87001 leimische und exotische Pflanzen- und Tierwelt. Lindschaften
- Vol 2 Lebensräume 37002 Städte, Dörfer, Kulturstätten. in Europa und Übersee
- Vol 3 Land, Wasser, Luft 87003 ahrzeuge: Schiffe, lugzeuge, Eisenbahnen u.a.
- Vol 4 Menschen 2004 Männer, Frauen, Kinder aus iller Welt, Portrans und Aktion
- Vol 5 Dinge & Sachen 87005 stilleben, Strukturen, Hintergründe, Effekte u.v.a.
- Vol 6 Computer & Technik 87006 Gerate, Autos, Oldnmer, Industrie, Raumfahrt.
- $\boxed{\text{Vol } 7 \quad \text{Natur} (2)}$ 87007 Blumon, Kakteen, Pilze. Bäume, Wildnere, Haustiere, Zootiere

**Bitte benutzen Sie die Bestellkarte in der Heftmitte!** 

![](_page_64_Picture_22.jpeg)

**Missourgeon** zu Höchstleistungen an. Wir präsentieren zuerst die bombastische intro, dann folgt ein herrlich poppiges Mitschnipps-Stück mit Panflötensound.

### 10. - 11. Soundtrack "Battle Isle Scenery CD - Das Erbe des Titan"\*\*\*\*\*

Schon die erste Ausgabe von "Battle Isle" schlug auf dem Softwaremarkt ein wie eine Bombe. Der zweite Teil löste dann im Frühjahr '94 eine Art mittelschweres Erdbeben aus. Und auch auf eine Erweiterung dieses zweiten Teils mußten die Freunde des Science-fiction-Strategieknüllers nicht lange warten. Die Scenery-CD "Das Erbe des Titan" bringt 16 neue Szenarien für einen Spieler und 10 für die Mehrspieleroption im Netz oder per Nullmodem. Jedes Szenario ist mit einem Auftrag verknüpft, den man durch geschickten Einsatz der zahlreichen Waffengattungen auf dem Sechseckraster erfüllen muß. Dazu gehört eine ordentliche Vorausplanung. Schließlich muß an Munition, Sprit und Reparatur von angeschlagenen Einheiten gedacht werden. Der komplexe Spielablauf zeichnet sich durch einfache Steuerung, starke Animationen und lange Spielfreude aus. Nicht zuletzt spielt der Soundtrack eine Rolle, aus dem wir zwei Titel auf unsere CD aufgenommen haben. Die Musik stammt aus der bewährten Feder von Haiko Ruttmann, Besonderer Hörtip; das zweite Stück mit den schwebenden, chorartigen Klängen.

könnten nicht auch gute Komponisten und Musiker sein.

\*Die "Durch die Wüste"-Tracks erscheinen mit freundlicher Genehmigung der Linel GmbH. Gütlistr. 19, CH-9050 Appenzell.

\*\* Die "Caribbean Disaster"-Tracks erscheinen mit freundlicher Genehmigung der Ikarion Software GmbH, Postfach 1760, 52019 Aachen.

\*\*\* Die "Anstoss-World Cup Edition"-Tracks erscheinen mit freundlicher Genehmigung der Ascon GmbH, Brockhagener Str. 461, 33334 Gütersloh.

\*\*\*\* Die Tracks aus "Battle Isle 2 Scenery CD-Das Erbe des Titan" erscheinen mit freundlicher

## gebühren, ideal für Desktop Publishing und Präsentation

ohne zusätzliche Lizenz

**Friendly Windows Discware** made by Tronic CD-Photoarchiv, Vol4, Menschen, Tanz2.TIF

![](_page_64_Picture_33.jpeg)

12.: Soundtrack "Jazz Jackrabbit" Nicht jeder Hase ist putzig und harmlos: Killer-Karnickel Jazz Jackrabbit, in modischem Grün gehalten, schießt sich seinen Weg frei. Auf

67

Genehmigung der Blue Byte Software GmbH. Eppinghofer Str. 150, 45468 Mülheim / Ruhr.

\*\*\*\*\* Der Soundtrack aus der "Novastorm"-Previewdemo erscheint mit freundlicher Genehmigung der Firma Psygnosis, South Harrington Building, Sefton Street, Liverpool L34BQ, England. \*\*\*\*\*\*\* Der Soundtrack aus "Die Höhlenwelt" erscheint mit freundlicher Genehmigung der Software 2000 AG, Max-Planck-Str, 1, 23701 Eutin. \*\*\*\*\*\*\*\* Um die Rot/Blau-Raumbilder am Bildschirm räumlich sehen zu können, benötigen Sie eine Rot/Blau-Anaglyphenbrille, deren blaue Folie vor Threm rechten Auge sein muß. Eine solche Brille konnten wir dieser special-Ausgabe leider nicht beilegen. Entsprechende Folien erhalten Sie im grafischen Fachhandel; komplette Rot/Blau-Brillen gibt es unter anderem bei der Refeka Werbemittel GmbH. Am Werbering 1, in 85551 Kirchheim bei München.

![](_page_64_Picture_38.jpeg)

## Das steckt dahinter

![](_page_65_Picture_1.jpeg)

![](_page_65_Picture_2.jpeg)

![](_page_65_Picture_3.jpeg)

![](_page_65_Picture_5.jpeg)

WÜRFEL EULE ZEPPELIN

![](_page_65_Picture_7.jpeg)

![](_page_65_Picture_9.jpeg)

SEITE 34/35 SEITE 36 SEITE 64

![](_page_65_Picture_11.jpeg)

LABYRINTH ASCHENBECHER BLASENMÄNNCHEN

![](_page_65_Picture_13.jpeg)

PC-Benutzerlegen die CD in ihr CD-ROM-Laufwerk ein, machen dieses in der DOS-Kommandozeile zum aktuellen Laufwerk (Beispiel: Z: <Eingabetaste>, und steigen mit START <Eingabetaste> ins Vergnügen ein. Alles weitere funktioniert menügesteuert. Die Programme lassen sich theoretisch auch direkt von der CD aus starten (die Dateien sind nicht komprimiert!). Allerdings wollen Sie ja Parameter und eigene Bilder abspeichern, und viele der Programme können nur jeweils innerhalb ihres eigenen Verzeichnisses arbeiten. Daher istes ratsam, die Programmverzeichnisse, die Sie benutzen wollen, von unserem Startmenüprogramm auf die Festplatte Ihres PC kopieren zu lassen.

Generator- und Betrachterprogramm für grafikzeichenorientiere Stereogramme. Neue, korrigierte Version.

Macintosh- oder Amiga-Benutzer kopieren sich das Programmmaterial, das in den Verzeichnissen MAC bzw. AMIGA gepackt vorliegt, auf ihre Festplatte und entpacken es dort mit dem jeweils angegebenen gängigen Archivsystem. Auf die TIFF-Bilddateien unserer CD können Sie mit Hilfe dergepackten Software problemlos zugreifen. "

Zahlreiche farbige True-Color-Computer-Stereogrammeals TIFF, Körperbilder und Texturenim TGA-Format, dazu jede Menge Fotos als Rot/Blau-Raumbilder\*\*\*\*\*\*\* eine kleine Bildserie mit vollfarbigen Stereo-Bildpaaren und als Zugabe einige hübsche, aberzweidimensionale Mädchenfotos. Alle Fotos sindim TIF-Format, 640 Punktebreit.

### **G:POV-Ray, POV-RDS**

Komplettes Konstruktionssystem für echte Körperbilder. Speziell für Stereogramme. 'geeignet.

### $\delta$ : WIN-Blob

3D-Szenen unter Windows konstruieren. Sehr komfortabel und leicht zu bedienen.

### Für Ihren Computer

### 1:CRUMBLER

DasVerzeichnis mitdengepackten Macintosh-Programmen, siehe Seite 43.

Graphic Workstigp Windows. Das phantastische Bildbearbeitungsprogramm in der Windows-Version.

### 12: MSCDEX

Kommandozeilengesteuerter Autostereogramm-Genegaför mitallen Schikanen. Verarbeitet und erzeugt Targa-Files mit 24 Bit Farbtiefe. Spezielle Materialbibliotheken für POV und 3D-Studio zum Erzeugen von über 16 Milionen Tiefenstufen.

Propagrams Plus. Stereogramm-Generator. für PCX-Dateien, neue Version! Einfache Bedienung

### 2:ANSI-Stereogramme

### &PV2.43 (Shareversion)

### - PC-Bildbetrachter und Formatkonverter. BILDER

### - 7:Mid Night Modeler

POV-Ray-Tool zur Gestaltung komplexer Szenarien.

### **AMIGA3D**

Das Verzeichnis mitden gepackten Amiga-Programmen, siehe Seite 44-45,

### 9:MAC3D

### 10:GWS

GraphicWorkshop DOS. Grafikbetrachter und KonvöftiererderSpitzenklasse.

"Lolaistda, Meiermann schon lange, Ron macht.den Sound, die Rebellen machen Streß, Canone zieht die Daumenschrauben an..."-so schildert die Aachener Softwareschmiede Ikarlon die Situationam Schauplatz ihres herrlich verrückten Business-Strategie-Spektakels "Caribbean Disaster". Der Spielerschlüpftin die Rolle eines Politikersaufeiner kleinen Karibikinsel und versucht, sein Schäfchen beim Regieren möglichstwohlgenährtins Trockene zubringen. Dies kann man wahlweise als Präsidentodereiner von mehreren Ministerntun. Die Kungeleien mitausländischen Spionen und einhelmischen Rebellen, das Schließen und Brechen von Friedensverträgen, das Manipulieren von Wahlen, das gezielte Behindern der computer gesteuerten Gegenspieler - all zielte Behindern<br>Igenspieler – all<br>Igenspieler – all

### 11:GWS Win

Die aktuelle Version des

## Für Ihren Audio-<br>CD-Spieler

### 13:PGPLUS

### 14:RDS-Draw

Das Stereogramm Malprogramm inder allerneuesten, erweiterten Version

### 15:SIRDS Animator

Das ultimative Programm für 3D-Regisseure, Konstruieren, animieren und berechnen in einem Programm.

### 16:Stereolusions

### CD-Legende Das ist auf der Silberscheit Dies & das I<del>g</del>lya

Sehrkomfortabler Stereogrammgenerator fürWindows. Viele Beispiele.

### 17:Winpop3D

"Popout Pro"-Stereogrammgeneratorfür Windows. Einfach zu bedienen, leistungsstark durch viele Optionen,

### 1: Datenspur

(Bitte versuchen Sie nicht, Spur 1 aufihrem Audio-Player abzuspielen! Hier befindet sich das gesamte Datenmaterialfürden Computer!)

### 2.-14.:Audio-Spuren

2.-3.: Soundtrack "Durch die Wüste"\*

das macht einen Heidenspaß, zumal das Spielgeschehen extrem humorvoll ausgestaltet ist. Radio- und Fernsehprofi Ron Williams hat dem. Insel-DJ seine Stimme geliehen. Von diesem erfährt der Spieler über Insel-Radio ständig die neuesten Meinungen und Ereignisse. Klar, daß auch die entsprechende Musik nicht fehlen darf: Hiergibtes lateinamerikanische Rhythmen, miteinem Schuß "Islandinthe Sun" und einem kräftigen Augenzwinkern gekonnt serviert-wiederum von Matthias Steinwachs. Dererste Track isteinschönes, tanzbares Salsa-Stück, Zur Entspannung wird's dannein bißchen romantisch. Das dritte Stück, obgleich. im Studio entstanden, atmet so etwas wie Live- Atmosphäre und läßt sicherlich die Boxen der Inseldisco gutkrachen. Den Abschluß unserer "Caribbean Disaster"-Auswahlbildeteinwunderbar alberner Calypso, nur echt mit Touristengesang.

Zwaristdie Fußballweltmelsterschaft vorbei, aber das Spiel Anstoss- World Cup Edition von Ascon aus Gütersloh hafimmernoch seinen Reiz. Aufjeden Fall gehörteszuden besten Fußballspielen auf dem PC. Die Management- und Trainersimulation läßt Spielertief in die Welt des runden Leders blicken-obes in die weit des runden Leders ont kan – ab es<br>sich nun um den Bundesliga- oder Weltmei-<br>stertitel dreht. Eintrittsgelder festlegen, Trainingsprögramme entwerfen, Spieler einkaufen, Sponsoren finden und so weiter: All das gehörtzu den täglichen Aufgaben des Fußballmanagers, und dessen Pärt il man hier. Als Live-Sprecher beiden einzelnen Spielen fungiert übrigens Fußball-Starkommentator Marcel Reif. Rudi Stembers starke Musik spornt dabei Manager und Mannschaft zu Höchstleistungen an. Wir präsentieren zuerst die bombastische intro, dann folgt ein herrlich poppiges Mitschnipps-Stück mit Panflötensound.<br>10. –11.: Soundtrack "Battle Isle Scenery CD

Das brandneue Adventure des Schweizer Softwarehauses Linel wirderstimFebruar'95 inden Handelkommen. Die Storyfolgtden Abenteuerromanen von Karl May. Held Kara Ben Nemsi und sein tolpatschiger Begleiter Hadschi Halef Omar machenden Nahen Osten unsicher, und für denAdventurefreundkommt jede Menge Spielspaß rüber. Dafür garantieren schon dieanimierten Zeichnungen: Wenn Hadschi Halefs Gangart dazu führt, daßman 'Wetten abschließen kann, ob ihm beim nächsten Schritt der Turbanvom Kopf rutscht, bleibtkein Auge trocken. Für die Grafiken zeichnet Jürgen Lächer verantwortlich. Die Animationen führt kein Geringereralsder Cartoonist Kar! Bihlmeieraus. Bihlmeier dürfte vielen Computerfreunden von seinen "Hermann der User"-Comicstrips her bekannt sein, die in Zeitschriften und als Buch erschienen. 'Diekomplatte Musikzum Spielstammtvom Düsseldorfer Sound-Zauberer Matthias Stein-Wachs. Unverkennbar orientalische Motive verbinden sich mitspielmäßig beschwingtem Synthi-Sound. Imersten der beiden "Durch die Wüste"-Stücke, die wir Ihhen hierauf der6D präsentieren, sorgentollePercussions für Rhythmus. Das zweite Stück wird von zarten Klängen dominiert und hat etwas Nachdenklich-Meditatives.

fremden Planeten gehtesgegen böse Schildkröten, die in gläsernen UFOs durch die Gegend fliegen. Viel Tempo istangesagt; jede nge kleine Rätselchen und Geschicklichkeitsproben sind in den Levels versteckt. Das US-Softwarehaus Epic MegaGames hat mit dem Hasenabenteuer ein Spiel geliefert, das Konsolen-Hitswießonic oder Mario durchaus das Wasser reichen kann. Programmiert wurde es von Arjan Brussee. Die knuffige Musik verdanken wirRobertA. Allen, der auf dem So-undsystem von Joshua Jensenaufbauen konnte.

### 4.-7.:Soundtrack "Caribbean Disaster" \*\*

14.: Soundtrack "Die Höhlenwelt"\*\*\*\*\*\*<br>Raumfahrer Eric "Speed" MacDoughan, ent-<br>deckt zufällig unter der Oberfläche eines Planeten eine wunderbare, magische Welt vollerlie- benswerter Bewohner-dievon den Drakken, einer fiesen Rasse aggressiver Echsen, ver-<br>sklavt worden sind. Wie Eric die "Welt unter der<br>Welt" befreit, zeigt der erste Teil der "Höhlenwelt"-Sagavon Software 2000. Das Adventure zeichnetsich durch atemberaubende Grafik und sehr dichte Atmosphäre aus. Die Musik, diesich durch einen herrlich wummigen Baß und meditative Synthi-Arpeggios

\*\*\*Die "Anstoss-World Cup Edition"-Tracks. erscheinen mit freundlicher Genehmigung der Ascon GmbH, Brockhagener Str.461,33334 Gütersloh.

ACHTUNG: Die Programme 6, 11, 16 und 17 müssen 'nach der Installation noch unter Windows angemeldet werden. Dazu rufen Sie im Programmanager über "Datei/Ausführen" die entsprechende Installationsroutine im neu angelegten Programmverzeichnis auf oder richten das betreffende Programm mit 'dem Menüpunkt "Datei/Neu" selbst im Programmanagerein.

\*\*\*\* Die Tracks aus "Battle Isle 2 Scenery CD-Das Erbedes Titan" erscheinen mit freundlicher Genehmigung der Blue Byte Software GmbH, Eppinghofer Str. 150, 45468 Mülheim/ Ruhr.

### CD-ROM-Treibers.

### 8.-9.:Soundtrack

er<br>Prima er namme

### "Anstoss-World Cup Edition"\*\*\*

### —Das Erbe des Titan"\*\*\*\*

Schon die erste Ausgabe von "Battle Isle" schlug auf dem Softwaremarkt ein wie eine Bombe. Der zweite Teillöste dann im Frühjahr "94 eine Art mittelschweres Erdbeben aus, Und auch aufeine Erweiterung dieses zweiten Teils mußten die Freunde des Seience-fiction-Strategieknüllers nicht lange warten. Die Scenery-CD "Das Erbe des Titan" bringt 16 neue Szenarien für einen Spieler und 10fürdie Mehrspieleroption im Netzoder per Nullmodem. Jedes Szenarioist miteinem Auftrag verknüpft, den man durch geschickten Einsatz derzahlreichen Waffengattungen aufdem Sechseckraster erfüllen muß, Dazu gehörteine ordentliche Vorausplanung. Schließlich muß an Munition, Sprit und Reparatur von angeschlagenen Einheiten gedacht werden. Der' komplexe Spielablauf zeichnet sich durch einfache Steuerung, starke Animationen und lange Spielfreude aus. Nicht zuletzt spielt der Soundtrack eine Rolle, aus dem wir zwei Titel auf unsere CD aufgenommen haben. Die Musik stammtaus der bewährten Feder von Haiko Ruttmann. Besonderer Hörtip: das zweite Stück mitden schwebenden, chorartigen Klängen.

### 12.:Soundtrack "Jazz Jackrabbit"

67

Nicht jeder Hase ist putzig und harmlos: Killer-Karnickel Jazz Jackrabbit, inmodischem Grün gehalten, schießtsich seinen Wegfrei. Auf

\*\*\*\*\* Der Soundtrack aus der "Novastorm"-Previewdemo erscheint mitfreundlicher Genehmigung der FirmaPsygnosis, South Harrington Building, Sefton Street, Liverpool L34BQ, England. \*\*\*\*\*\*Der Soundtrack aus "Die Höhlenwelt" erscheint mit freundlicher Genehmigung der Software 2000.AG, Max-Planck-Str. 1,23701 Eutin. \*\*\*\*\*\*\* Um die Rot/Blau-Raumbilder am Bildschirm räumlich sehen zu können, benötigen Sieeine Rot/Blau-Anaglyphenbrille, deren blaue Folievor Ihrem rechten Auge sein muß, Eine solche Brillekonnten wirdieser special-Ausgabe leider nicht beilegen. Entsprechende Folien erhalten Sieim grafischen Fachhandel; komplette Rot/Blau-Brillen gibtes unter anderem beider Refeka Werbemittel GmbH, Am Werbering 1, in 85551 Kirchheim bei München.

### 13.:Soundtrack "Novastorm"\*\*\*\*\* Das CD-Spiel "Novastorm" von Psygnosis ist

eines der besten Shoot'em Upsfürden PC, Raytrayeing-Grafiken, ein hohes Tempo und viele verschiedene Gegnersorgenfürlangen. Spielspaß und wunde Finger. AberVorsicht: Das "Suchtpotential" ist bei diesem Sciencefietion-Luftkampfsimulatorextremhoch. Undauch der Soundtrack kann sich hören lassen-auf unserer CD sogar komplett mit Action-Geräuschen, sorichtigzum Abheben. Für die Musik zeichnet Phil Morris verantwortlich.

auszeichnet, istvon Harald Evers-womitdie These widerlegtwäre, gute Programmierer könnten nichtauch gute Komponisten und Musiker sein.

"Die "Durch die Wüste"-Trackserscheinen mit freundlicher Genehmigung der Linel GmbH, Gütlistr. 19, CH-9050 Appenzell.

"Die "Caribbean Disaster"-Trackserscheinen mit freundlicher Genehmigung der Ikarion Software 'GmbH, Postfach 1760, 52019 Aachen.

![](_page_66_Picture_65.jpeg)

![](_page_67_Picture_0.jpeg)

DAS MAGISCHE AUGE<br> *Video für Kids*<br>Die 25 schönsten Original<br>MAGIC EYE-Bilder - mit dem<br>fetzigen MAGIC EYE Song.<br>VHS / 35 Min.<br>DM 39,95\* / öS 360,00\* / sFr 39,95\*

MAGIC MOTION Dreidimensionale Illusionsbilder in Bewegung. CD ROM mit 3D-Quizspiel, Video-Clips und Handbuch. DM 59,00\* / öS 531,00\* / sFr 59,00\* Video-Clips und Handbuch.<br>DM 59,00<sup>\*</sup>/ öS 531,00<sup>\*</sup>/<br>SFr 59,00<sup>\*</sup><br>**BECALLE** 

![](_page_67_Picture_2.jpeg)

Vermehe

![](_page_67_Picture_11.jpeg)

MAGIC VISIONS<br>Eine multimediale

Das magische **PC-Programm** zum Selbermachen von. 3 D!-Bildern

![](_page_67_Picture_14.jpeg)

Entdeckungsreise durch die<br>magische Villa. Mit der<br>Magischer Galerie, Akademie<br>und dem Magischen<br>Versuchslabor. DM 59,00\* / öS 531,00\* /<br>sFr 59.00\* leranche messoit

![](_page_67_Picture_16.jpeg)

3D-COSMOS - Video<br>Eine galaktische<br>Sightseeing-Tour zu den<br>Planeten - mit frischer,<br>meditativer Musik.<br>VHS / 30 Min.<br>DM 39,95\* / öS 360,00\* / sFr 39,95\*

Fi

I

![](_page_67_Picture_4.jpeg)

STEREOGRAMM: Das Video<br>Brilliante Farben faszinierende Bilder, mit Modern-Jazz-Klängen untermalt. VHS / 30 Min. DM 39,95\* / öS 360,00\* / sFr 39,95\*

### DAS MAGISCHE AUGE **EVIDEO**

![](_page_67_Picture_7.jpeg)

WIN-MAGIC Das magische PC-Programm zum Selbermachen von 3D!-Bildern. Disketten oder CD-ROM mit Handbuch und Registrationskarte. Als Disketten- und als

CD-ROM-Version erhältlich DM 49,00\* / öS 351,00\* /

sFr 39,00\*

ars=dition

![](_page_67_Picture_18.jpeg)

DAS MAGISCHE AUGE Das Video Eine atemberaubende, musikalisch unterlegte Reise in die Welt der magischen Bilder.<br>VHS / 30 Min. DM 39,95\* / öS 360,00\* / sFr 39,95\*

NG5

![](_page_67_Picture_9.jpeg)

DAS MAGISCHE AUGE CD ROM Alle magischen Bilder aus Band<br>I und II. Mit Bildschirmschoner,<br>Diashow und Musik.<br>DM 49,00\* / 65 441,00\* / sFr 49,00\*

\*Unverbindliche Preisempfehlung